$658.787$ 

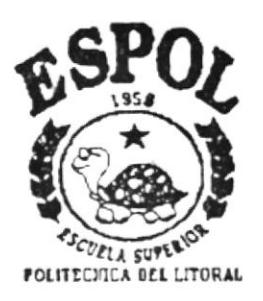

# ESCUELA SUPERIOR POLITECNICA DEL LITORAL Escuela de Computación

# **MANUAL DE DISEñO**

# Tema:

# Sistema de Administración e Inventario

# PROYECTO DE GRADUACION

Previo a la Obtención del Título de: **ANALISTA DE SISTEMAS** 

Presentado por: Eduardo Panchana Vera Jacinto Idrovo Vera

Director: Anl. Ma. Alexandra Paladines de Ponce

Guayaquil - Ecuador

# **DECLARACION EXPRESA**

"La responsabilidad por los hechos y doctrinas expuestas en este proyecto nos corresponden exclusivamente; y el patrimonio intelectual de la misma a la ESCUELA SUPERIOR POLITECNICA DEL LITORAL".

(Reglamento de exámenes y títulos profesionales de la E.S.P.O.L.)

Eduardo Panchana Vera

Jacinto Idrovo Vera

# AGRADECIMIENTO

Agradecemos a Dios, a nuestras familias y a todas las personas que colaboraron en el desarrollo y conclusión de este proyecto.

Eduardo Panchana Vera Jacinto Idrovo Vera

# DEDICATORIA

Este trabajo esta dedicado a nuestras familias, por el apoyo que nos brindaron durante nuestro periodo de estudios.

Eduardo Panchana Vera Jacinto Idrovo Vera

# **TABLA DE CONTENIDO**

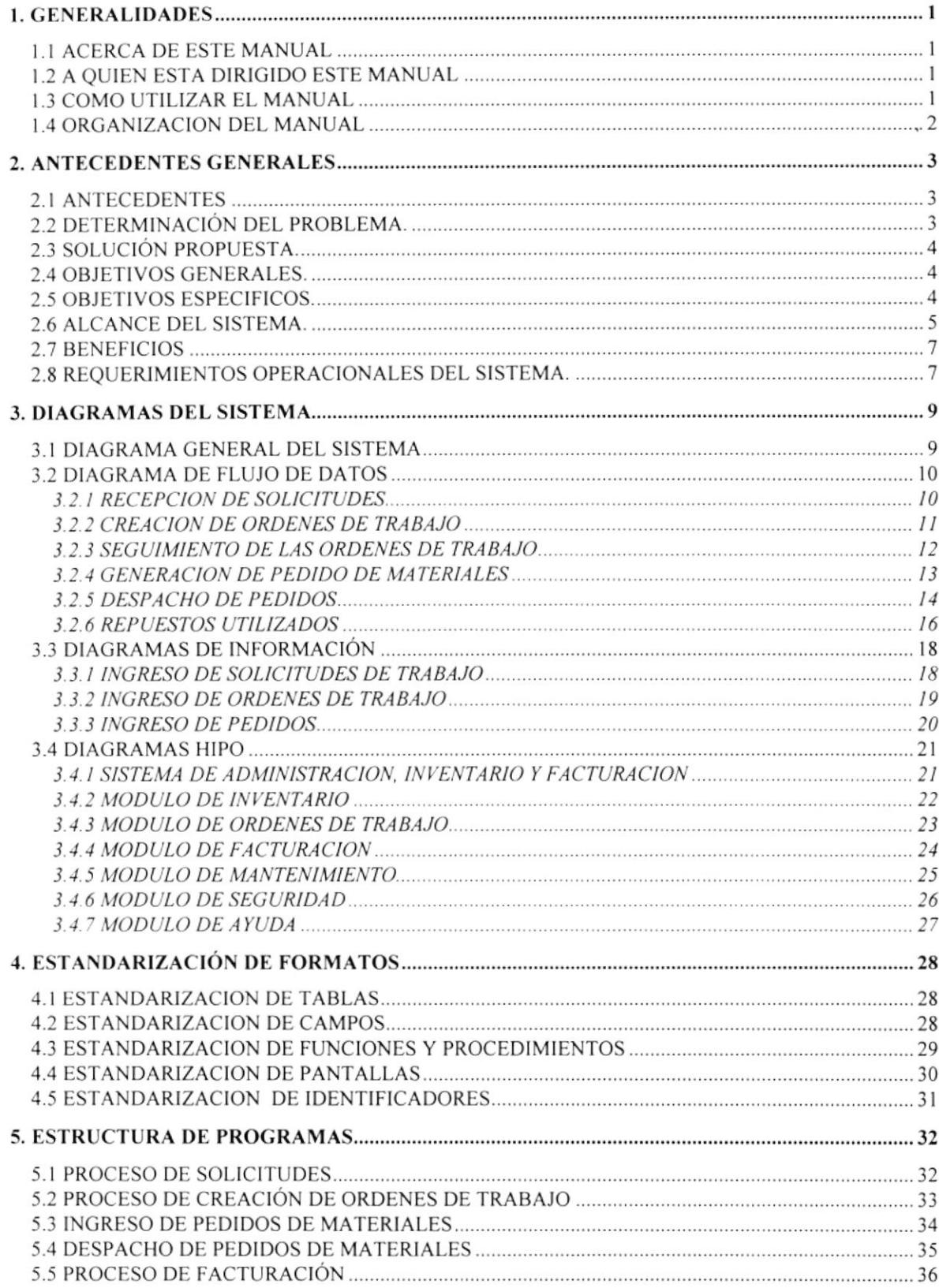

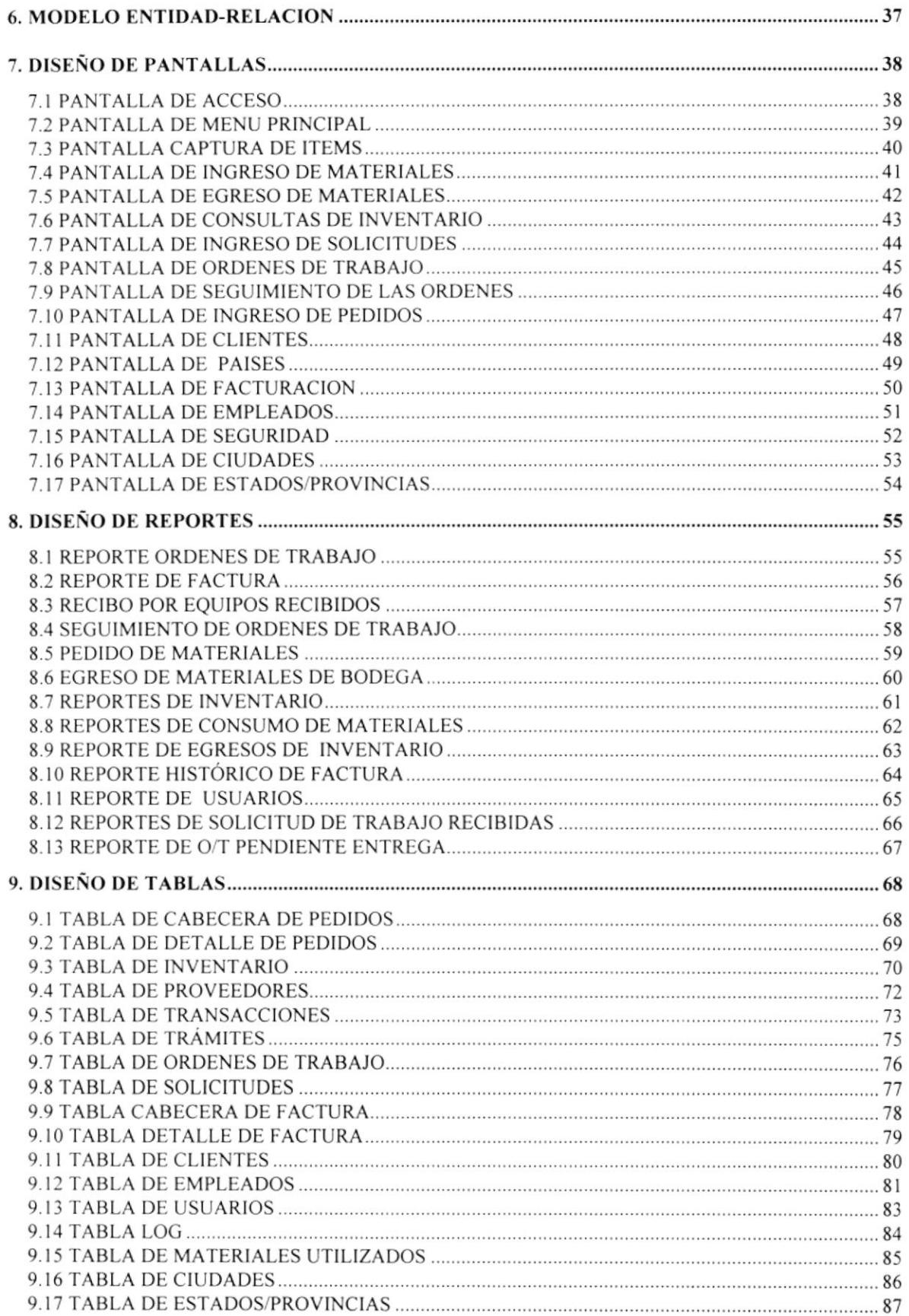

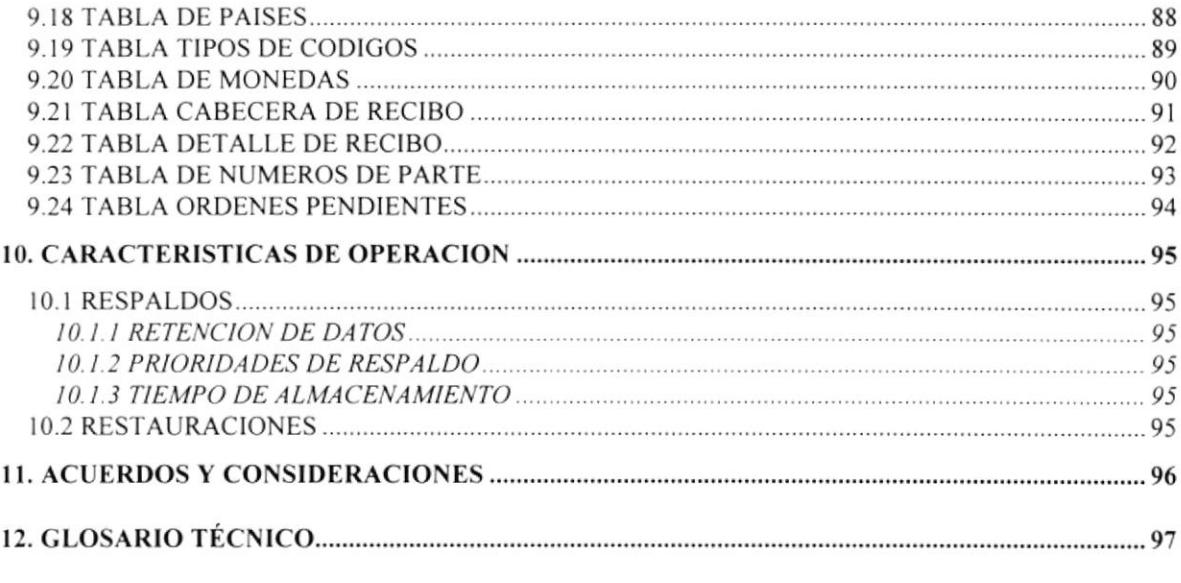

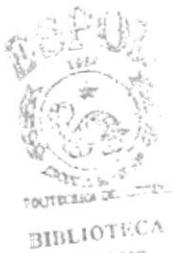

CAMPUS  $\mathbb{P}\mathbb{E}\mathbb{N}\mathbb{A}\mathbb{S}$ 

.

# **GENERALIDADES**

1

# I. GENERALIDADES

## I.I ACERCA DE ESTE MANUAL

Este manual le ayudará al responsable del mantenimiento del Sistema de Administración e Inventario, a tener una visión amplia y real de todo lo que comprende el sistema, además el responsable podrá:

- . Conocer las normas utilizadas para la elaboración del sistema
- Las estructura de datos y tablas utilizadas.
- . El diseño utilizado en el desarrollo global del sistema.
- . Los formatos utilizados en los reportes y pantallas.

# I.2 A QUIEN ESTA DIRIGIDO ESTE MANUAL

Este manual esta dirigido a la persona responsable o a los responsables de el mantenimiento del sistema, el cual les servirá como guía, cuando se quiera realizar modificaciones que tengan que ver con la parte de diseño del sistema en si.

Las personas responsables del mantenimiento del sistema, tendrán que encontrarse dentro de la siguiente categoría:

- . Analistas de Sistemas.
- . Programadores de Aplicaciones.
- . Personal con conocimiento en análisis o programación

Lo anterior nos muestra que cualquier persona no podrá estar a cargo del mantenimiento del sistema, está deberá lener conocimientos de diseño de aplicaciones, además de los conocimientos de programación en especial Visual Basic 4.0, en cuyo lenguaje fue desarrollado el sistema.

# I.3 COMO UTILIZAR EL MANUAL

Para un mejor uso del manual de diseño, se lo ha separado por capítulos. Cada capítulo contiene un tema específico a tratarse.

Para buscar un tema especifico, vaya a la tabla de contenido que se encuentra entre las primeras páginas del manual, allí se encuentra el número del capítulo que busca" el título de la sección y el número de la página donde se encuentra dicho tema.

Si lo que busca en una palabra que posiblemente no la entienda o no recuerde su significado, puede consultarla en el glosario del manual, este se encuentra entre las últimas páginas del mismo.

Si lo que busca son los diseños de las pantallas. busque en la tabla de contenido la misma palabra y lo encontrará. En el siguiente tema se presenta una lista de todos los capítulos que componen el Manual de Diseño del Sistema y una breve descripción de lo que cada uno trata.

## I.4 ORGANIZACION DEL MANUAL

El manual se compone de la tabla de contenido, dedicatorias. agradecimientos, contenido en sí, anexos y glosario. Los capítulos se encuenran divididos de la siguiente forma:

- . Capítulo I explica en forma breve como esta compuesto el manual del sistema.
- En el Capítulo 2 encontraremos los antecedentes generales del sistema, solución y alcance del sistema propuesto.
- · El Capítulo 3 encontraremos el diagrama general del sistema, flujo de datos, información y diagramas HIPO.
- . En el Capitulo 4 esta la estandarización de formatos y códigos utilizados en el diseño y elaboración del código del sistema.
- . El Capitulo 5 describe cada uno de los programas que forman parte del sistema.
- . El Capítulo 6 contiene el modelo Entidad-Relación del sistema.
- . En el Capítulo 7 describe los formatos de pantallas que se utilizan en el sistema.
- . El Capítulo 8 contiene los formatos de reportes que genera el sistema.
- . El Capítulo 9 contiene el formato de las tablas que se utilizan en el sistema.
- . El Capítulo 10 comprende las características de operación del sistema.
- El Capítulo 11 comprende los acuerdos y consideraciones que tienen que tomarse en cuenta.
- . El Capítulo 12 contiene el glosario de términos lécnicos.

2

# ANTECEDENTES GENERALES

 $\circ$ 

# 2. ANTECEDENTES GENERALES

### 2.I ANTECEDENTES

La Armada del Ecuador viendo la necesidad de crear un nuevo departamento especializado en la reparación de tarjetas y equipos de las unidades de abordo que representan un alto costo de reparación en el exterior, se vio en la necesidad de adquirir equipos especializados y preparación del personal para este objetivo.

Este departamento se llamará Nivel III y será parte de la Dirección de Electrónica Comunicaciones y Armamento de la Armada.

La Dirección de Electrónica Comunicaciones y Armamento de la Armada (DIECAR) es un órgano técnico con sede en Guayaquil y dependiente de la Dirección General del Material, la función básica de la DIECAR es el de mantenimiento y reparación de los equipos de las Unidades Navales.

## 2.2 DETERMINACIÓN DEL PROBLEMA.

Por el hecho de esta¡ actualmente instalando el Sistema Nivel III, se cuenta con la ventaja de no tener que ingresar gestiones administrativas que se encuentren atrasadas.

Para poder llegar a establecer una administración efectiva y factible, es primordial poder llegar a detecta¡ con exactitud cuales son los problemas que se producirian y que dificultarían en alguna manera el óptimo desarrollo de los procesos.

Después de realizado un estudio sobre los procesos que se manejarían, se llego a determinar los siguientes problemas:

Los procesos que realiza la Dirección de Electrónica Comunicaciones y Armamento para satisfacer la demanda de reparación, deben ser automatizadas, un proceso manual, repercutiría en la atención oportuna a las ordenes de trabajo, que solicitan tanto los repatos militares como las compañías en general. Lo que correria el riesgo de no ser atendidos a tiempo, habría traspapeleo de la documentación sumado a la cantidad de solicitudes que se reciben diariamente.

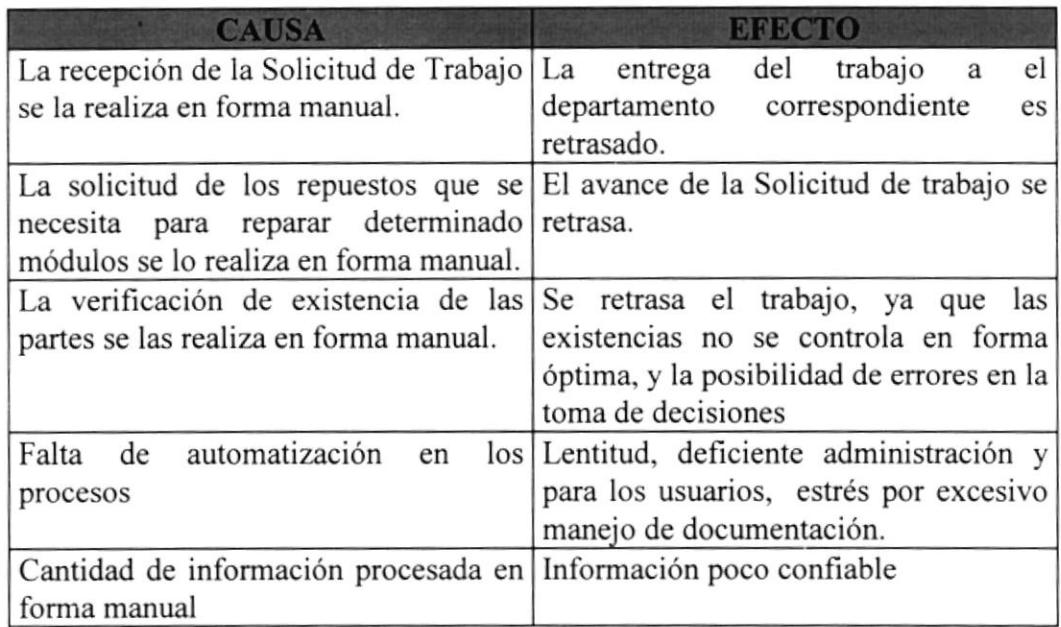

# 2.3 SOLUCTÓX pROpUeStA.

Para evitar el retraso en las Solicitudes de Trabajos, y administración en general debido a la demora en el manejo de los procesos, es necesario implementar un Sistema de Información Integrado de Administración, Inventario, Facturación y Seguridad.

# 2.4 OBJETIVOS GENERALES.

El objetivo principal del Sistema de Administración e Inventario, es agilitar los procesos de administración de las solicitudes de trabajo, desde que estas llegan hasta convertirse en ordenes de trabajo y finalmente en solicitudes terminadas, el sistema proporcionará información variada y opofuna de todo lo relacionado con las solicitudes de trabajo de los clientes, ademas de información que proviene de las ordenes de trabajo internas que genera el sistema, como control propio de la compañía.

# 2.5 OBJETIVOS ESPECIFICOS.

Dentro de los objetivos específicos que tiene este sistema de administración <sup>a</sup> desarrollarse se encuentran los siguientes puntos:

- Ingreso de las solicitudes de trabajo de los clientes, al igual que los datos de los mismos para el control respectivo de las solicitudes.
- Generación de las ordenes de trabajo para el control interno de las reparaciones de las tarjetas y componentes que llegan a Nivel III.
- Generación de los seguimientos para cada orden de trabajo, en donde se detallaran los trabajos que se realizan en las tarjetas, esto es por ordenes de trabajo.
- Generación de reportes de las solicitudes de trabajo. clientes, ya sea por fecha o por número de documentos.
- Generación de listados de las ordenes de trabajo, de los seguimientos, de los a movimientos efectuados por los usuarios, etc.
- lngreso de los componentes y tarjetas a la bodega de repuestos.
- Control de los materiales que ingresan y egresan de las bodegas a
- Facturación por los trabajos realizados, de acuerdo a los solicitado por el cliente.
- Listados para la toma de decisiones en lo que respecta a la compra de materiales y a a la reparación de las tarjetas, etc.

## 2.6 ALCANCE DEL SISTEMA.

El sistema a desarrollarse se realizaran en un ambiente gráfico (igual a cualquier aplicación que trabaje bajo el sistema operativo Microsoft Windows 95), de arquitectura abierta, siendo compatible con la mayoría de bases de datos, que trabajen bajo esta interfaz.

La plataforma en que este módulos serán desarrollados será Microsoft Visual Basic, versión 4.0 este sistema manejará la base de datos generados por Microsoft Access Versión 7.0. La aplicación operará bajo el sistema operativo Windows 95.

Los módulos que contempla este sistema son los siguientes:

#### El subsistema Inventario de Repuestos.

Esle subsistema será el encargado de las existencias de los repuestos en las bodegas, de la captura de ítems por pantalla, del movimiento que se realiza con cada material, la catalogación del material tales como la reubicación del material, ajuste de precios, ingresos y egresos, bajas, etc., consultas por pantalla e impresora de lista de precios, existencia de material, reporte de kárdex.

#### El subsistema Ordenes de Trabajo y Seguimiento.

Este subsistema realiza el ingreso de las solicitudes de trabajo, la generación de las ordenes de trabajo a el área correspondiente, asi mismo del seguimiento del estado de la Orden de trabajo, el estado en que se encuentra la misma, los problemas hallados, las acciones tomadas, los avances de los trabajos, las transacciones generadas por la Orden de Trabajo, etc.

#### EI Subsistema de Facturación.

Encargado de Ia facturación de todo los servicios prestados en base a los movimientos generados por las ordenes de trabajo y al costo por hora de trabajo.

#### El Subsistema Seguridad

Estará encargado de todas las seguridades que el sistema necesite para su óptimo desempeño tales como niveles de acceso, tipos de usuario, controles para el acceso a los módulos. ingreso, consulta, modificación y eliminación de los usuario, también se llevara un registro de las transacciones que realice cada uno de los usuarios que acceden al sistema.

#### · Subsistema de Mantenimiento.

Este subsistema esta encargado de darle mantenimiento a las tablas, además de los respaldos de los archivos ya sea mensual o a una fecha requerida, restauración de archivos previamente respaldados.

#### • Subsistema de Ayuda.

En este sistema se encuentra la ayuda necesaria para poder trabajar en todo los subsistemas, siendo este en linea con el trabajo del usuario, en forma de ayuda con lndice, Contenido y buscar por palabras.

## 2.7 BENEFICIOS

Entre los beneficios que ofrece el sistema podemos mencionar los siguientes, en cuanto a los relacionado al proceso de administración de solicitudes de trabajo y al manejo del inventario:

- Rápida y oportuna entrega del trabajo a los respectivos departamento, por cuanto las ordenes de trabajo se generan al ingresarse la solicitud de trabajo.
- Las solicitudes de trabajo. se las puede controla¡ de una manera rápida y efectiva, a evitando así el contratiempo en la búsqueda manual en los archivos o gavetas.
- Se evitará el retraso en el trabajo, ya que se podrá controlar el stock del inventario el manejo de las ordenes de trabajo, puesto que la información estará en un solo lugar y a disposición de los usuarios del sistema.
- La documentación a manejar por parte del usuario se reduce por cuanto todos los a datos de las solicitudes y ordenes de trabajo se encuentran en la base de datos del sistema y el usuario podrá accesar a ellos desde cualquier estación de trabajo.
- $\bullet$  La información que generará el sistema será confiable y los usuarios podrán tomar decisiones instantáneas y sin necesidad de recurrir a documentos que no ofrecen datos confiables debido a la gran cantidad y al traspapeleo de los mismos.

## 2.8 REQUERIMIENTOS OPERACIONALES DEL SISTEMA.

### • Requerimientos de Hardware (equipos necesarios)

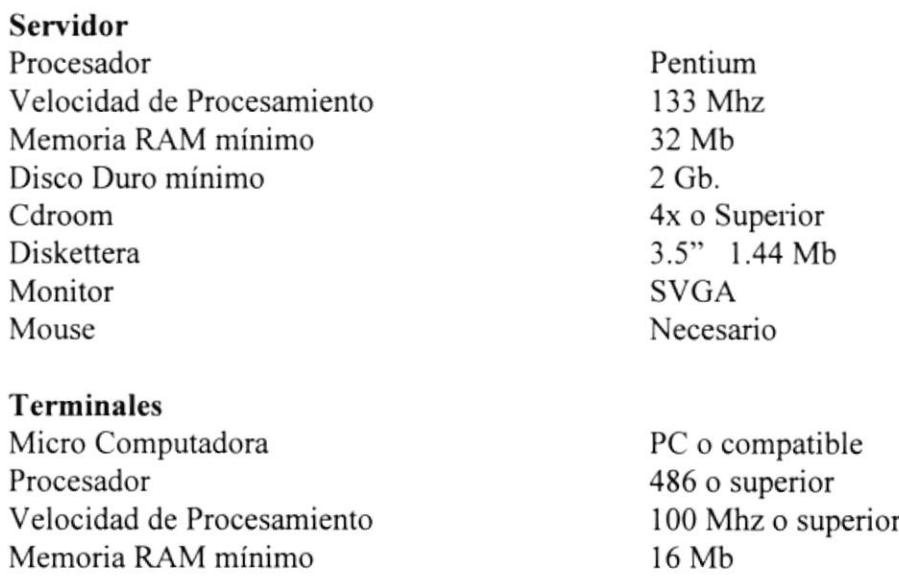

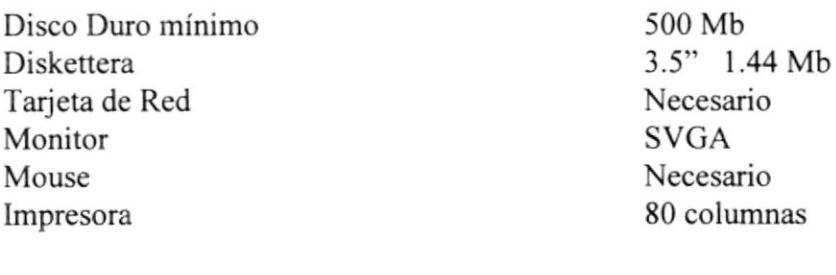

**Otros** Hub Regulador de Voltaje UPS

Necesario Indispensable Indispensable

### o Requerimientos de Software (programas preinstalados)

Microsoft Windows NT (Como Sistema Operativo del Servidor) Microsoft Access 7.0 (Manejador de la Base de Datos) Microsoft Visual Basic 4.0 (Plataforma de desarrollo del sistema) D.O.S 6.0+ o Windows 95 (Como sistema operativo para la estación de trabajo)

3

# DIAGRAMAS DEL SISTEMA

# 3. DIAGRAMAS DEL SISTEMA

# 3.1 DIAGRAMA GENERAL DEL SISTEMA

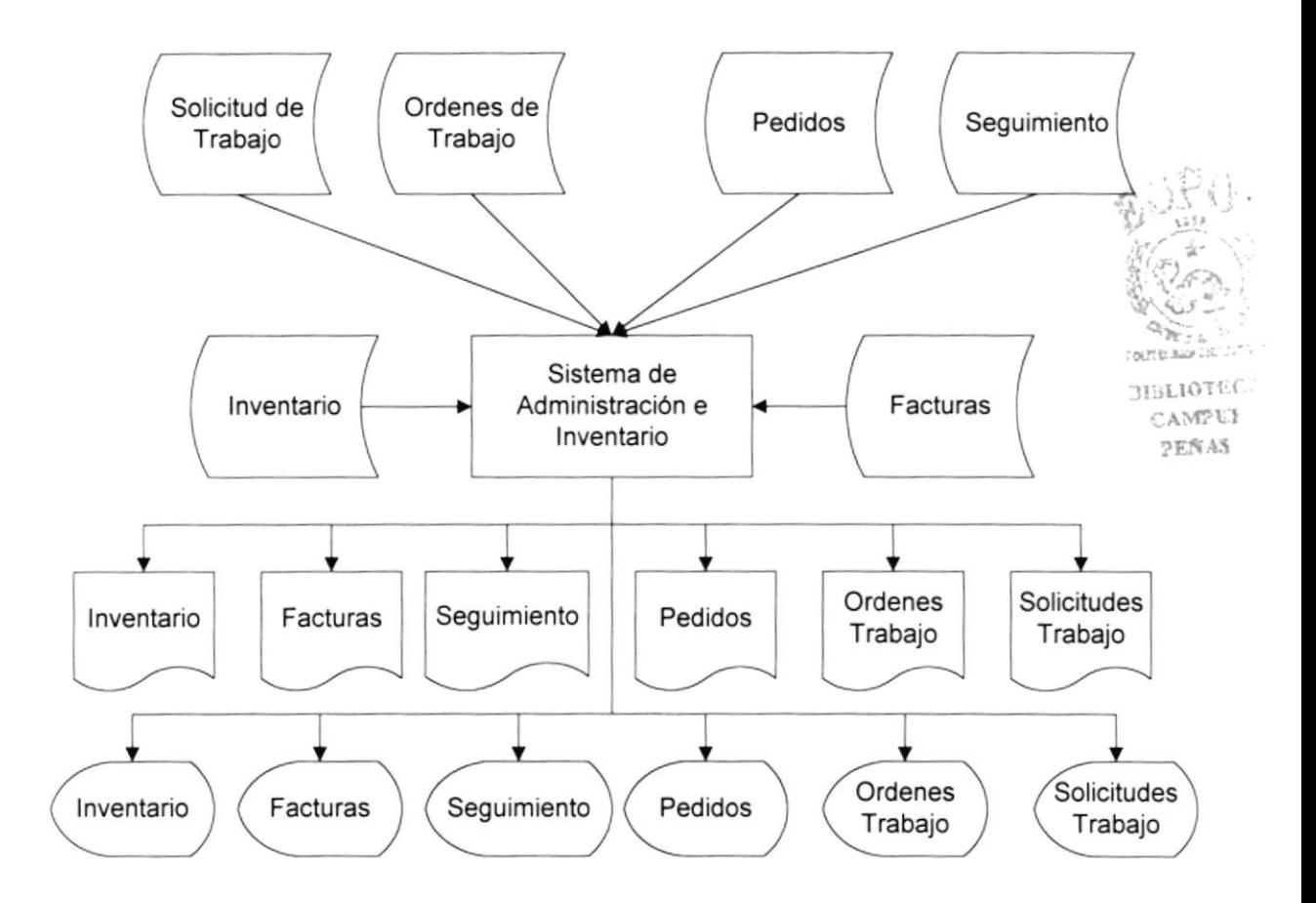

- · El sistema de Inventario Administración y Facturación, recibe los datos de las solicitudes de trabajo, las cuales las procesa de acuerdo al numero secuencial que le genera el sistema.
- Ademas de las solicitudes, los datos de las ordenes de trabajo que son generadas a partir de las solicitudes de trabajo, son procesadas y clasificadas por numero de solicitud y por clientes, para su mejor control.
- Los pedidos de materiales al igual que los seguimientos de las ordenes de trabajo son procesadas por el sistema las cuales general datos que servirán para la respectiva facturación. Una vez que todos los datos son procesados y almacenados en los diferentes archivos, estos generarán los reportes ya sean impresos o por pantalla del inventario, de la facturación, del seguimiento de las órdenes de trabajo, de los pedidos, etc.

# 3.2 DIAGRAMA DE FLUJO DE DATOS

### 3.2.I RECEPCION DE SOLICITUDES

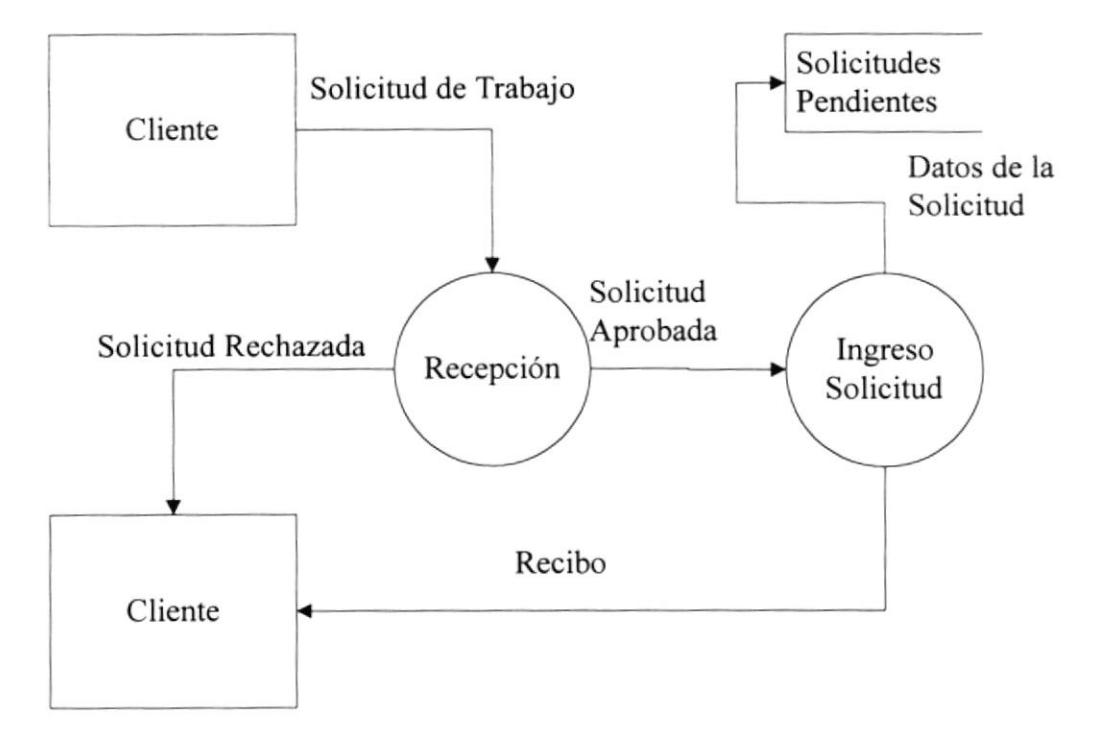

- Los datos del cliente y de la solicitud de trabajo del mismo, son ingresados y procesados. generándose un número de solicitud único para el trabajo del cliente.
- Las solicitudes ingresadas son procesadas como solicitudes pendientes hasta que no se les haya generado la orden de trabajo intema.
- a Los datos de las solicitudes recién ingresadas son catalogadas como solicitudes pendientes y almacenadas en el archivo respectivo, de igual forma ocurre con los datos de los clientes, si es que estos no existieran. Además se emitirá el recibo respectivo al cliente por el material que se recibe para su reparación.
- $\angle$ Por cada solicitud de trabajo que se ingrese se generará al menos una orden de a trabajo, esto quiere decir que intemamente por cada componente a ser reparado se generará una orden de trabajo individual.
- Los datos de las ordenes de trabajos generadas se almacenarán en el archivo respectivo de ordenes de trabajo, las cuales senín catalogadas como pendientes hasta que el técnico respectivo comience la reparación.

### 3.2.2 CREACION DE ORDENES DE TRABAJO

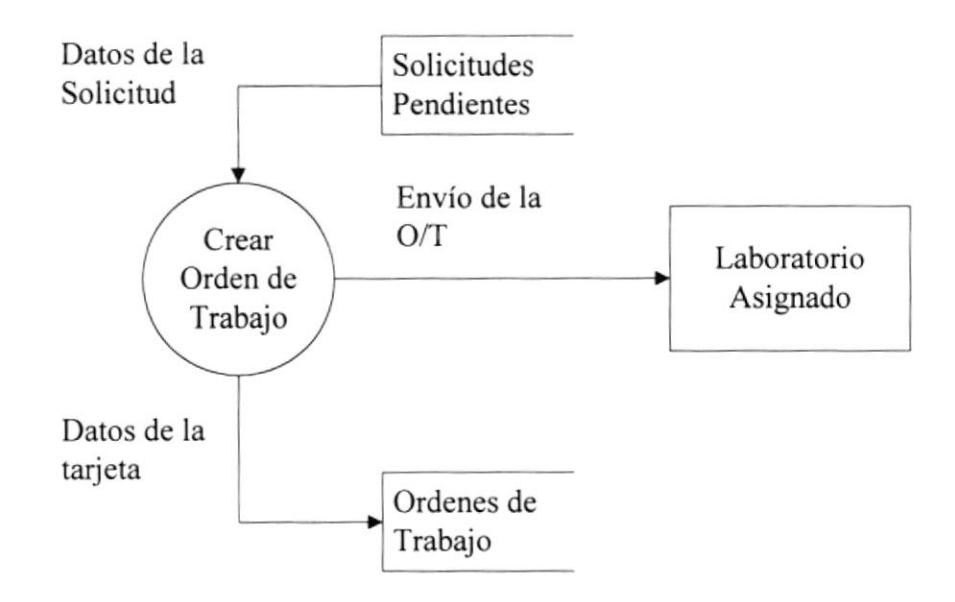

- Las solicitudes pendientes o que no hayan sido tramitadas por parte del encargado, son procesadas mediante la creación de las respectivas ordenes de trabajo, con los datos generales de las solicitudes de trabajo se generaran las ordenes para cada componente.
- Las solicitudes pendientes pasan a convertirse en solicitudes en tramite hasta que todas las ordenes de trabajo que se hayan generado con dicha solicitud, hayan sido terminadas, canceladas o anuladas.
- Las ordenes de trabajo según su número de parte y equipo son clasificadas y asignadas a un laboratorio especifico para que se inicie el tramite de la reparación del equipo o componente.
- · Al igual que las solicitudes de trabajo, las ordenes de trabajo que se generan se convierten en pendientes hasta que el técnico las de por terminada en cuyo caso pasarán a ser ordenes de trabajo terminadas.

### .1.2.3 SEGUIMIENTO DE LAS ORDENES DE TRABAJO

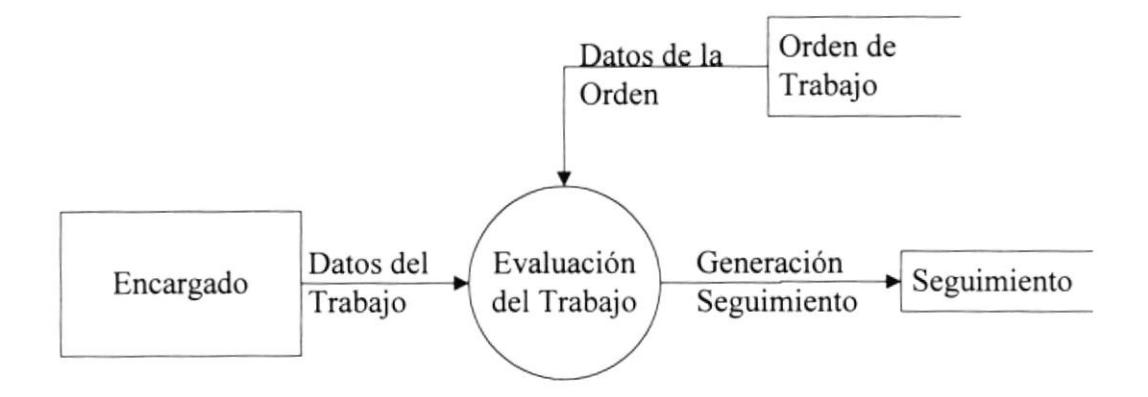

El encargado de la reparación al final del día realizará el seguimiento de el trabajo realizado en ese día.

- Se verifica que orden de trabajo va a ser la afectada con el seguimiento. Pueden ser  $\bullet$ varias.
- En el proceso de seguimiento de orden, se detallan los trabajos realizados durante el día para la orden de trabajo si es que lo tuvo, los problemas encontrados y las causas que originaron el problema y las soluciones ejecutadas si es que las hubieron.
- Con estos datos ingresados se generan registros en el a¡chivo de seguimiento para cada orden de trabajo.

#### 3.2.4 GENERACION DE PEDIDO DE MATERIALES

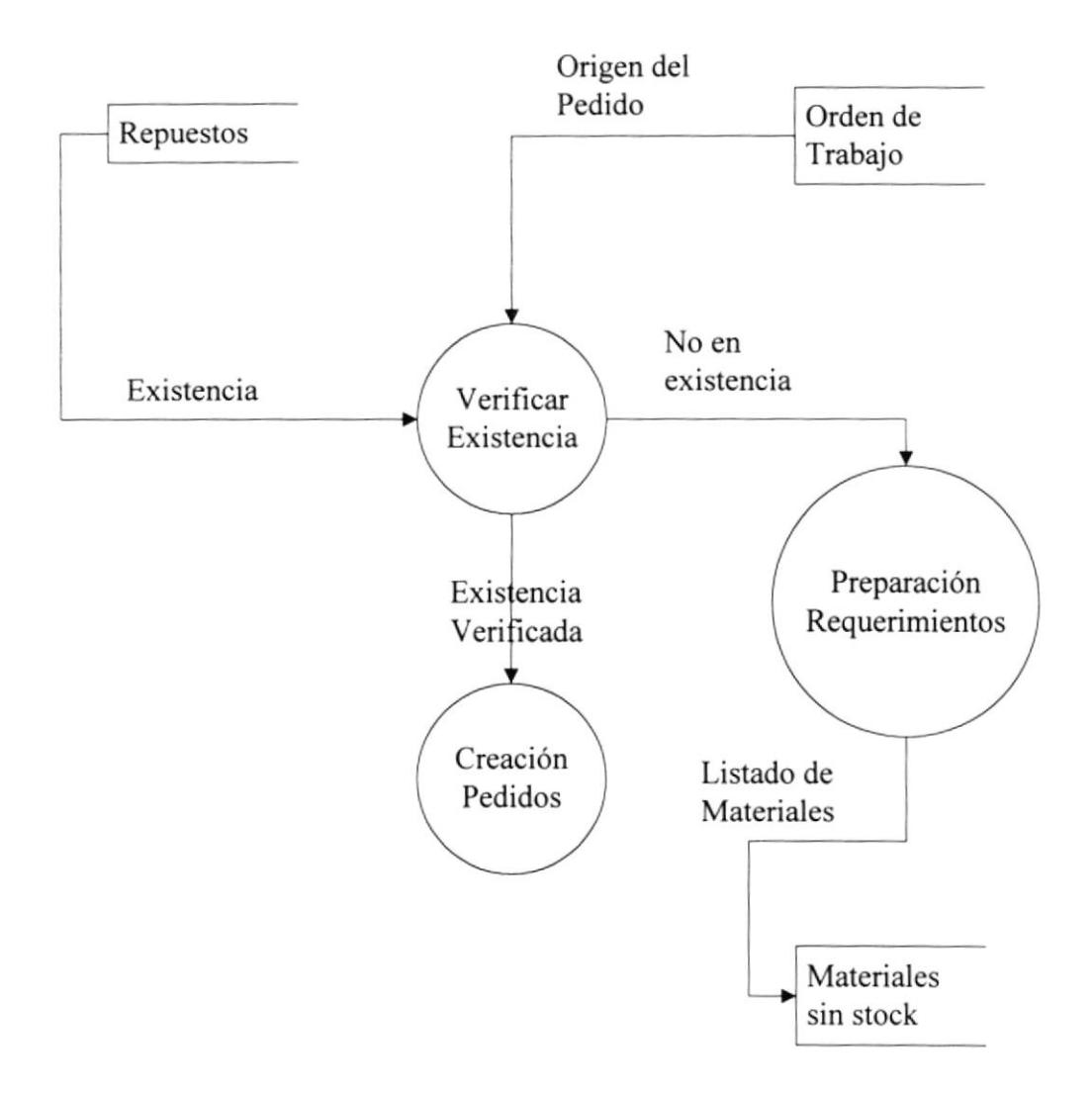

- Para que se genere un pedido, se debenín tomar los datos del maestro de inventario, junto con los datos de las ordenes de trabajo y de la solicitud respectiva, para saber a que orden se debe cargar dicho pedido y que materiales pedir, siempre y cuando existan en bodega.
- Los pedidos procesados se los cataloga como pendientes hasta que no hayan sido entregados o cancelados. Solo se procesan aquellos pedidos que tiene orden de trabajo activas o en proceso (igual con la solicitud).
- Los pedidos pendientes pasan a su archivo respectivo, los materiales que no existen pasan a un archivo de requisición de materiales para su posterior adquisición.

### .].2.5 DESPACHO DE PEDIDOS

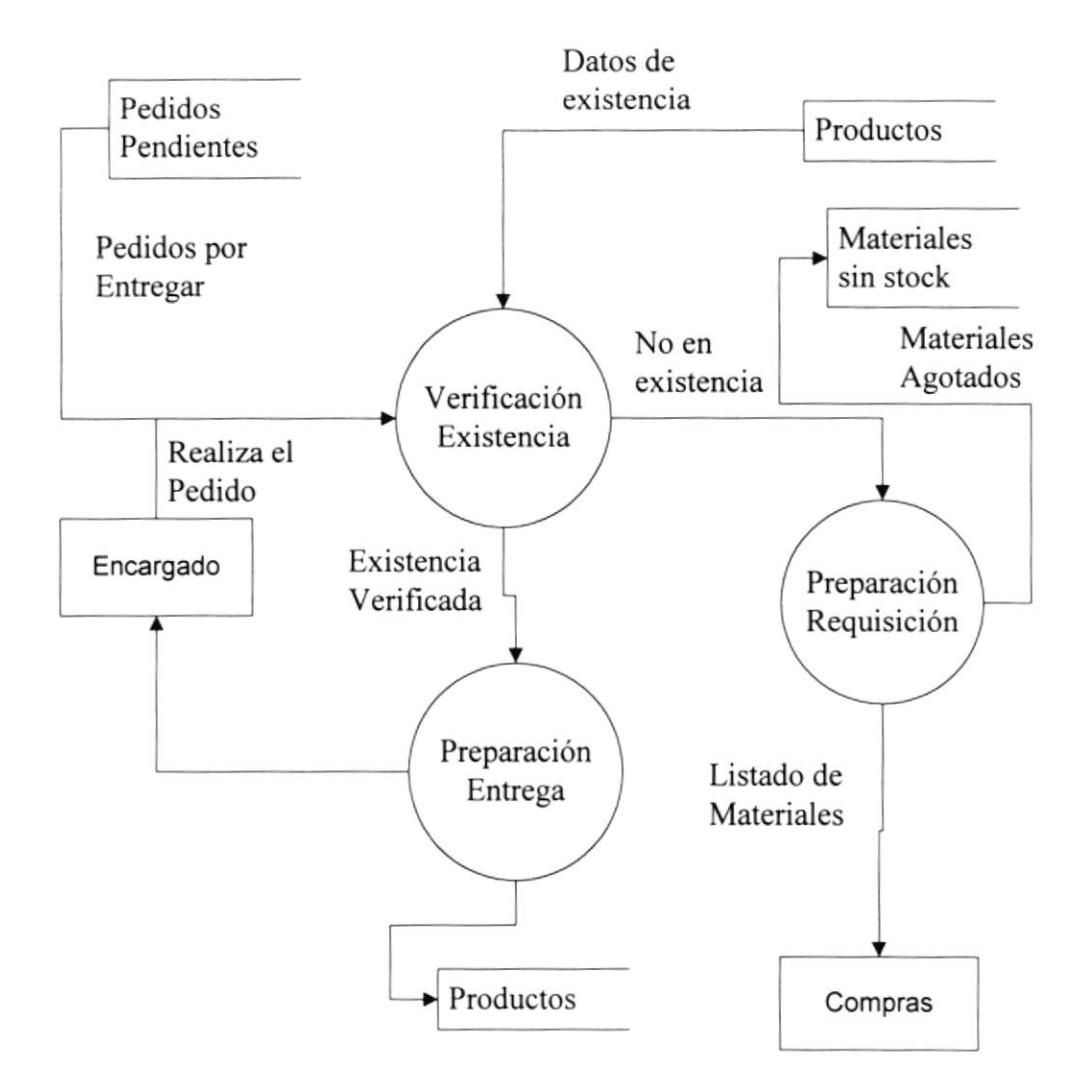

- El a¡chivo maestro de inventario, los pedidos pendientes de entrega y la orden de trabajo, son necesarios para poder despachar el pedido.
- En el despacho de pedido se verifica que el pedido petenezca a alguna orden de a trabajo exislente que se encuentre activa, además se verifican que los items pedidos se encuentren en existencia en el maestro de inventario. Una vez que se verifica la validez de los datos, el pedido es procesado, es decir se procede al despacho.

<sup>a</sup> Esta produce que se generen datos en el a¡chivo de transacciones si es que el pedido es satisfecho, los registros de los pedidos pendientes pasan a ser pedidos entregados, además se genera un archivo de materiales utilizados por cada orden de trabajo, los ítems que no fueron satisfechos son almacenados en el archivo de materiales sin stock.

#### **3.2.6 REPUESTOS UTILIZADOS**

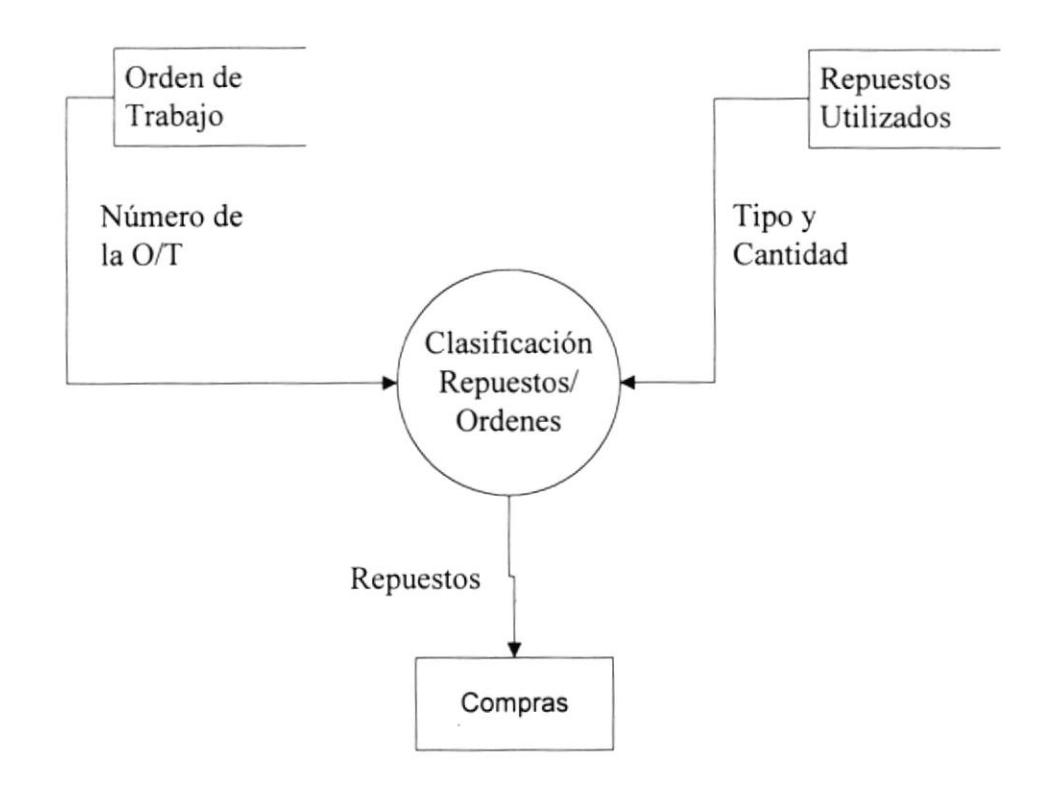

La persona que desee listar el reporte deberá indicar la clasificación del mismo y si lo desea general por fecha o individual por numero de orden de trabajo.

- · Los datos de los materiales utilizados ya sea por orden de trabajo o en forma general deberán ser tomados del archivo de materiales utilizados.
- · Los datos de las ordenes de trabajos en el caso de que el reporte sea por orden de trabajo, son tomados del archivo de ordenes de trabajo.
- Los datos de los clientes son tomados del maestro de clientes.
- El primer proceso los clasifica por tipo ya sea de material o de sistema.
- o El segundo proceso los clasifica por orden de trabajo, esta clasificación es fúa para todos los reportes que se generen en este proceso.
- . Como resultado se obtiene los datos de los repuestos utilizados. Estos datos además de poder imprimirlos, también se los puede visualizar en la pantalla en caso de que no se requiera su impresión.

# **3.3 DIAGRAMAS DE INFORMACIÓN**

### 3.3.1 INGRESO DE SOLICITUDES DE TRABAJO

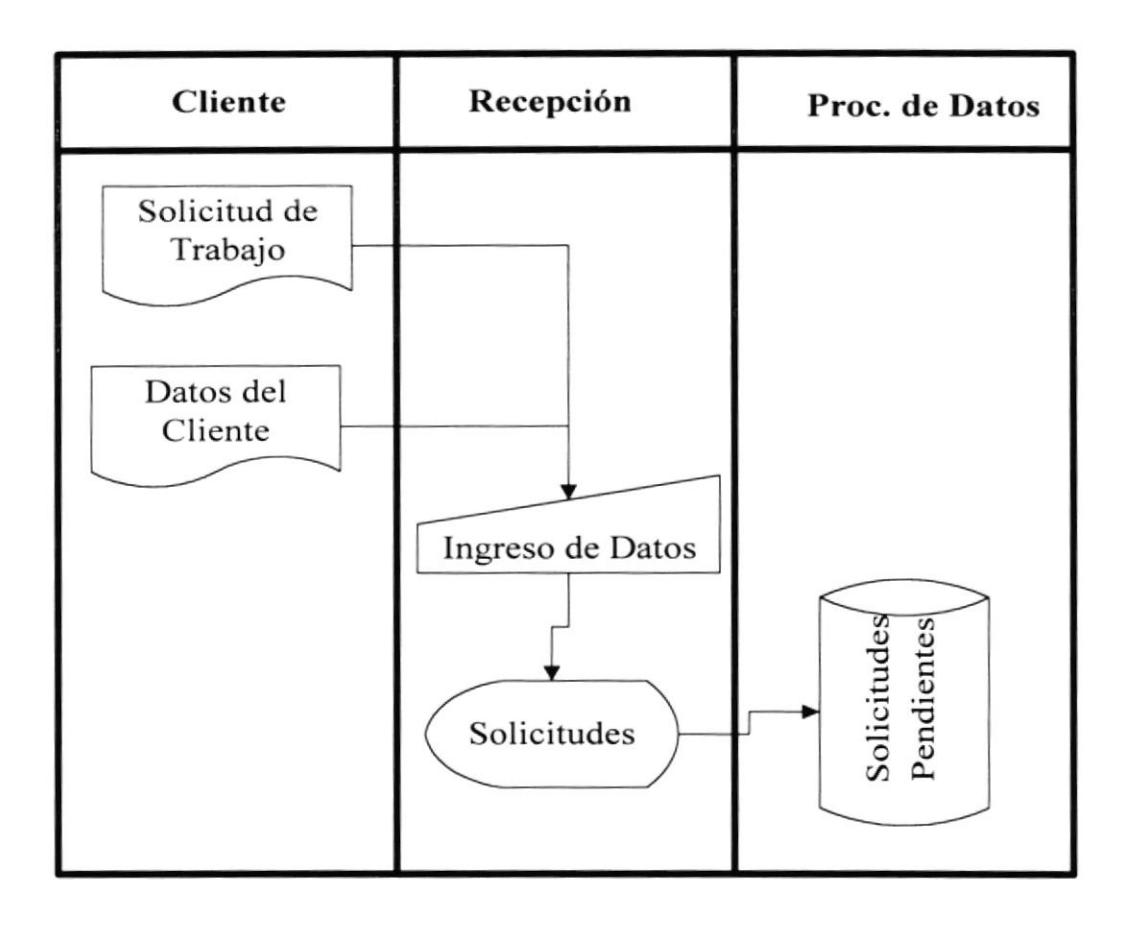

- Los datos de las solicitudes junto con los datos del cliente son ingresadas en recepción para formar la solicitud de trabajo interna, estos datos son ingresados manualmente por la persona que recibe la solicitud o cualquier otro documento que traiga consigo el cliente, en donde solicite la reparación de la tarjeta.
- · Los datos del documento del cliente, junto con sus datos; son almacenados en la base de datos que contendrá todos los datos de las solicitudes, así como los datos del cliente, para su posterior control cuando se generen las ordenes de trabajo internas.

#### 3.3.2 INGRESO DE ORDENES DE TRABAJO

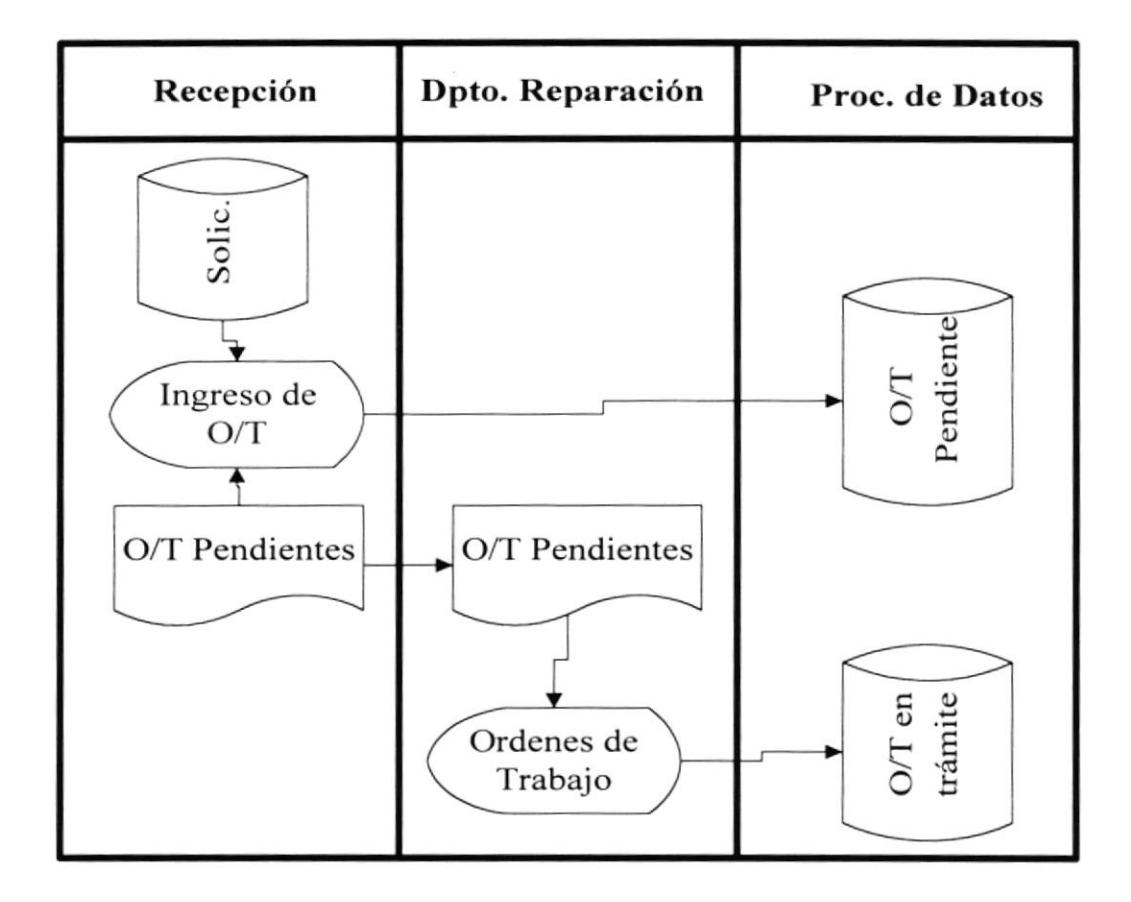

- Los datos delas solicitudes que se encuentran almacenadas en la base de datos son tomados para formar la orden de trabajo, las cuales al momento de su creación se transformar en ordenes de trabajo pendientes.
- En el departamento de reparación las ordenes de trabajo pendientes son revisadas y si es factible pasan a ser distribuidas a los diferentes laboratorios, en donde se convierten en ordenes de trabajo en trámite.
- · Solamente pasaran a ser ordenes de trabajo en trámite las ordenes factibles de reparación, resto de las ordenes de trabajo que aún no se ha iniciado el proceso de reparación se quedarán como ordenes de trabajo pendientes.

### .J.3.3 INGRESO DE PEDIDOS

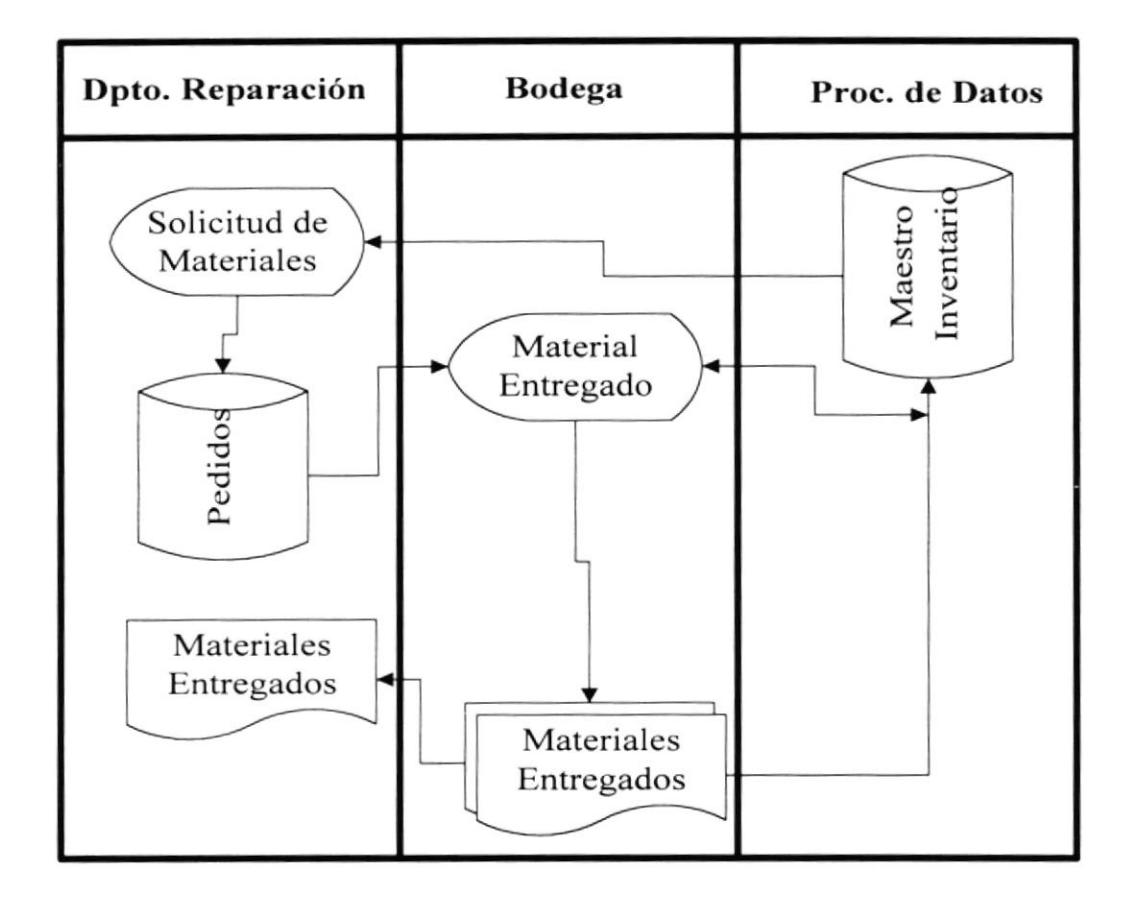

- Los pedidos para reponer los materiales defectuosos lo realiza el respectivo departamento de reparación encargado. Por medio de la consola se ingresan los datos de los pedidos, los cuales quedarán como pendientes hasta que el bodeguero no despache el respectivo pedido.
- En la bodega se procede a verificar los pedidos existentes que estén pendienle de entrega para proceder a su despacho siempre y cuando exista el stock. Al entregar el pedido se emite el correspondiente recibo, el cual será entregado a la persona que recibe los materiales.
- Los datos de los repuestos se los toma del archivo maestro de inventario.  $\bullet$

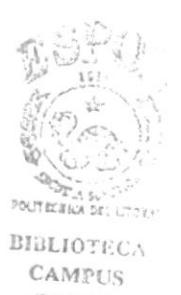

# 3.4 DIAGRAMAS HIPO

#### 3.4.1 SISTEMA DE ADMINISTRACION, INVENTARIO Y FACTURACION

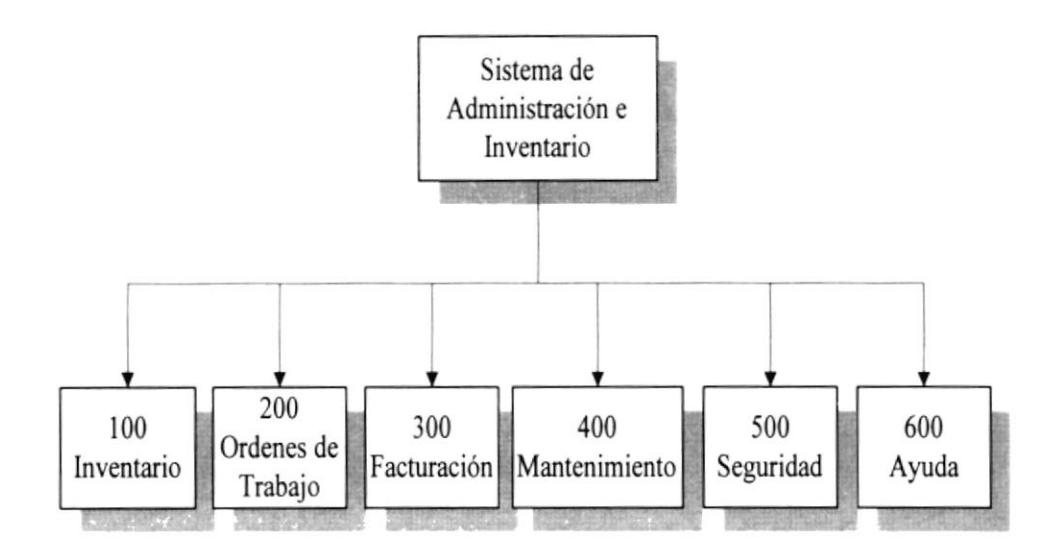

- 100 Módulo de Inventario.- Este módulo se encargará de la captura por pantalla de los items existentes en la bodega de repuesto de materiales de Nivel III, de los movimientos de los materiales tales como el ingreso o egreso de los mismo, etc.
- 200 Módulo de Ordenes de Trabajo.- En este módulo se realizará el ingreso de las solicitudes de trabajo, Ia generación de las ordenes de trabajo, el seguimiento de las mismas y los reportes que se generen según el manejo de las solicitudes recibidas.
- 300 Módulo de Facturación.- Emisión de las facturas correspondientes a los servicios prestados, en base a los movimientos generados por las ordenes de trabajo.
- 400 Módulo de Mantenimiento.- Mantenimientos de las tablas existentes en el sistema, además de los respaldos y las restauraciones necesarias.
- 500 Módulo de Seguridad.- Controlará el acceso a I sistema mediante el establecimiento de seguridades para su optimo desempeño, además establecerá los niveles de acceso a los módulos, permisos correspondientes, etc., y un registro de las transacciones efectuadas en el sistema.
- 600 Módulo de Ayuda.- En este módulo se encuentra la ayuda necesaria para el manejo del sistema.

### 3.1.2 MODULO DE INVENTARIO

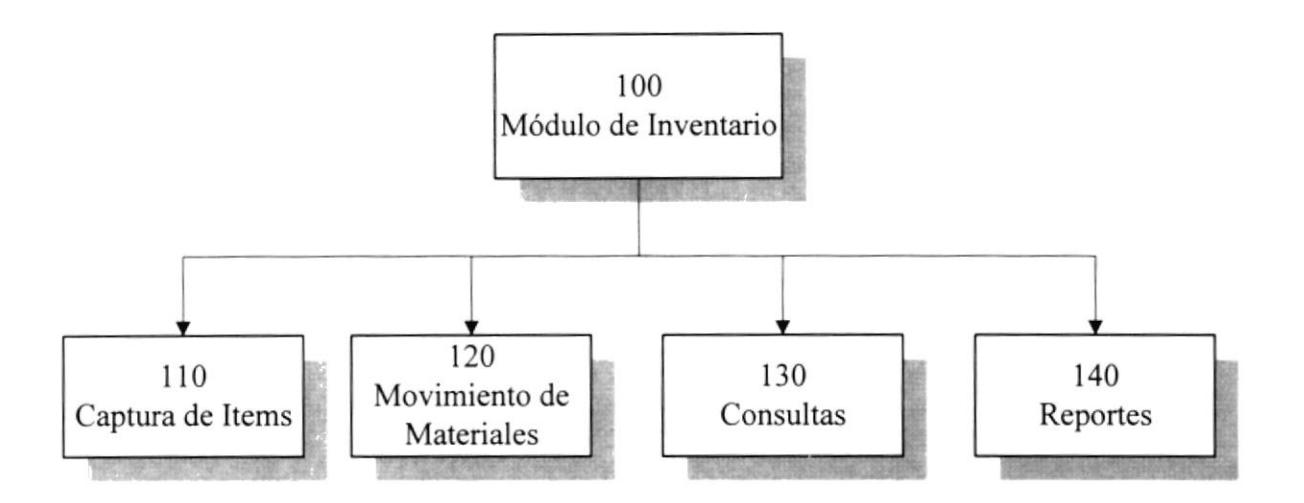

- 110 Captura de Items.- Ingreso de los ítems que componen el stock de repuestos en el inventario.
- 120 Movimiento de Materiales.- Se efectúan y se registran todas las transacciones efectuadas con los ítems existentes en el archivo maestro de inventario.
- 130 Consultas.- Consultas por pantalla de los movimientos realizados con ekl inventario.
- 140 Reportes.- Listado impreso de los movimientos realizados con el inventario.

### 3.{.3 MODULO DE ORDENES DE TRABAJO

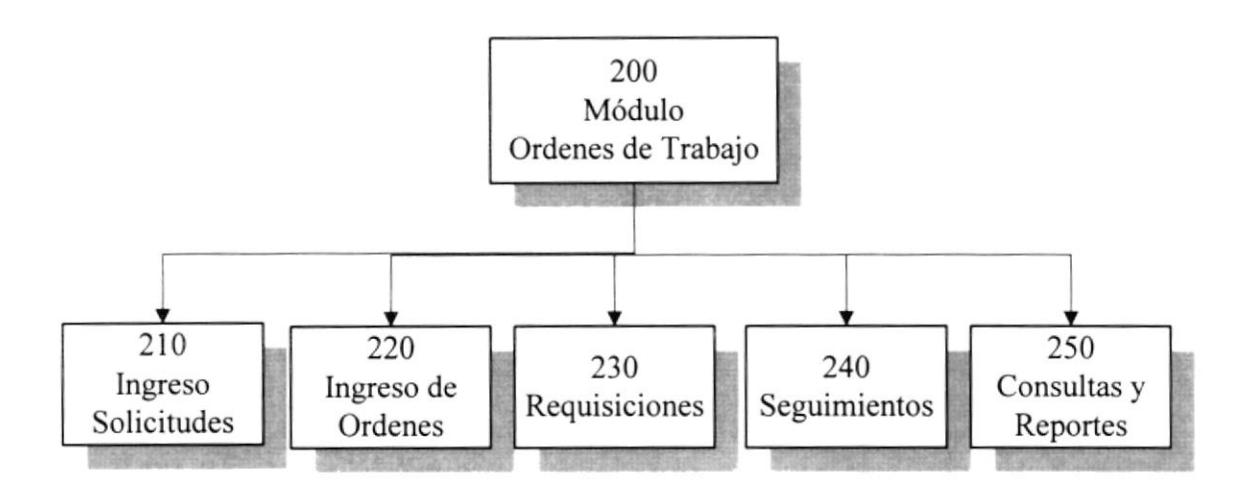

- 210 Ingreso de Solicitudes.- Se ingresan las solicitudes de trabajo para luego generar la orden correspondiente.
- 220 Ingreso de Ordenes.- Se realiza la orden de trabajo con todos los datos de las solicitudes y se envía al laboratorio correspondiente.
- 230 Requisiciones.- Se realizan las requisiciones de materiales al departamento de compras cuando el ítem no exista en bodega.
- 240 Seguimientos.- Se realizan los seguimientos de las ordenes de trabajo, en donde se indica los trabajos realizados y los problemas encontrados en cada orden de trabajo, así como las acciones tomadas.
- 250 Reportes.- Por pantalla o impreso de las ordenes de trabajo. así como de los seguimientos de acuerdo a un criterio establecido.

## **3.4.4 MODULO DE FACTURACION**

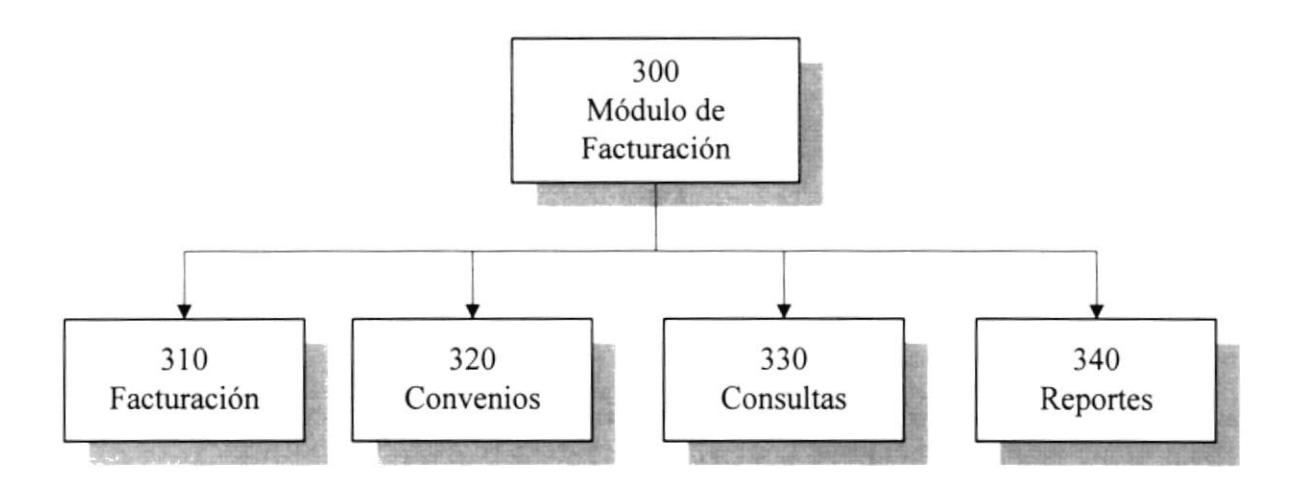

- 310 Facturación.- Se ingresa y se generan las facturas por concepto de servicios prestados.
- 320 Convenios.- Esta es una factura especial que se emite solo a clientes que tenga convenio de pagos espaciales con la Armada.
- 330 Consultas.- Listado en pantalla de las facturas y cobros realizados a los clientes.
- 340 Reportes.- Listado impreso de las facturas y recibos correspondientes por pago de los mismos a los clientes.

### 3.4.5 MODULO DE MANTENIMIENTO

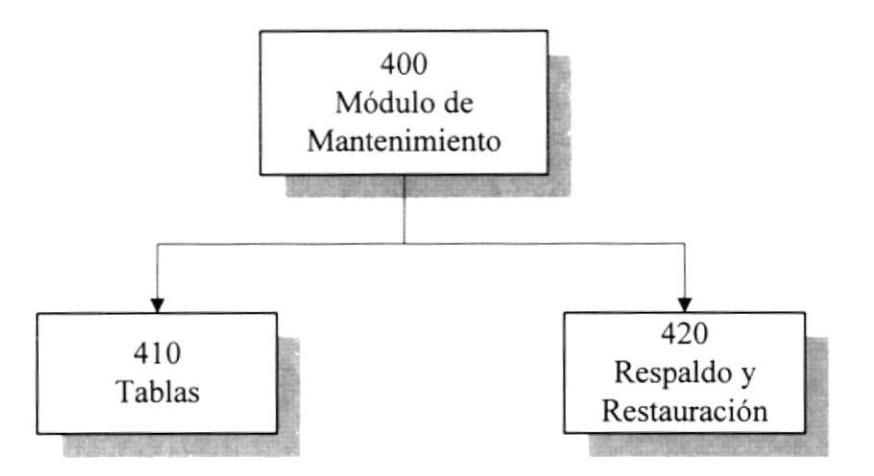

- 410 Tablas.- Mantenimiento de las diferentes tablas que componen el sistema de Administración e Inventario .
- 420 Respaldo y restauración.- Respaldo de las tablas y restauraciones de acuerdo a las opciones que se presentan para realizar cada una de estas opciones..

### 3.4.6 MODULO DE SEGURIDAD

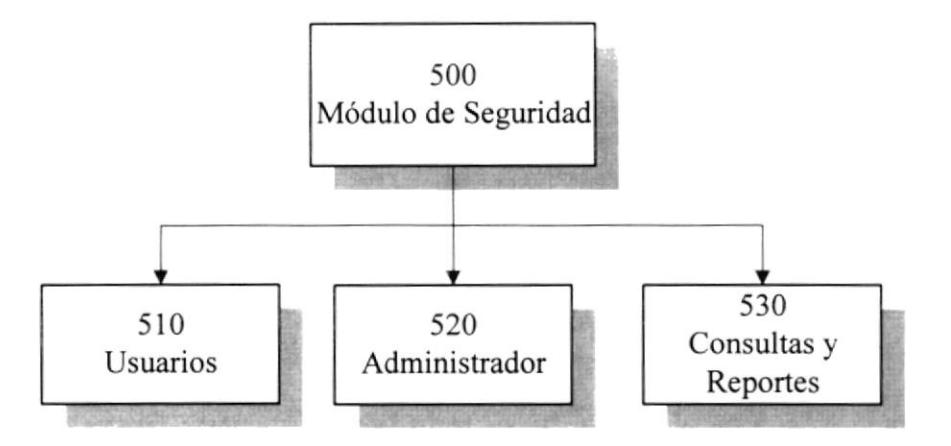

- Usuarios.- Se ingresan a los usuarios que van a tener acceso al sistema de 510 acuerdo a los niveles de autorización que el administrador del sistema les otorgue.
- Administrador.- Se ingresaran a todos los usuarios y sus respectivas 520 autorizaciones.
- 530 Consultas y Reportes.- Consultas en pantalla y reportes impresos de de los movimientos realizados por los usuarios, de acuerdo a un criterio de selección especificado.
#### .1.1.7 MODULO DE AYUDA

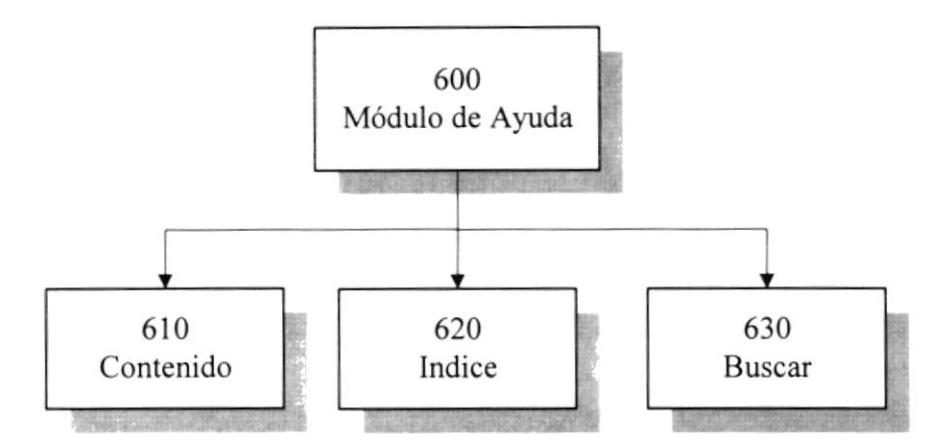

- 610 Contenido.- Presenta el contenido de los temas que le servirán de ayuda para el manejo del sistema.
- 620 Indice.- Presenta los temas de ayuda en forma de índice, lo que facilita la búsqueda de los mismos.
- 630 Buscar.- Realiza la búsqueda de un tema especifico cuando no es posible encontrarlo por ninguna de las dos formas de búsqueda anteriores.

4

# ESTANDARIZACION DE FORMATOS

# 4. ESTANDARIZACIÓN DE FORMATOS

#### .I.I ESTANDARIZACION DE TABLAS

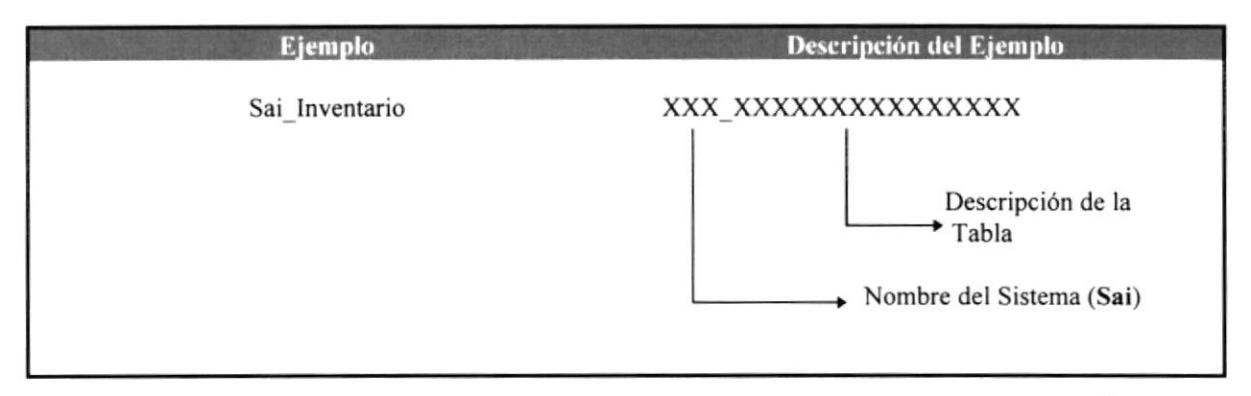

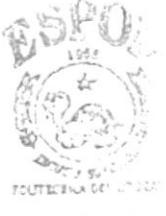

#### 4.2 ESTANDARIZACION DE CAMPOS

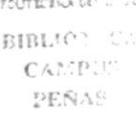

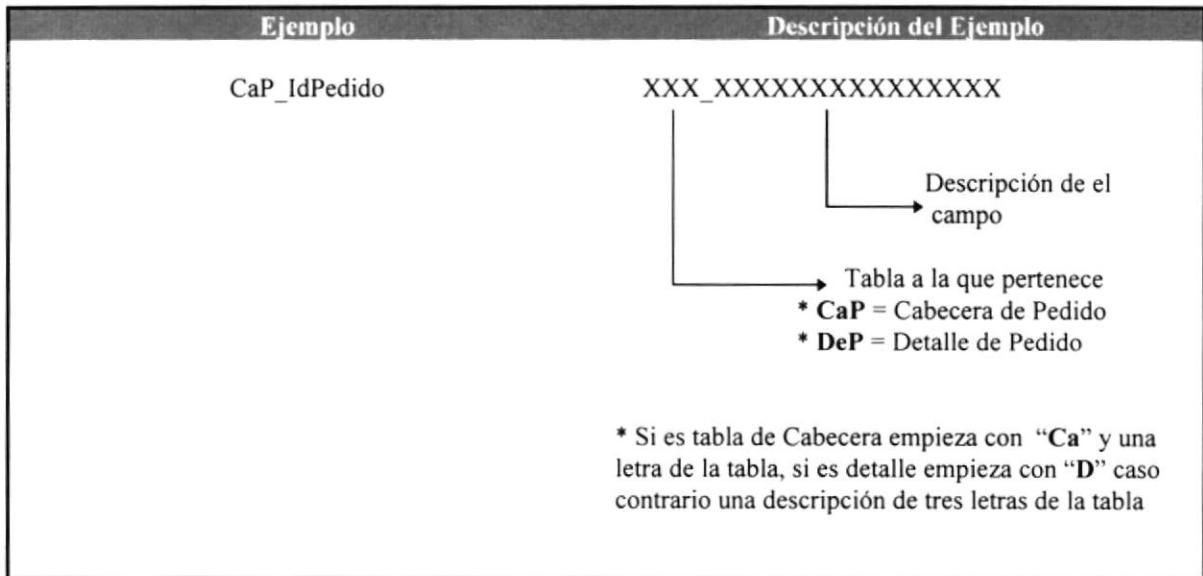

#### **4.3 ESTANDARIZACION DE FUNCIONES Y PROCEDIMIENTOS**

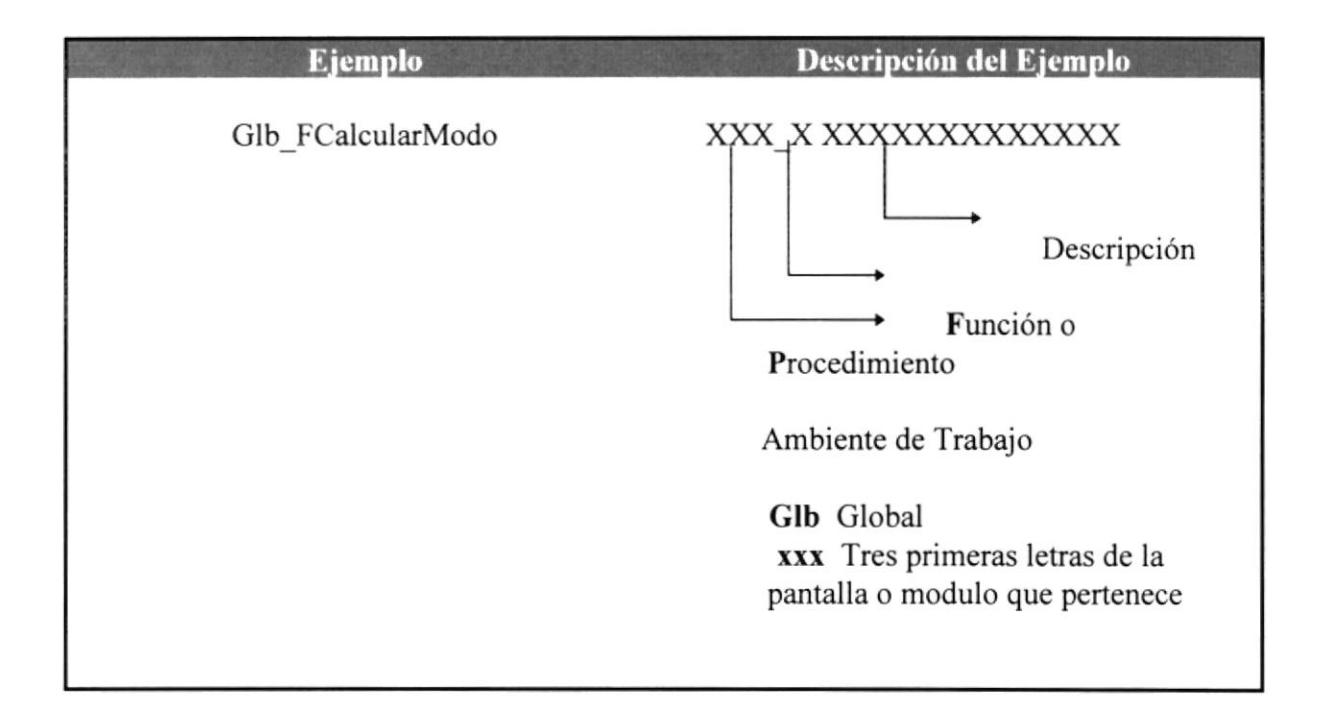

#### **4.4 ESTANDARIZACION DE PANTALLAS**

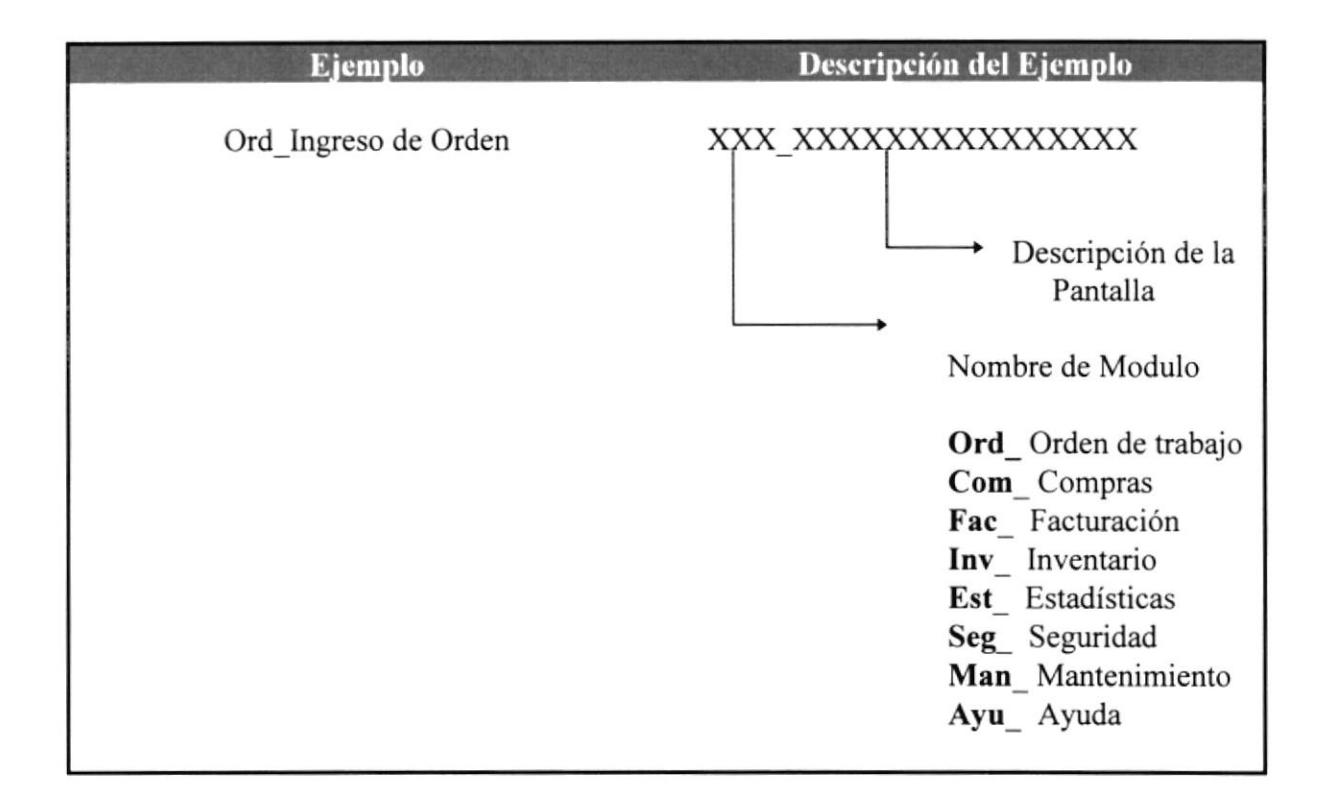

#### **4.5 ESTANDARIZACION DE IDENTIFICADORES**

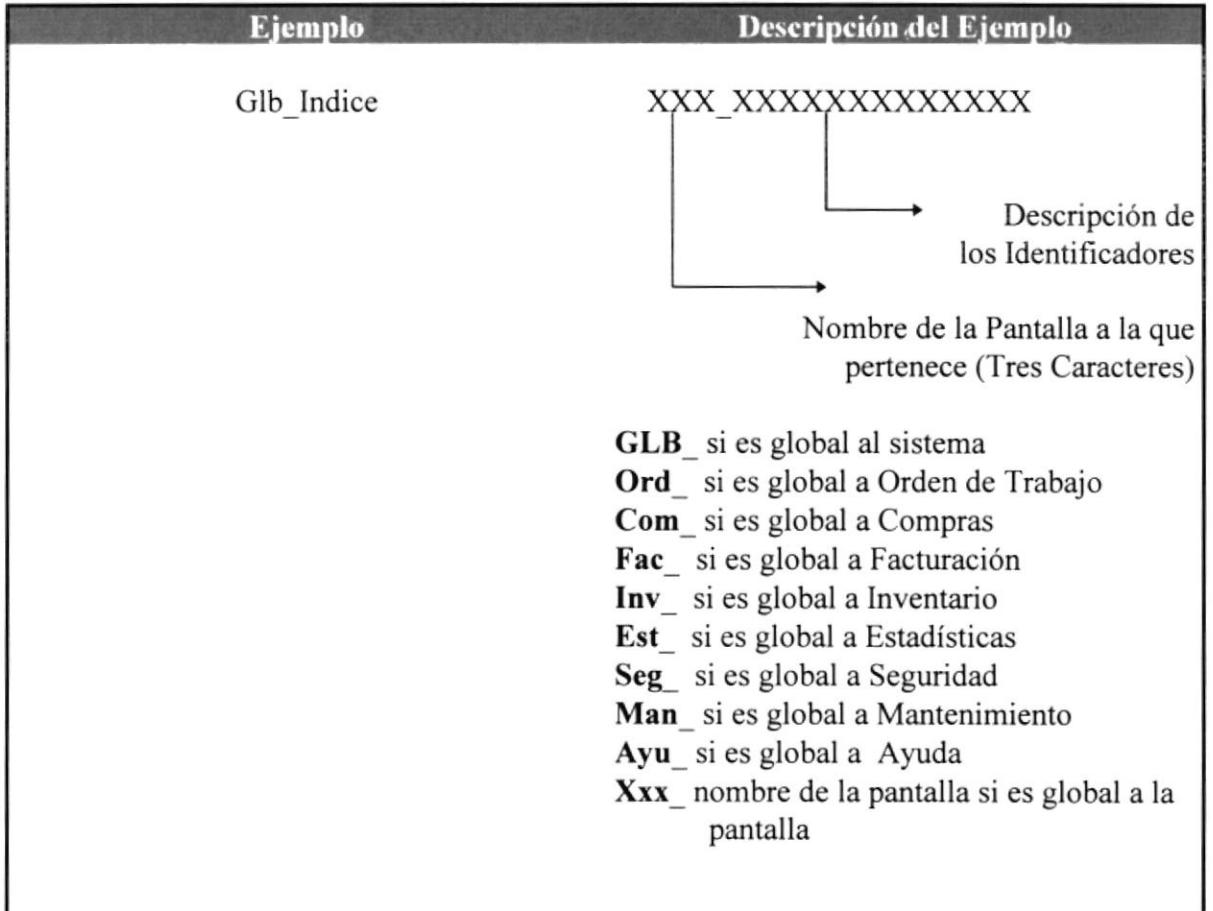

5

# ESTRUCTURA DE PROGRAMAS

## 5. ESTRUCTURA DE PROGRAMAS

#### **5.1 PROCESO DE SOLICITUDES**

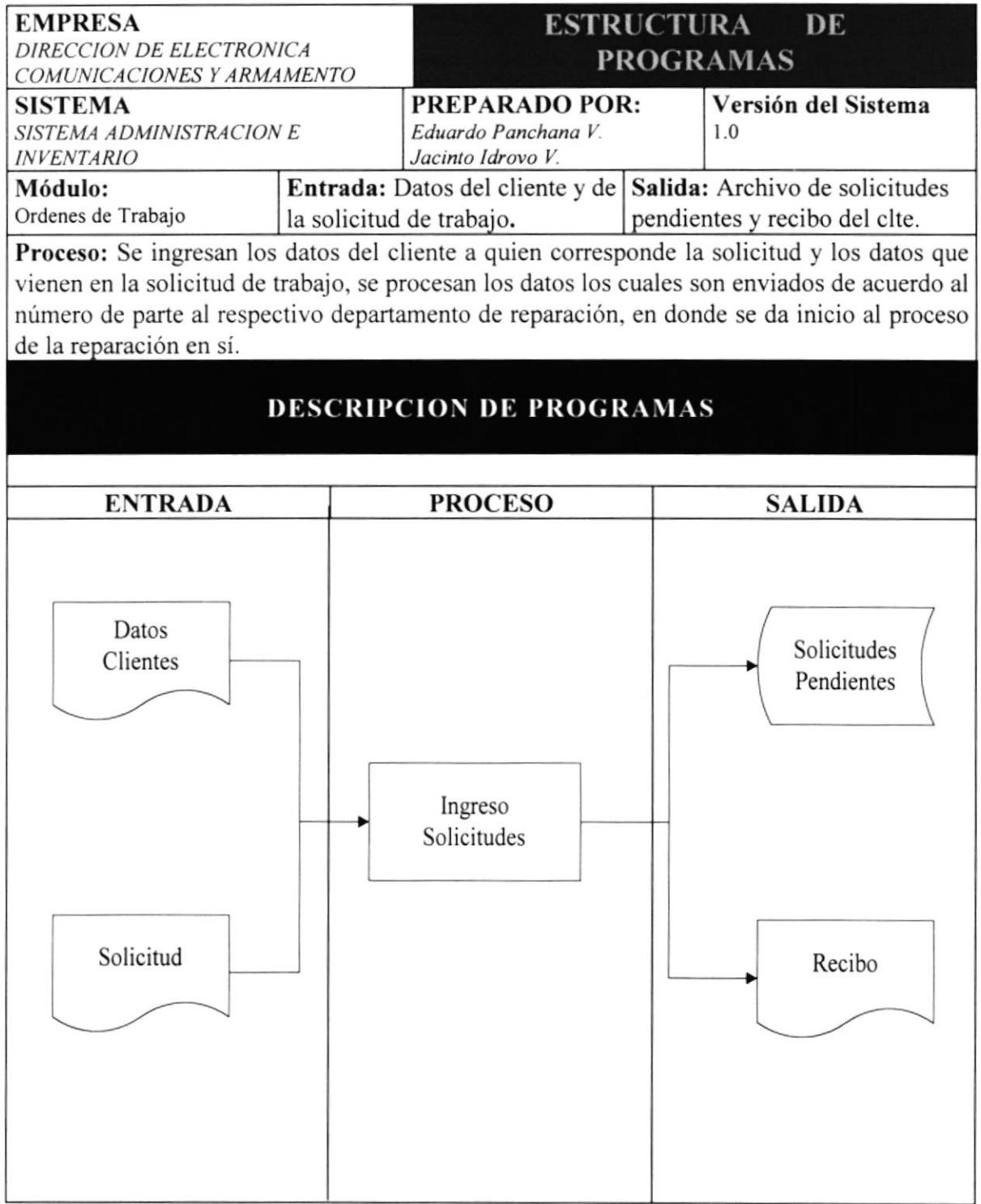

# 5.2 PROCESO DE CREACIÓN DE ORDENES DE TRABAJO

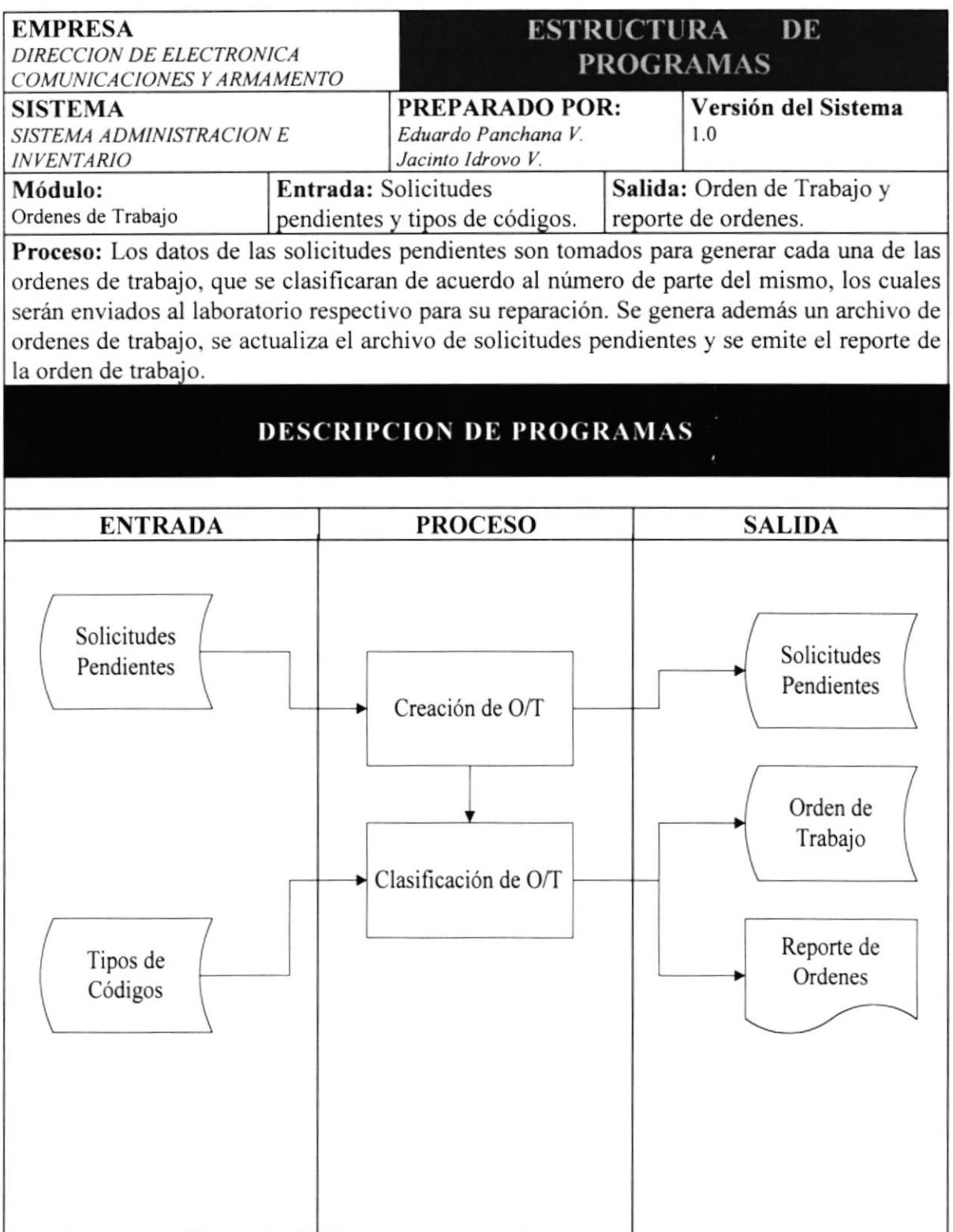

#### 5.3 INGRESO DE PEDIDOS DE MATERIALES

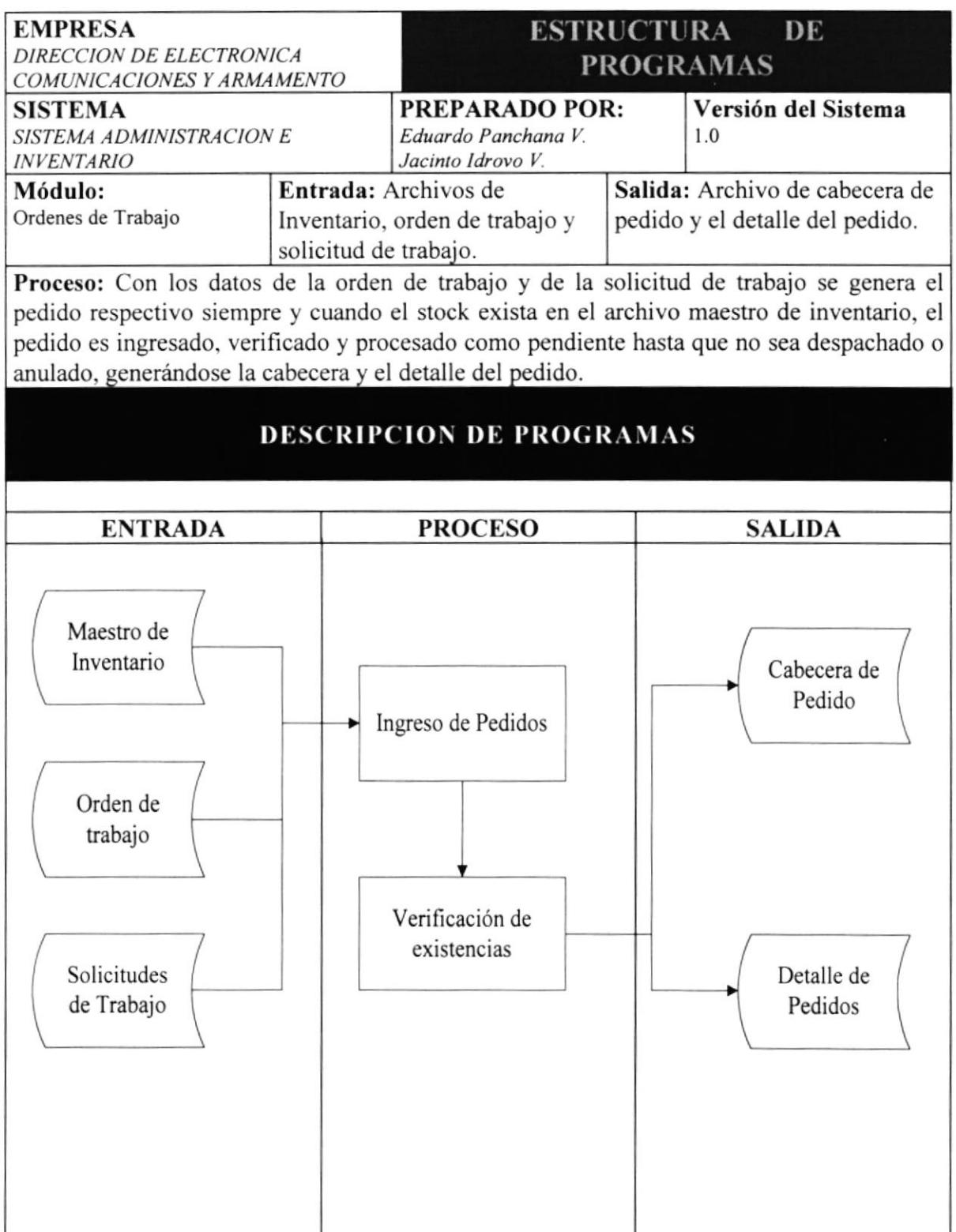

#### 5.4 DESPACHO DE PEDIDOS DE MATERIALES

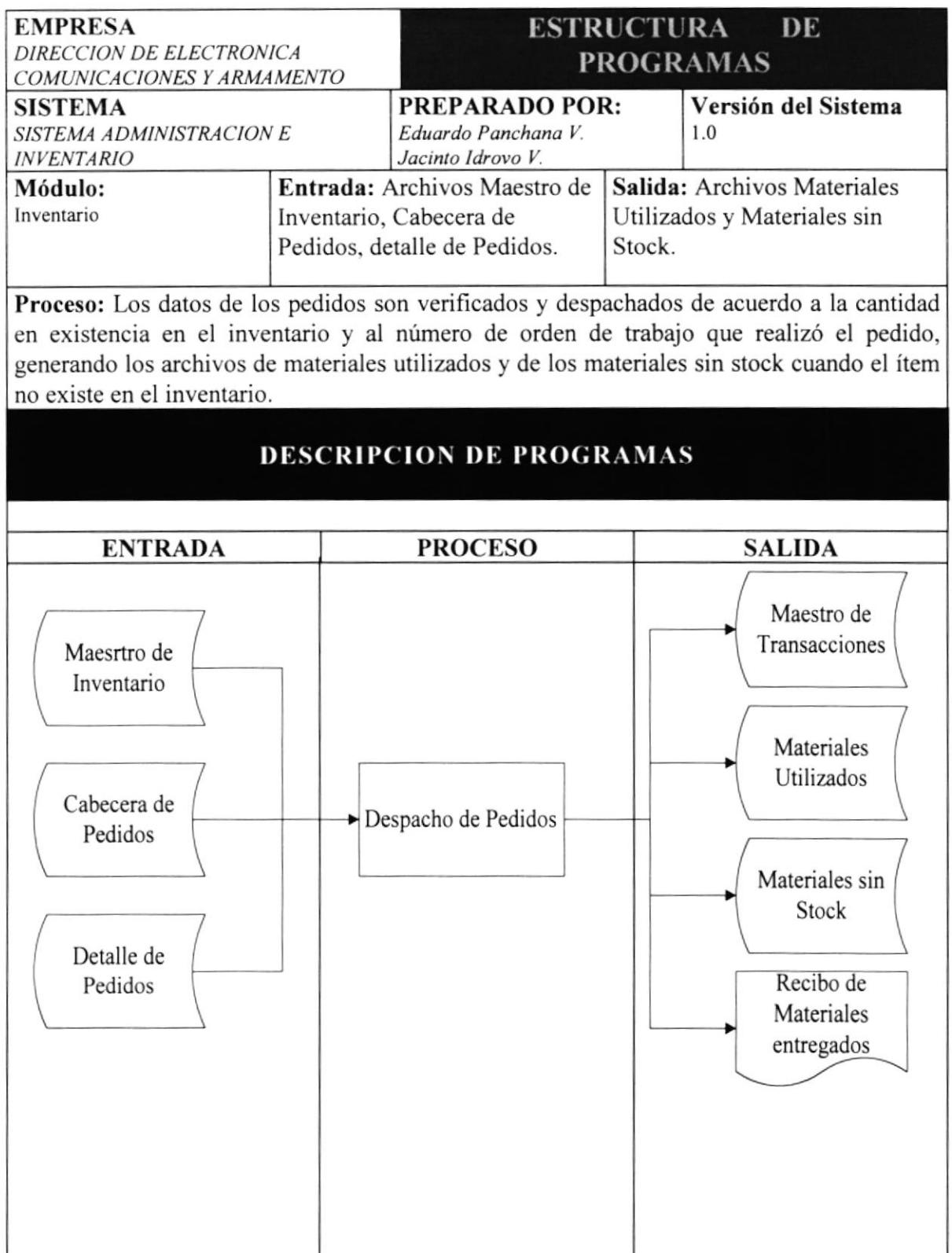

# 5.5 PROCESO DE FACTURACIÓN

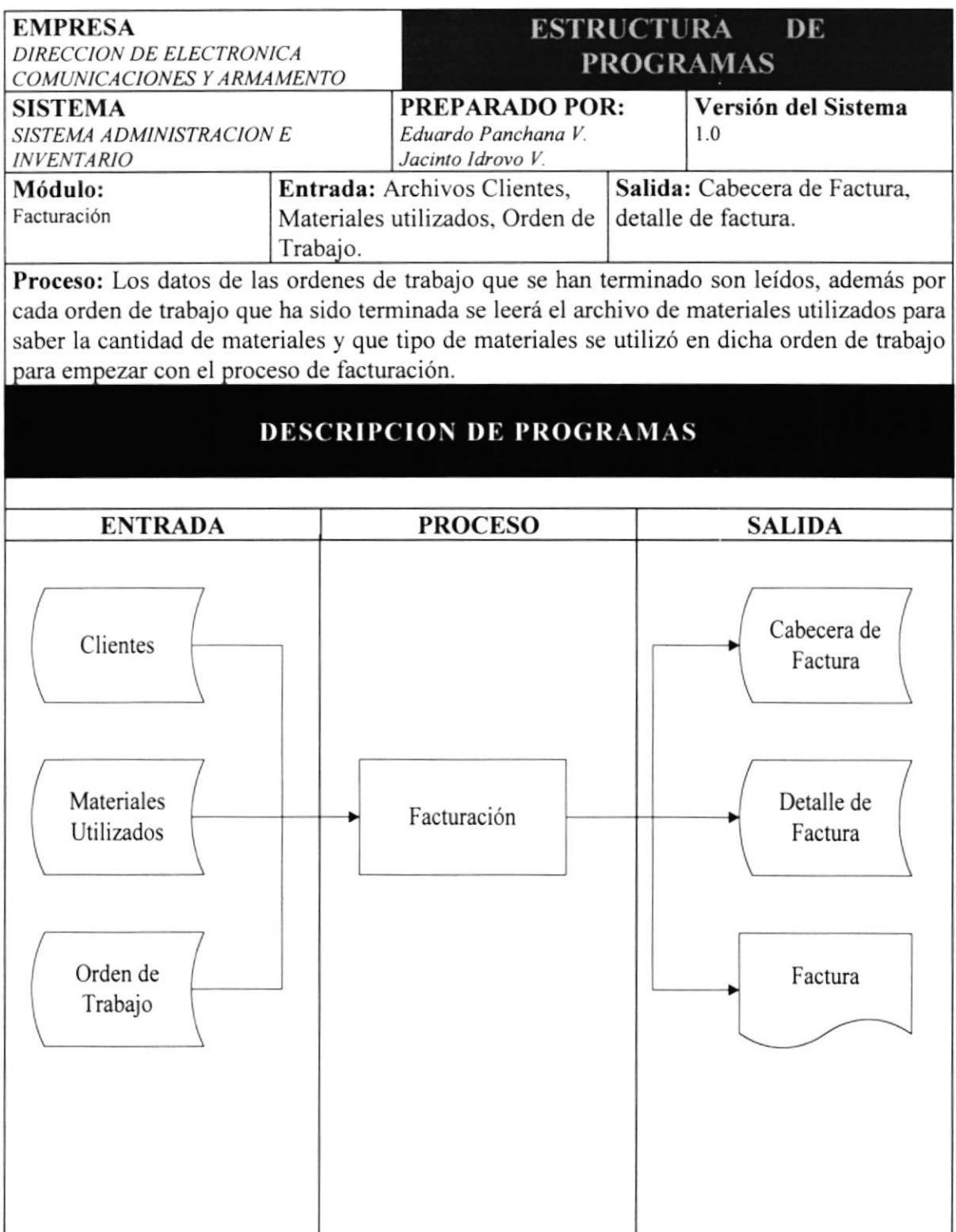

6

# **MODELO ENTIDAD-RELACION**

## **6. MODELO ENTIDAD-RELACION**

#### SISTEMA DE ADMINISTRACION E INVENTARIO

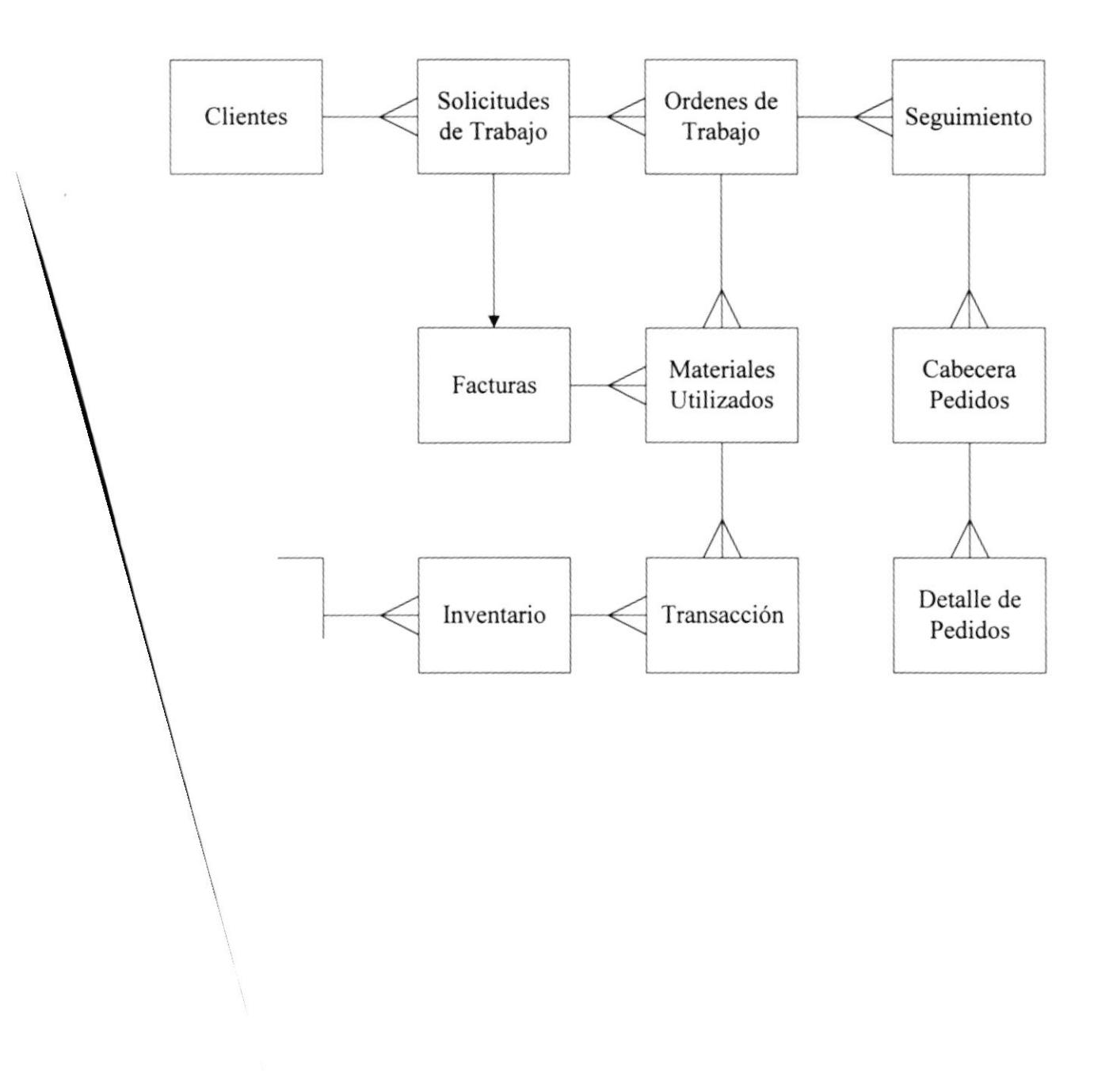

7

# DISEÑO DE PANTALLAS

# 7. DISEÑO DE PANTALLAS

#### 7.1 PANTALLA DE ACCESO

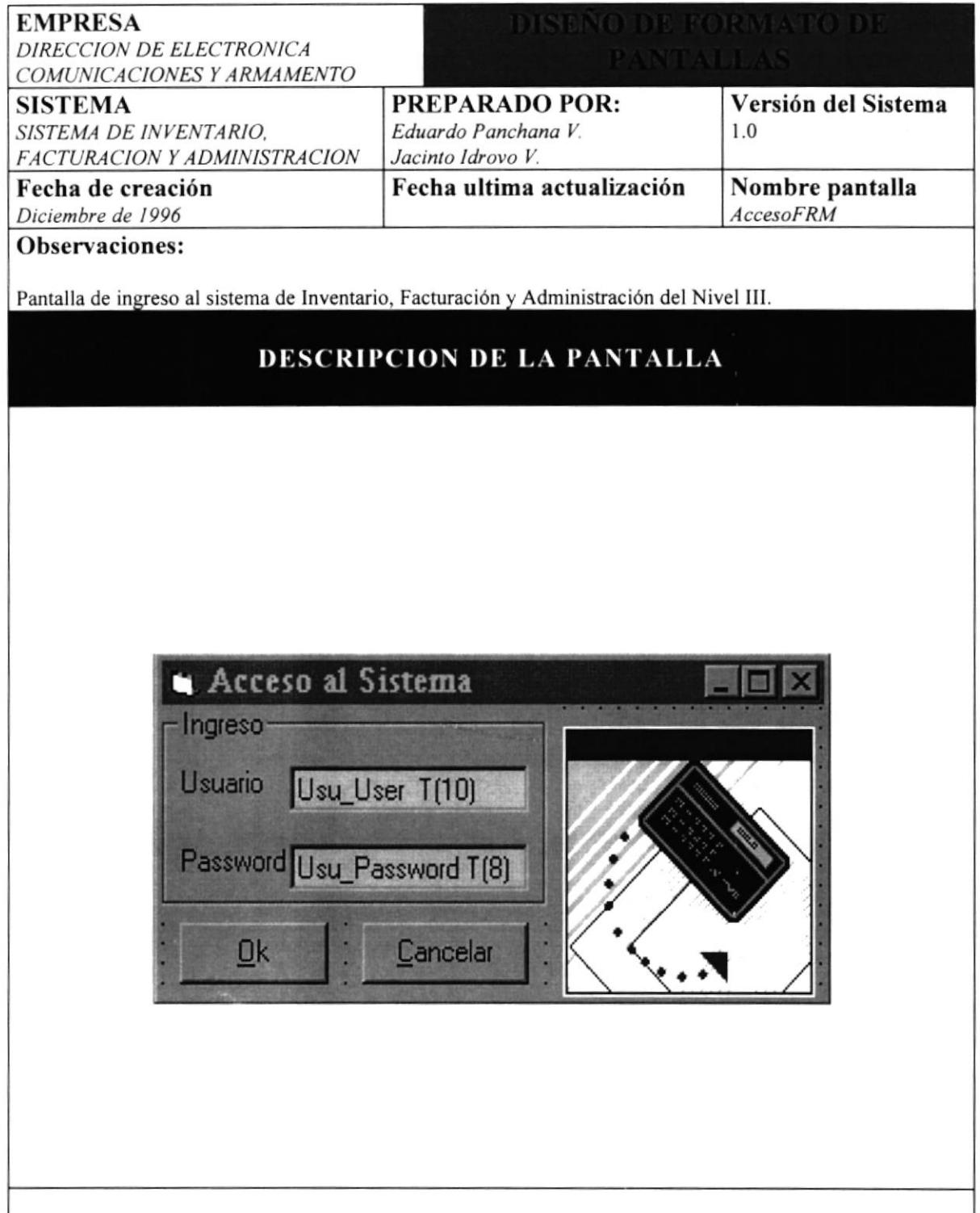

#### 7.2 PANTALLA DE MENU PRINCIPAL

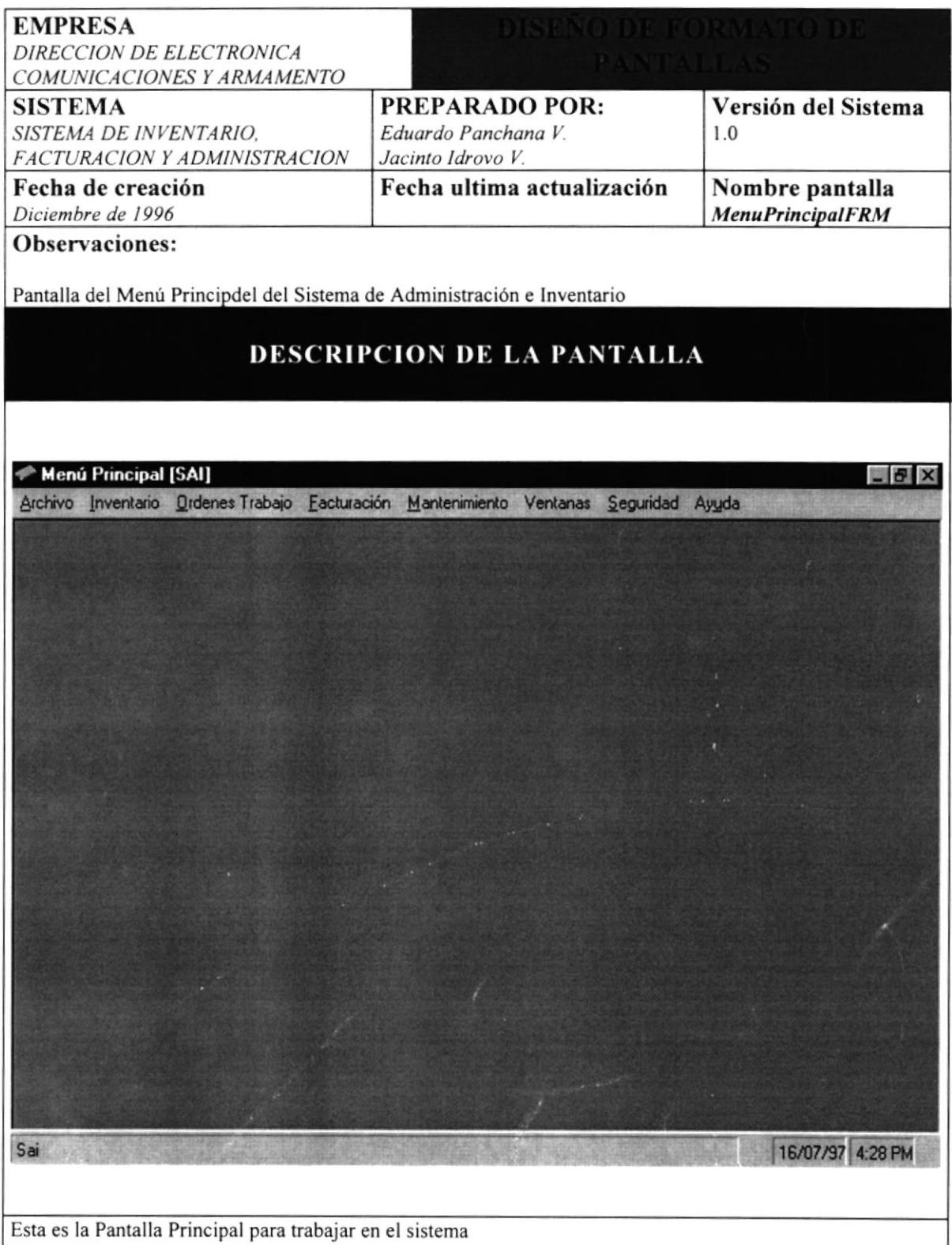

#### 7.3 PANTALLA CAPTURA DE ITEMS

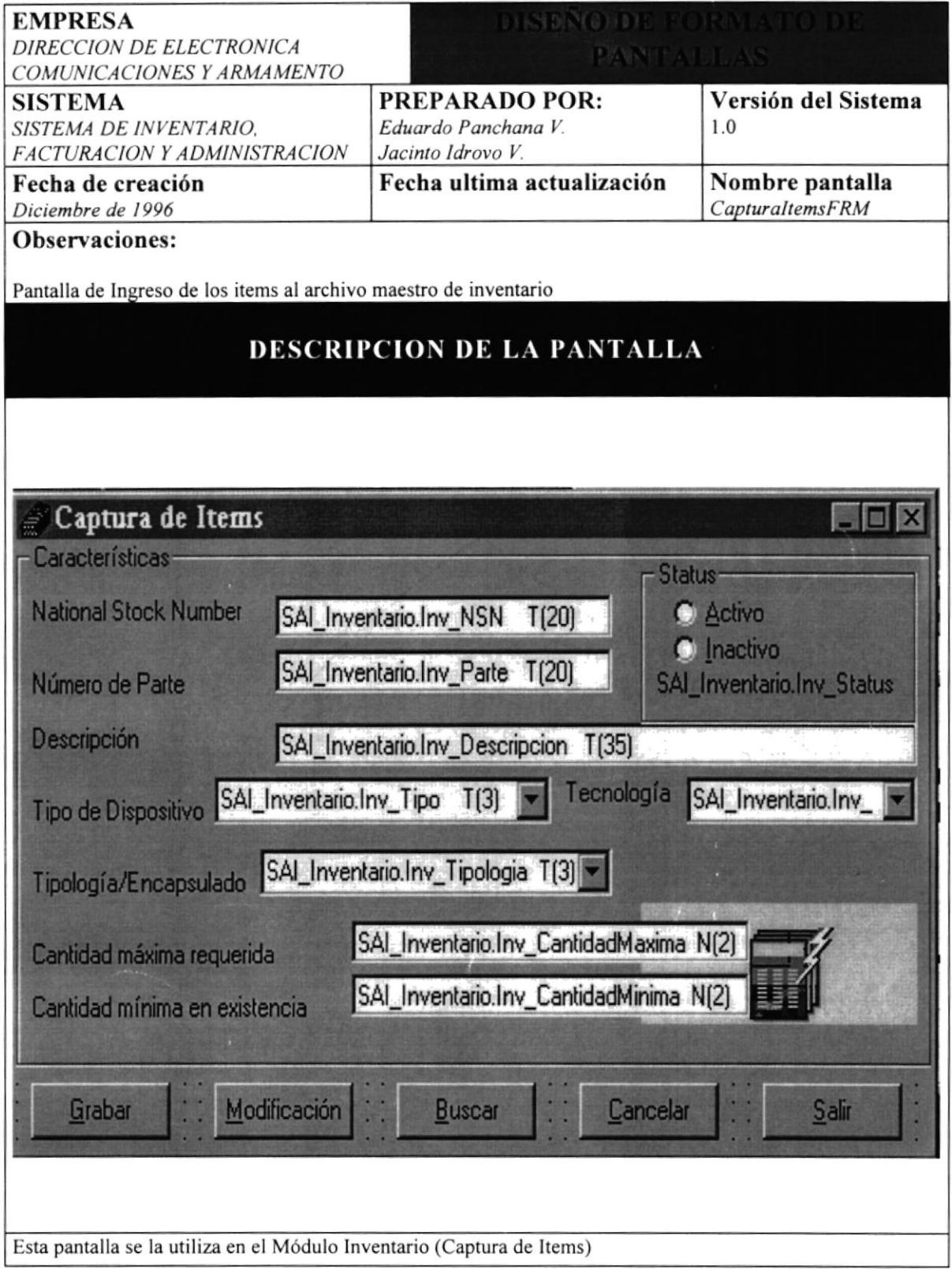

## 7.4 PANTALLA DE INGRESO DE MATERIALES

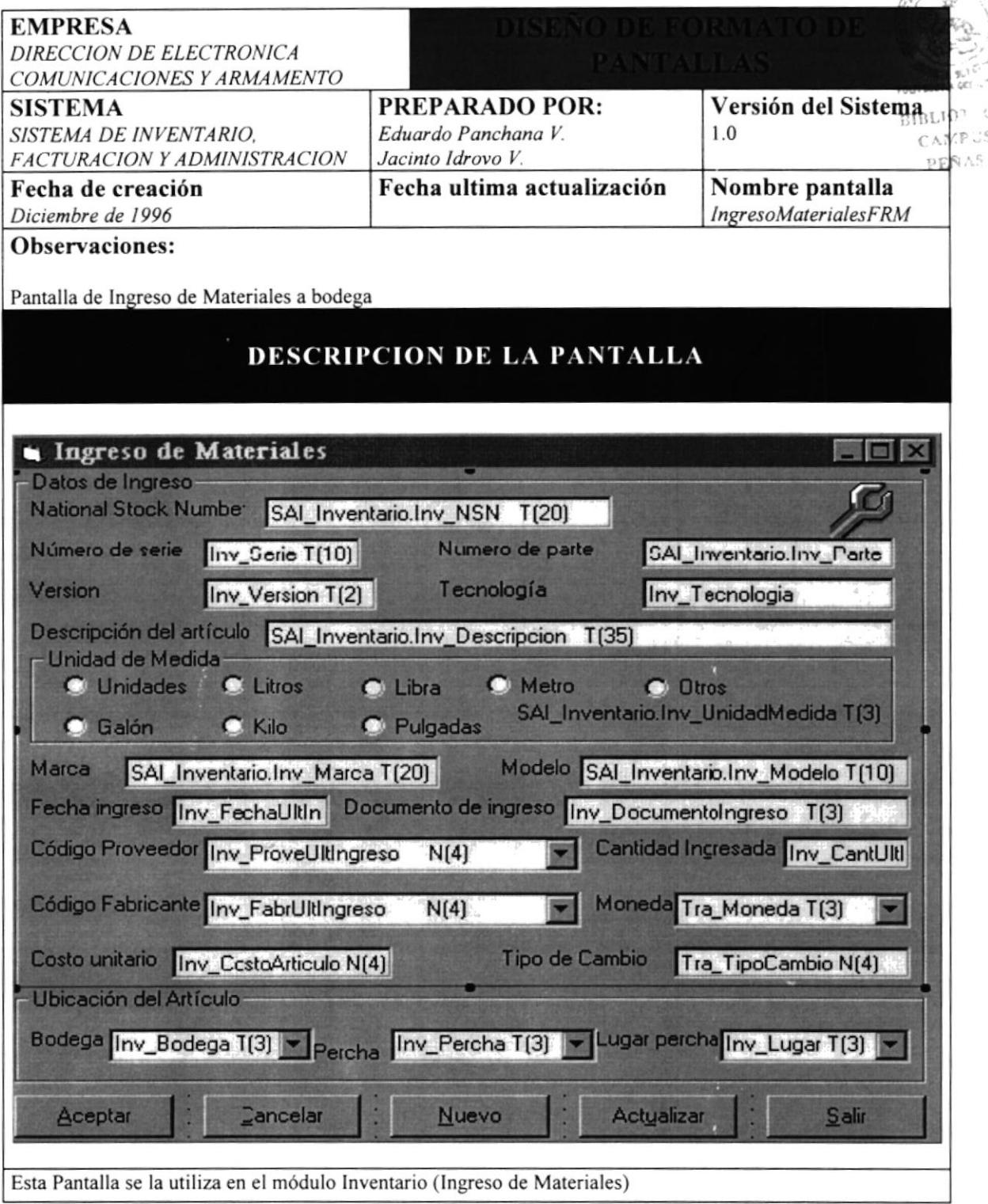

### 7.5 PANTALLA DE EGRESO DE MATERIALES

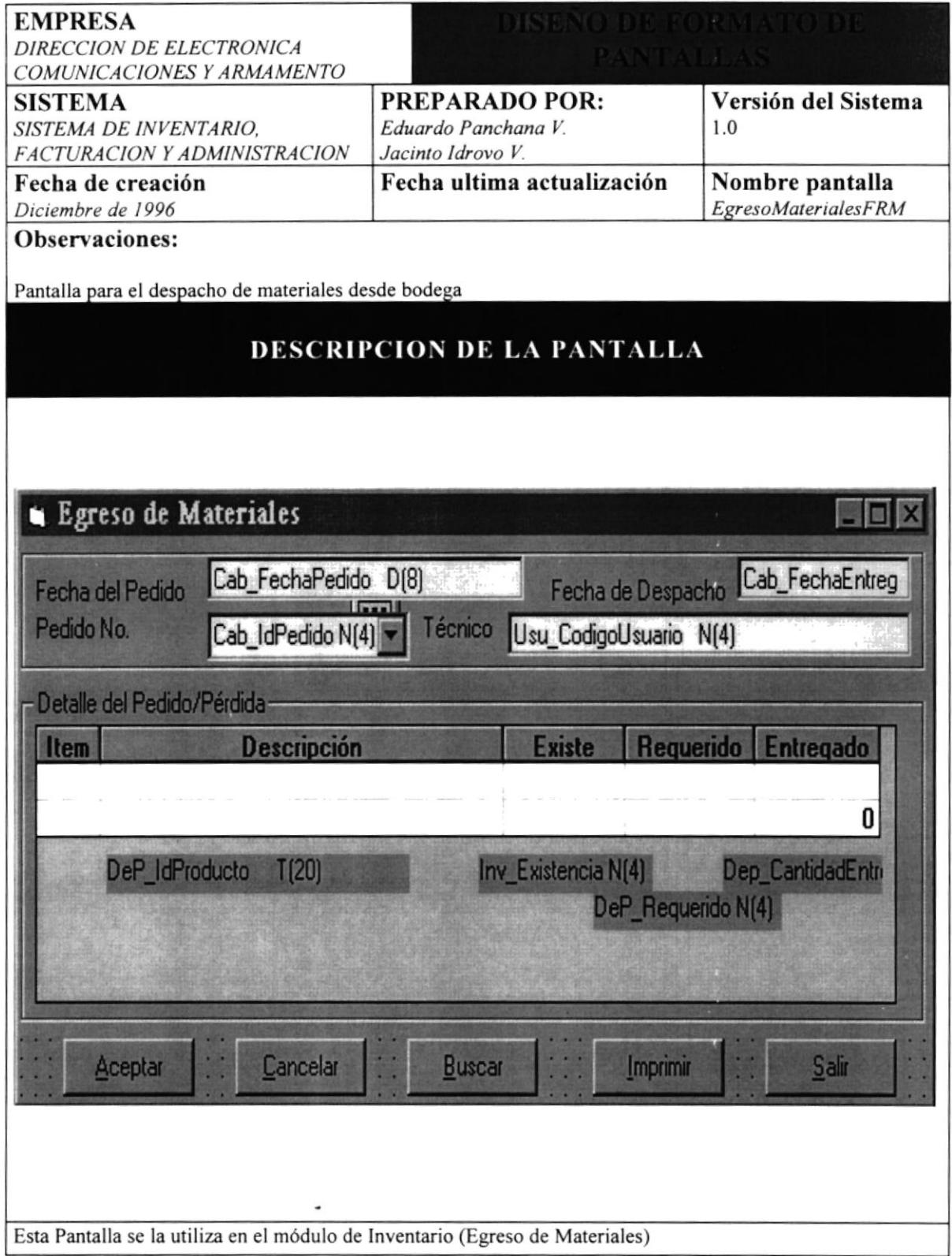

#### 7.6 PANTALLA DE CONSULTAS DE INVENTARIO

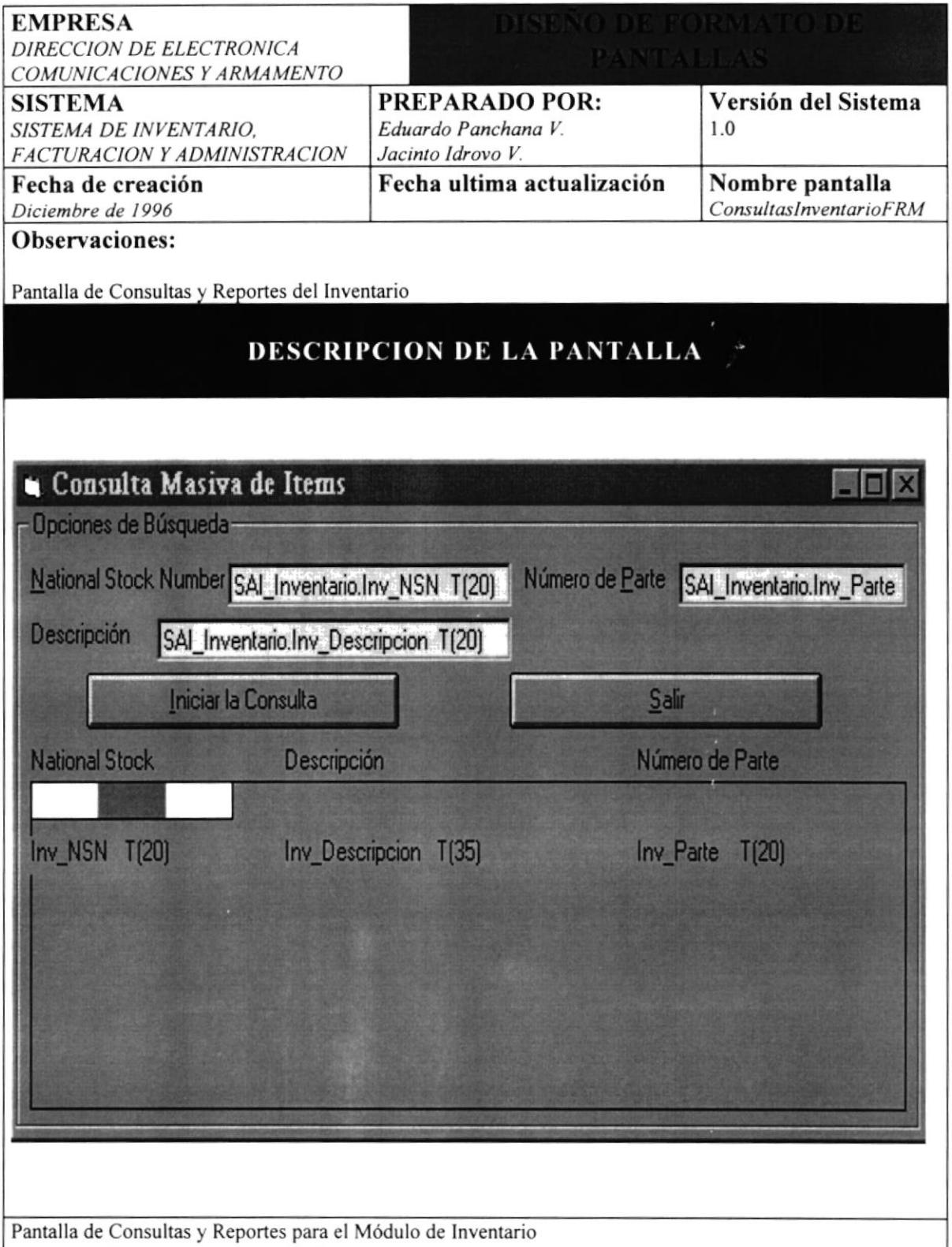

# 7.7 PANTALLA DE INGRESO DE SOLICITUDES

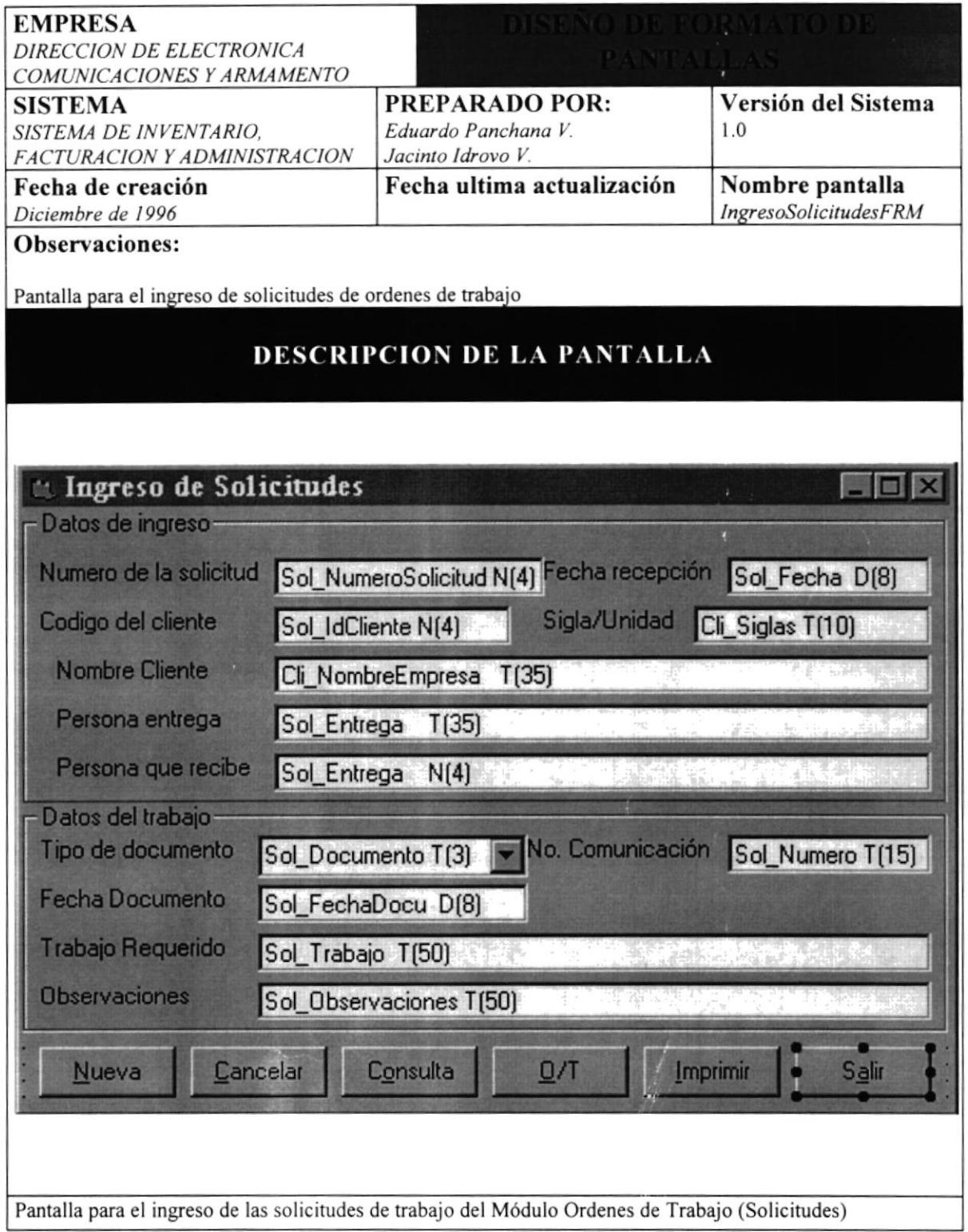

## 7.8 PANTALLA DE ORDENES DE TRABAJO

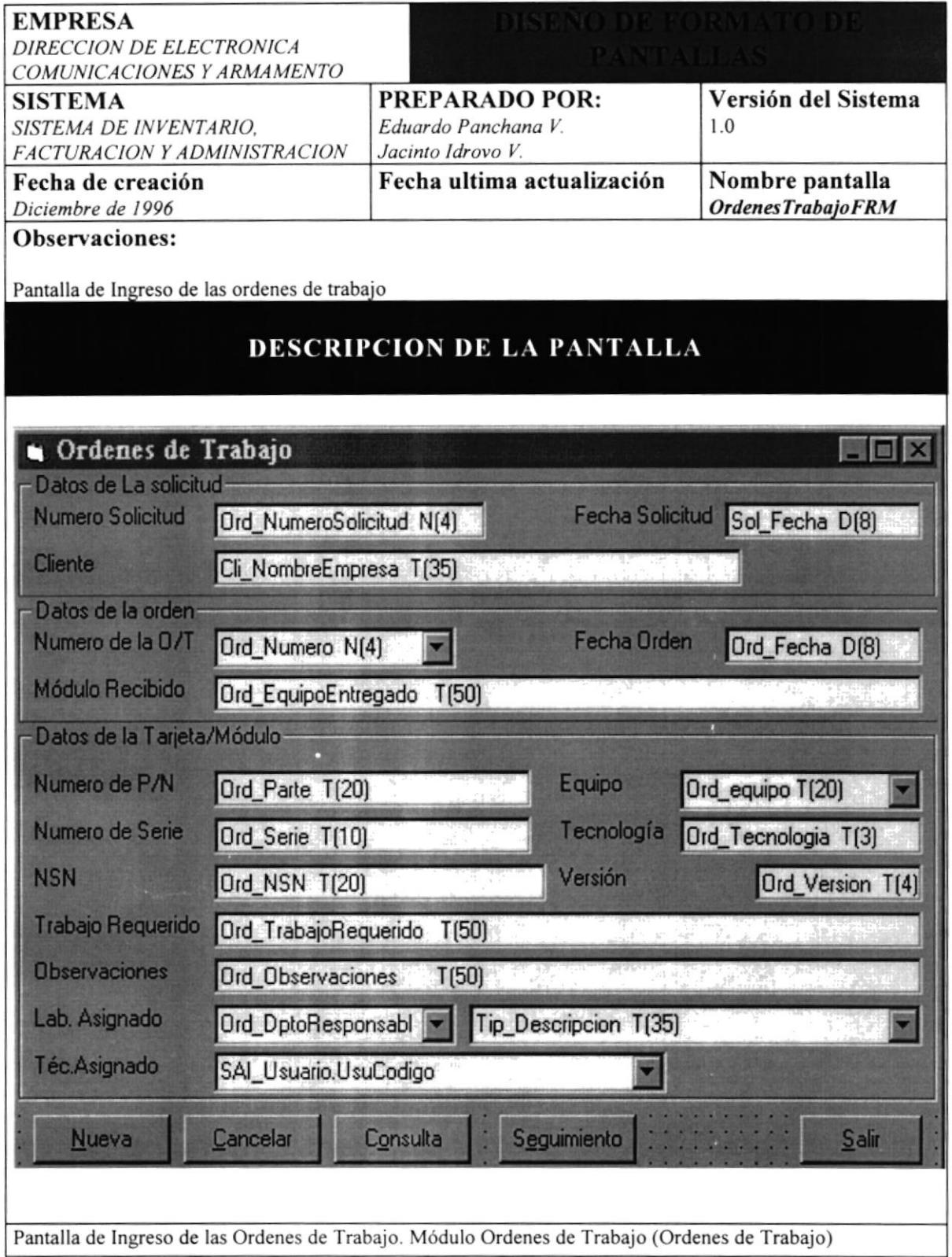

#### 7.9 PANTALLA DE SEGUIMIENTO DE LAS ORDENES

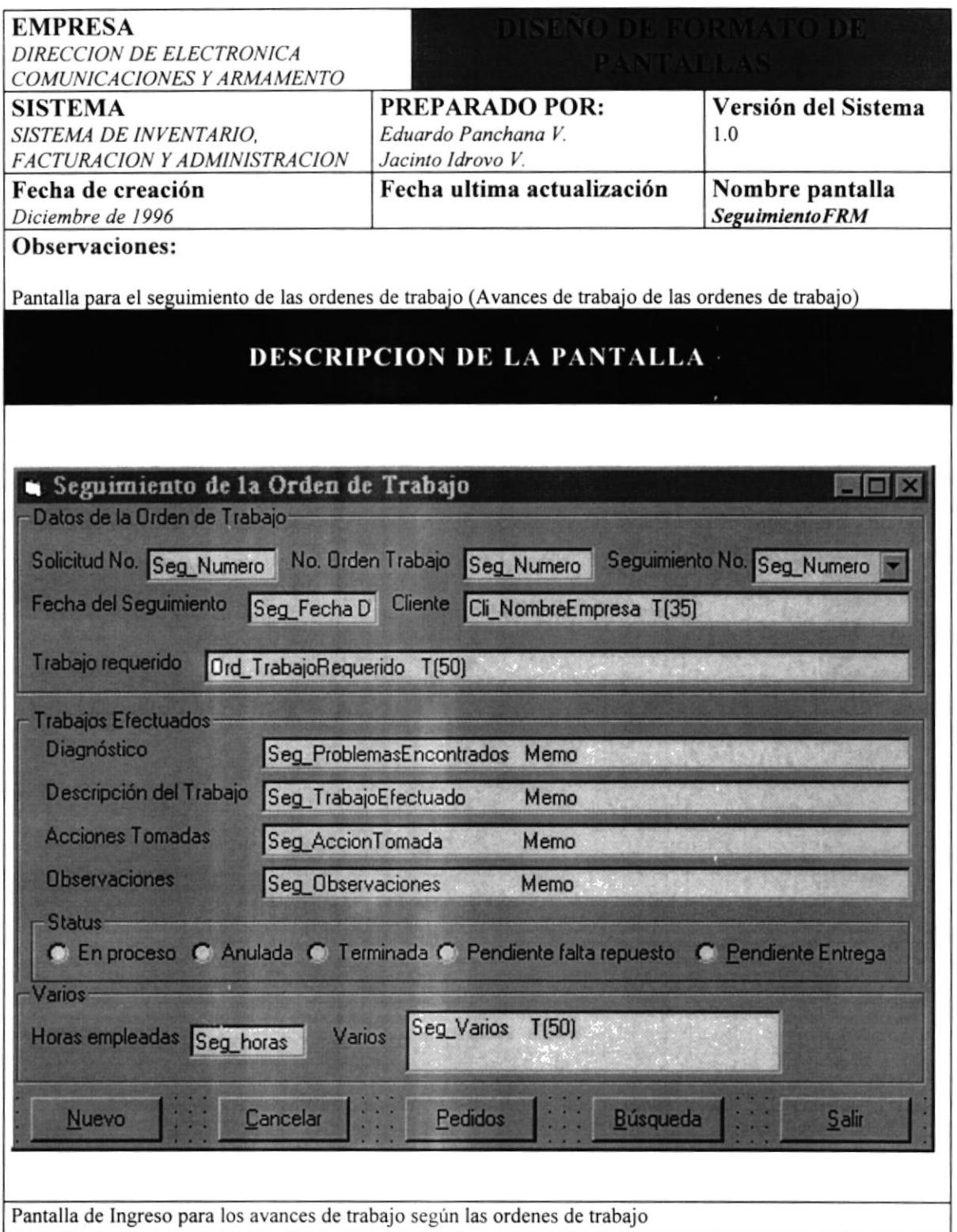

## 7.10 PANTALLA DE INGRESO DE PEDIDOS

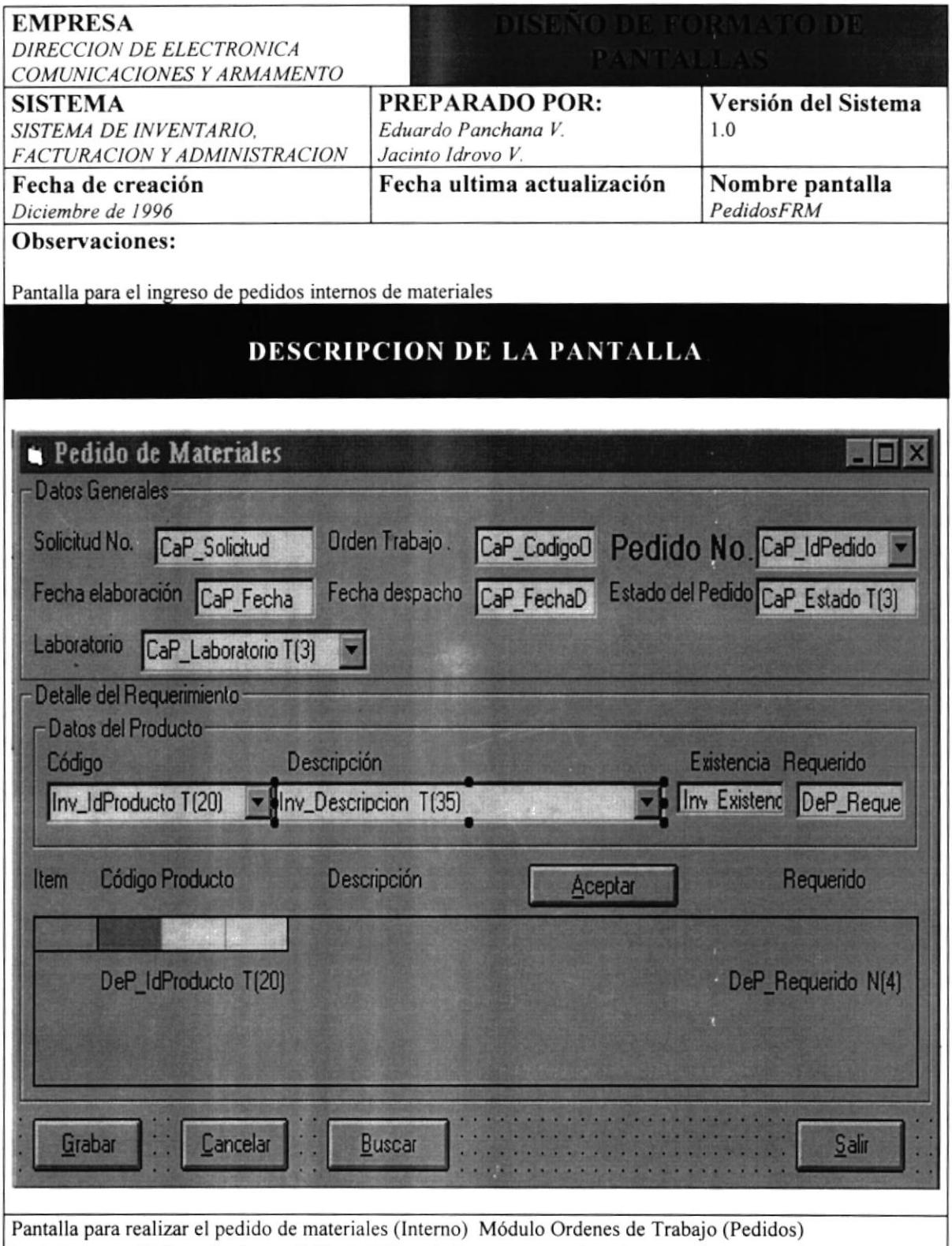

 $\frac{1}{2}$ 

## 7.11 PANTALLA DE CLIENTES

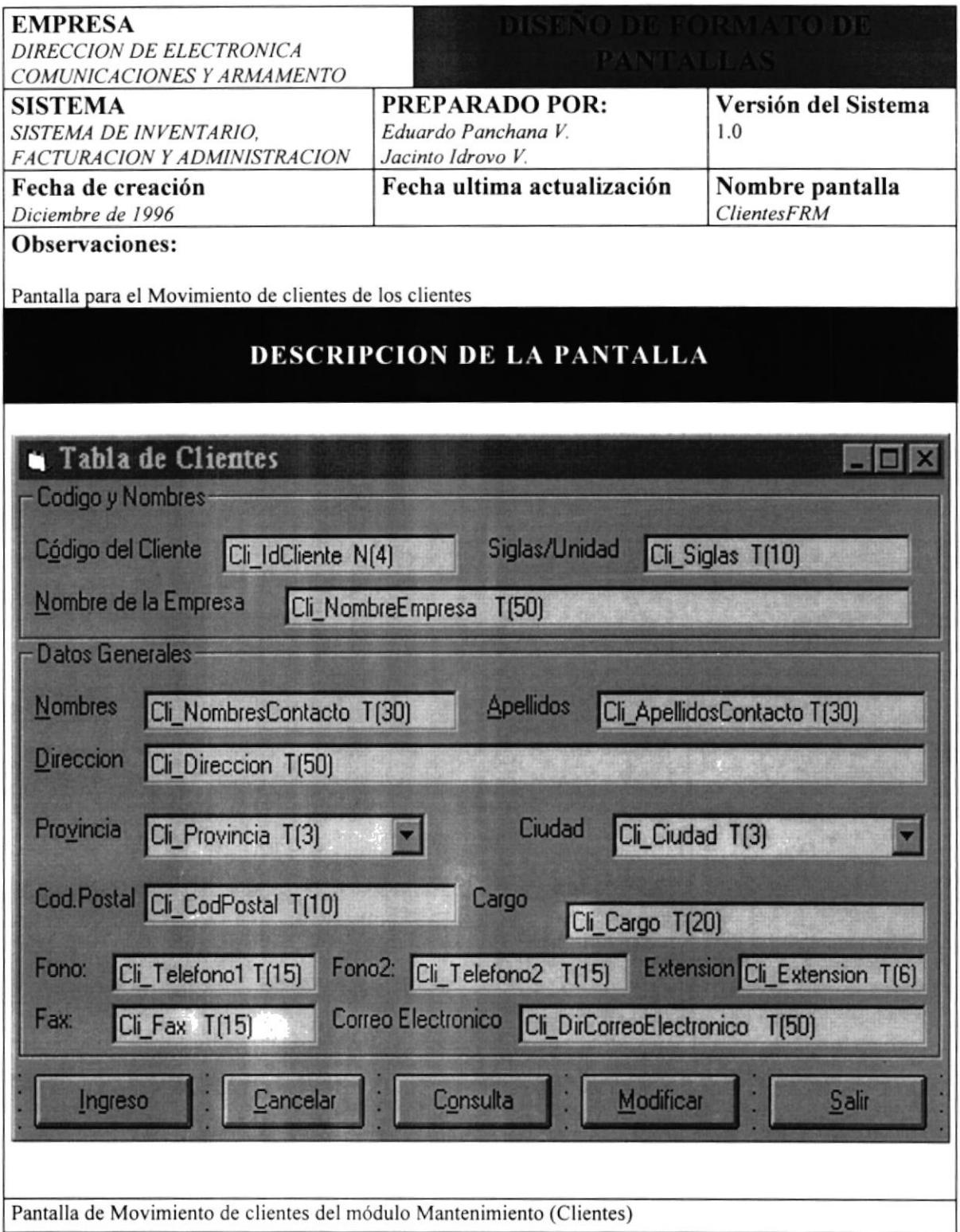

## 7.I2 PANTALLA DE PAISES

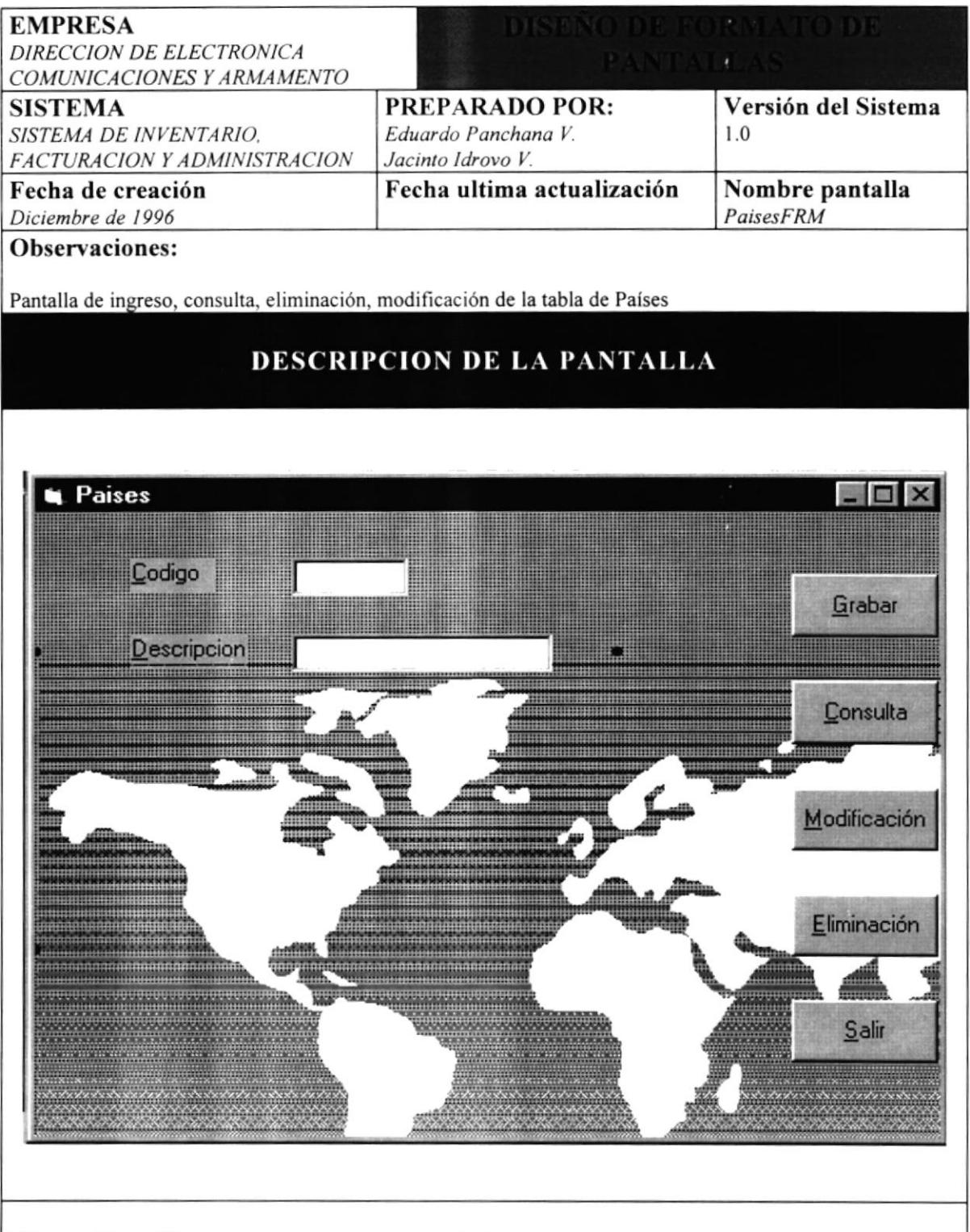

#### 7.13 PANTALLA DE FACTURACION

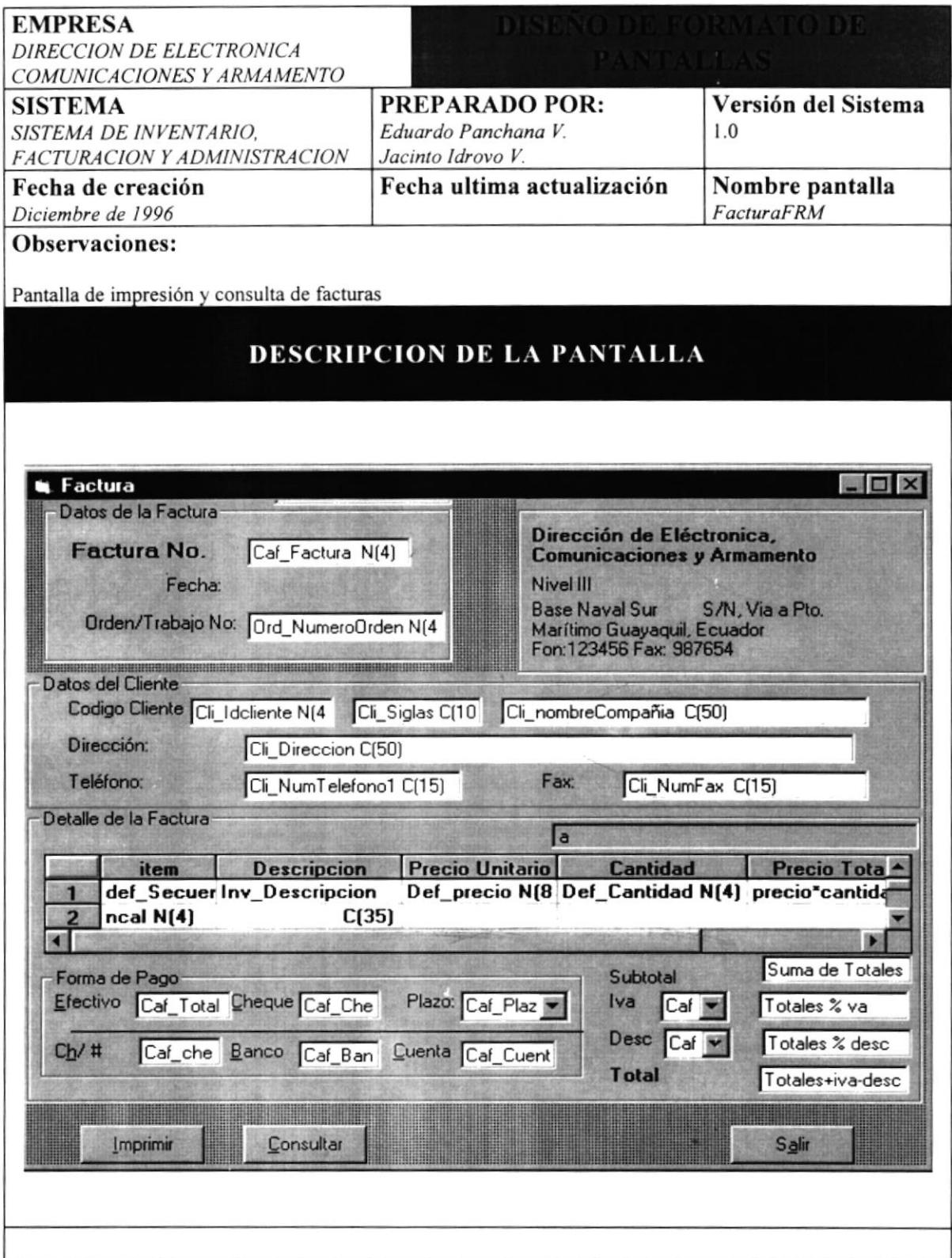

#### 7.14 PANTALLA DE EMPLEADOS

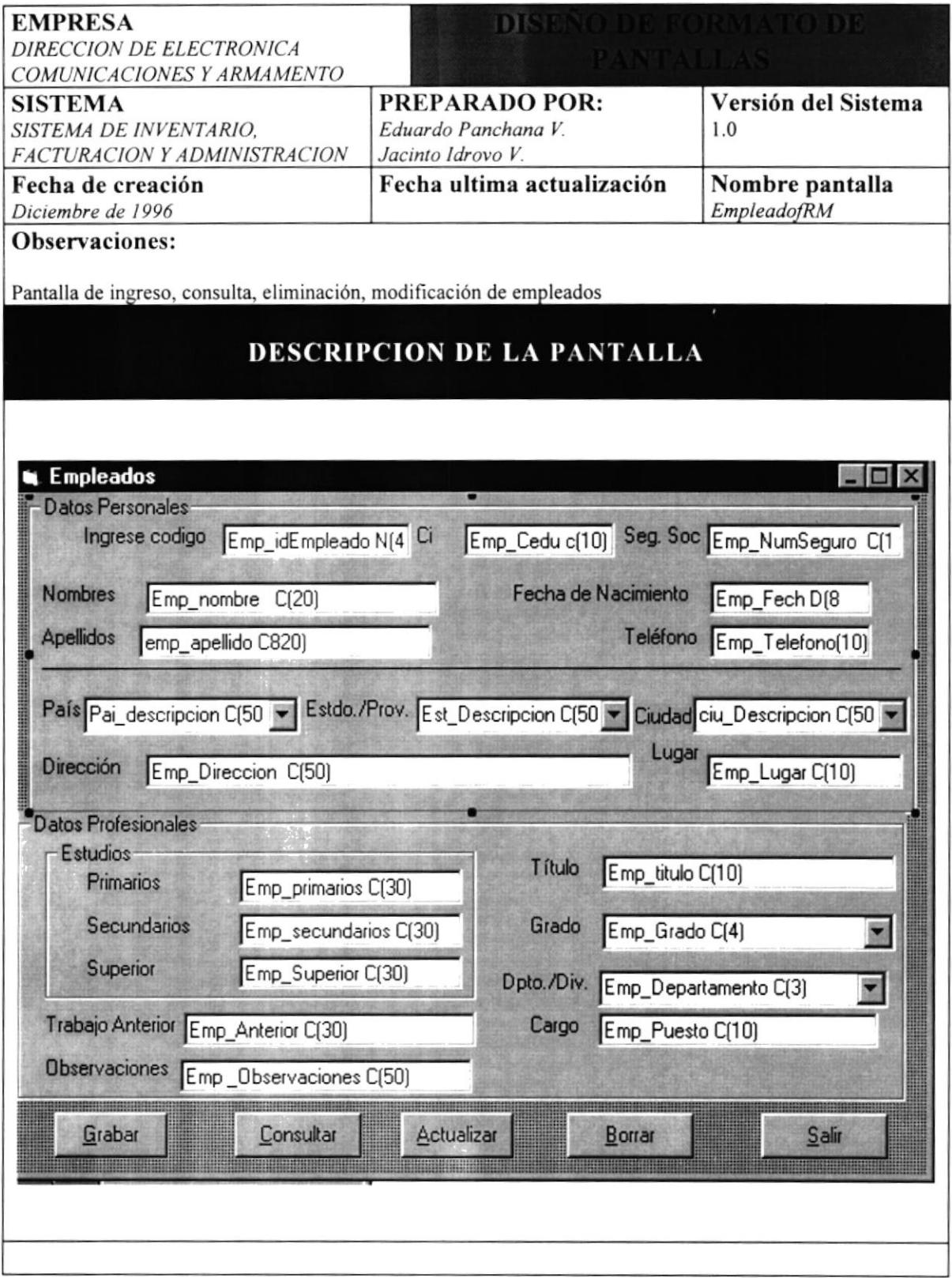

### 7.15 PANTALLA DE SEGURIDAD

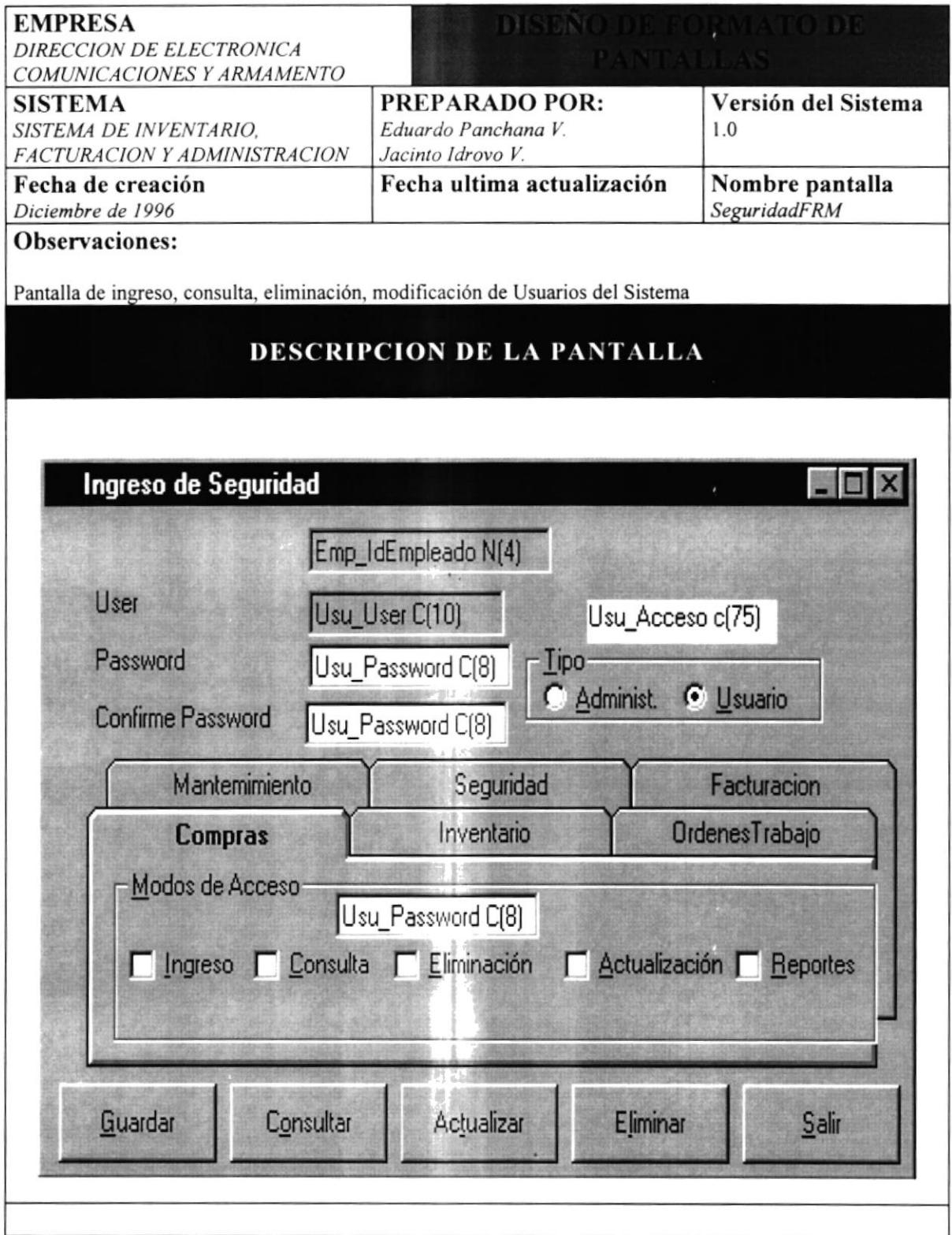

#### **7.16 PANTALLA DE CIUDADES**

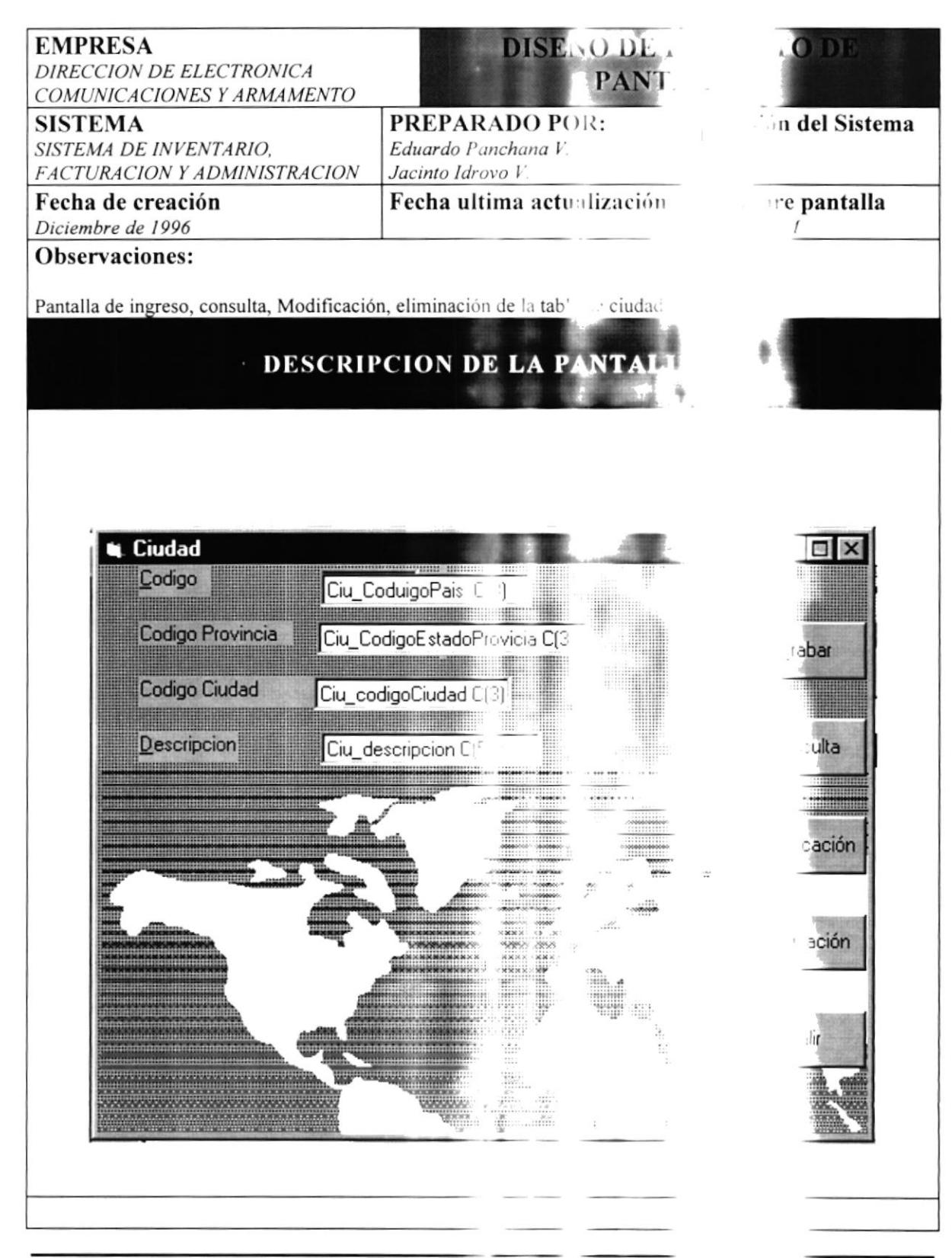

#### in e Inventario

### 7.17 PANTALLA DE ESTADOS/PROVINGIAS

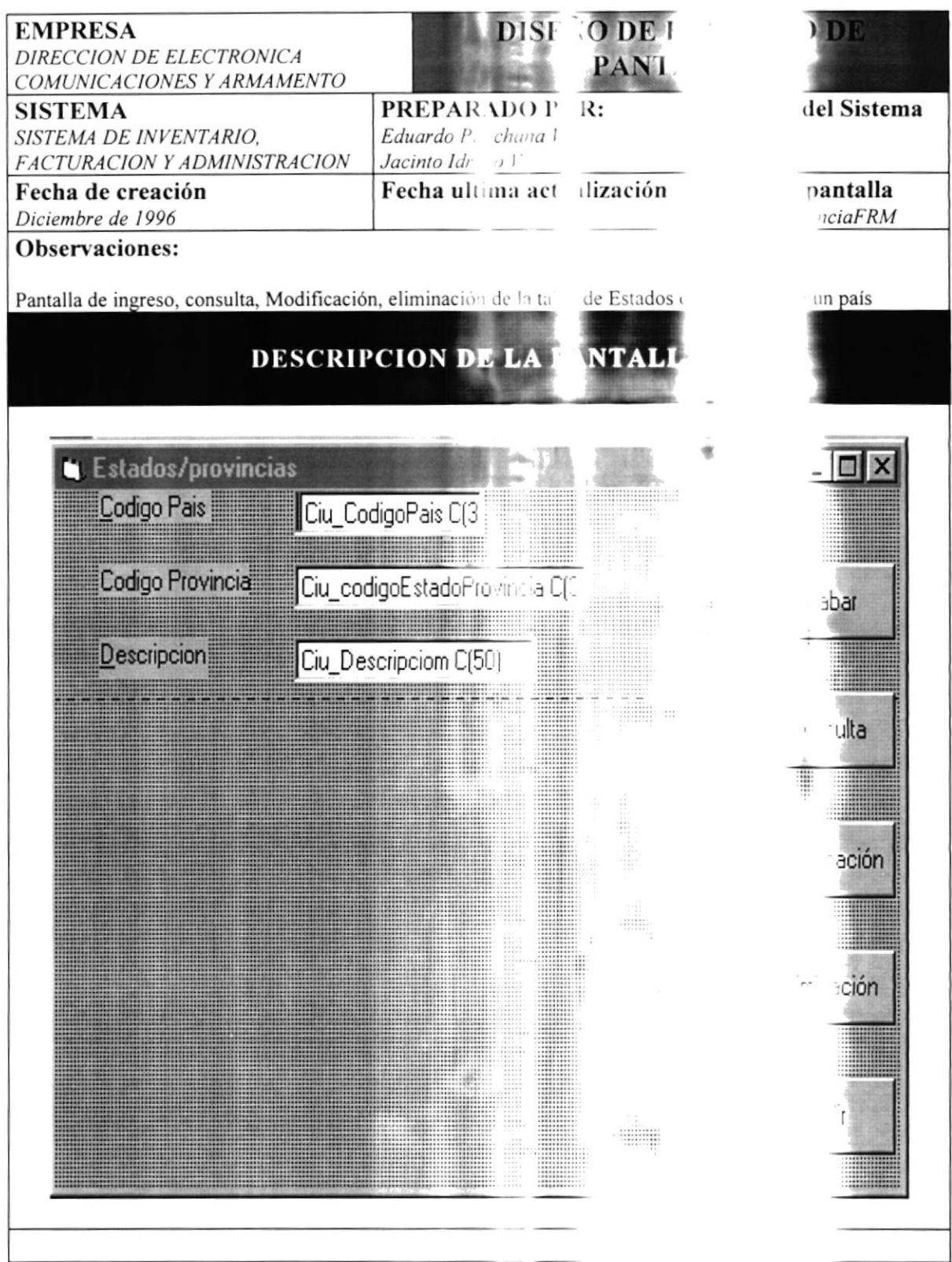

8

# DISEÑO DE REPORTES

-

 $\mathbf{r}_{\perp}$ 

,999

#### · Inventario

# 8. DISEÑO DE REPORTES

#### **8.1 REPORTE ORDENES DE TRABAJO**

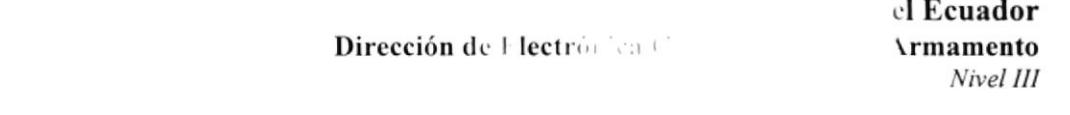

# Orden de Trabajo

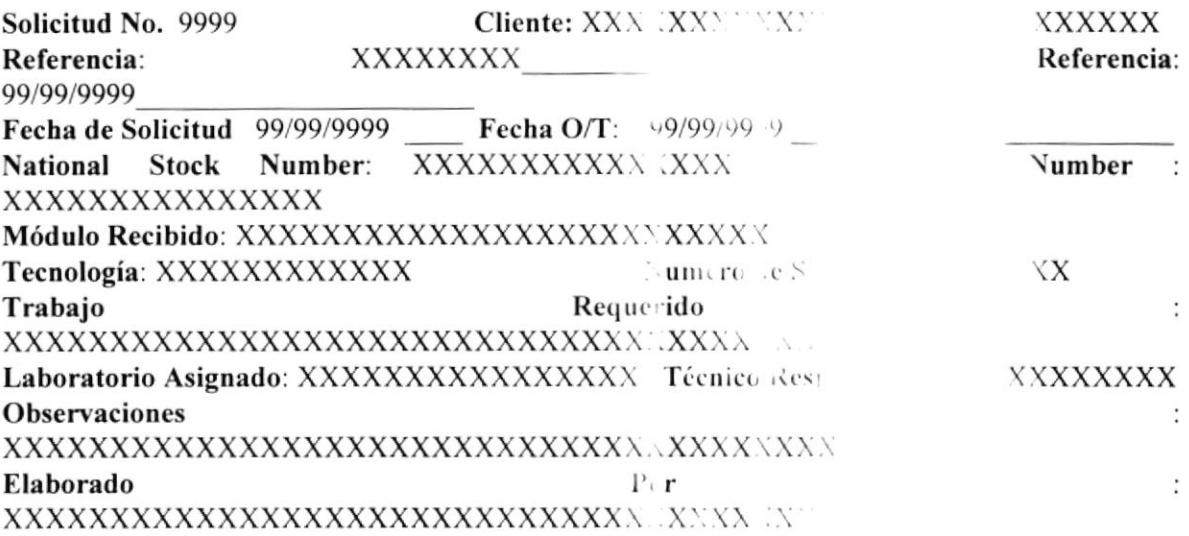

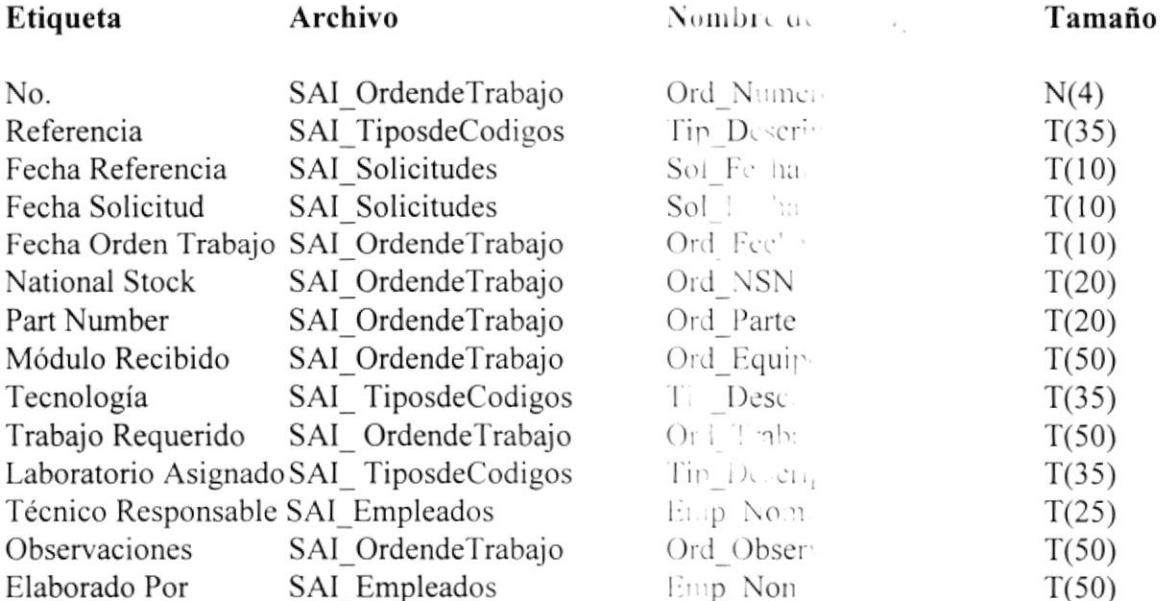

 $\backslash$ 

#### n e Inventario

del Ecuador

### **8.2 REPORTE DE FACTURA**

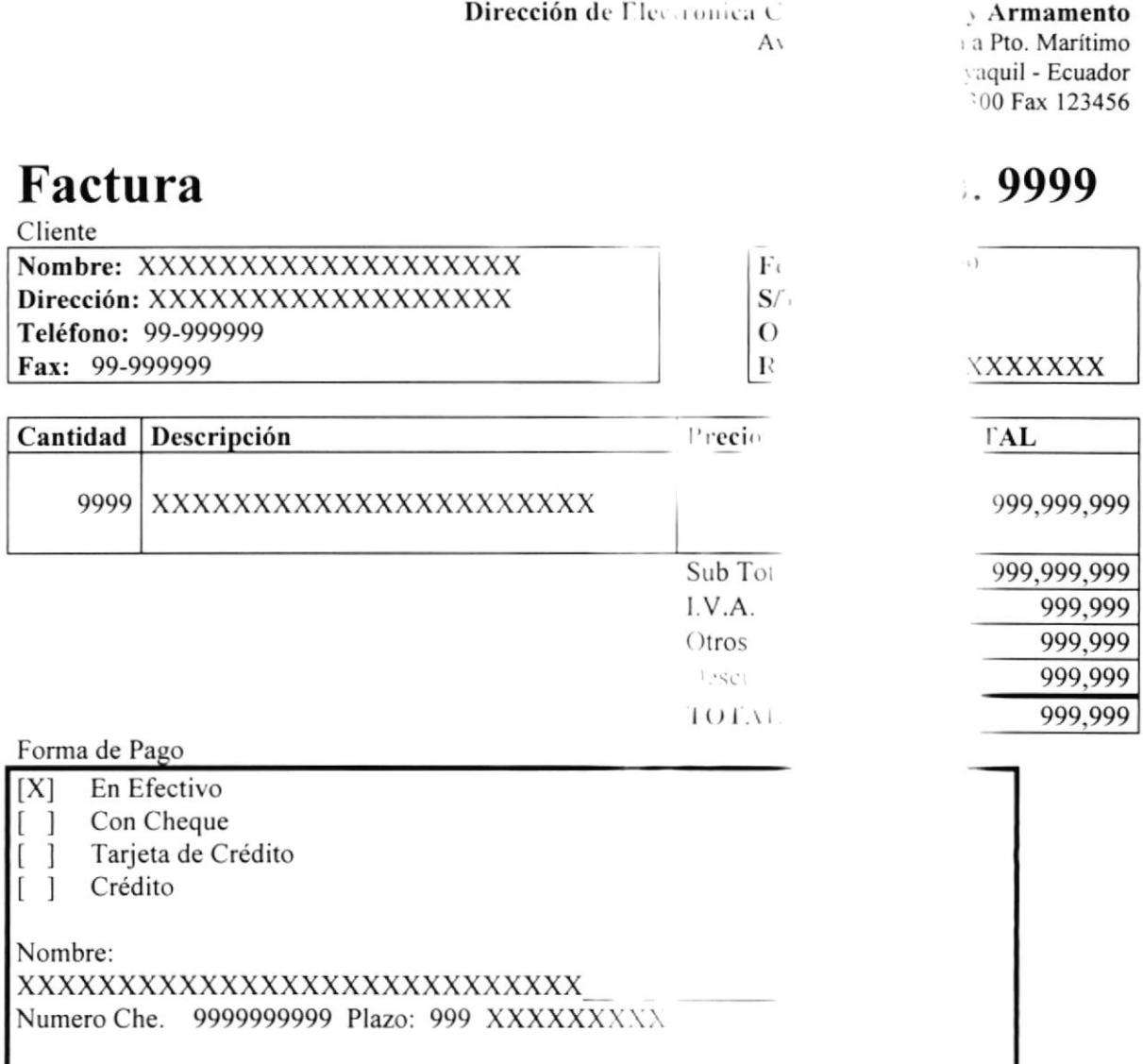

#### Notas: XXXXXXXXXXXXXXXXXXXXXXXXXXXXXXX

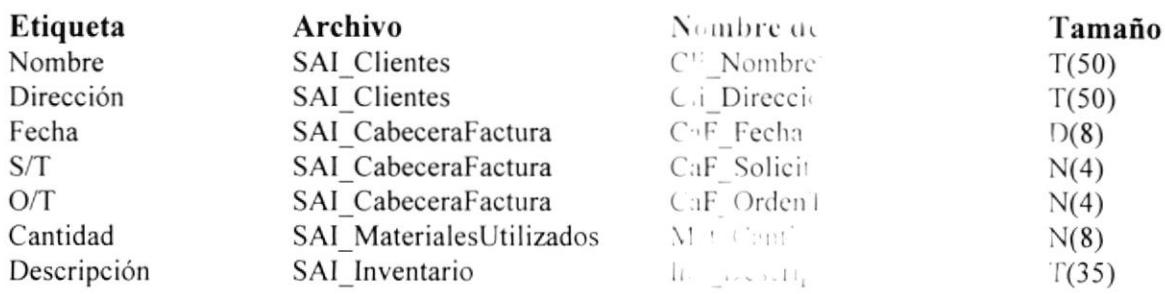

t e Inventario

## 8.3 RECIBO POR EQUIPOS RECIBIDOS

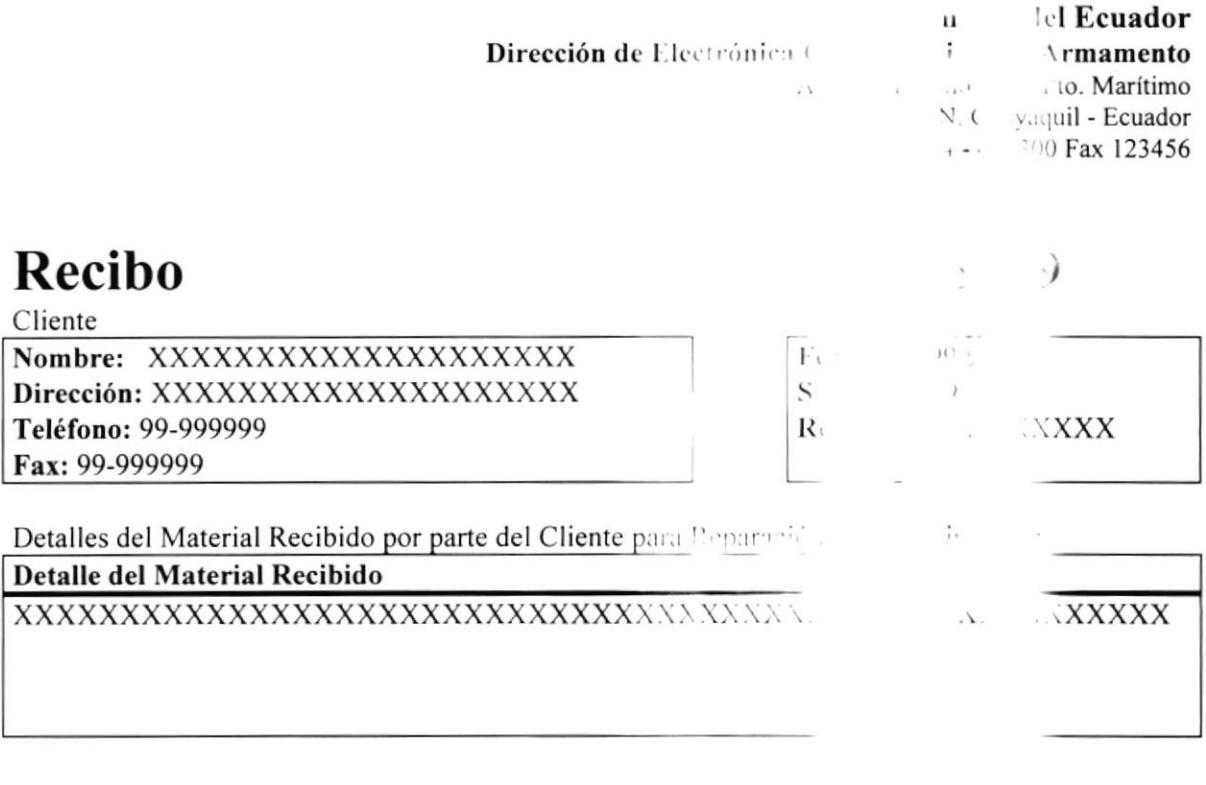

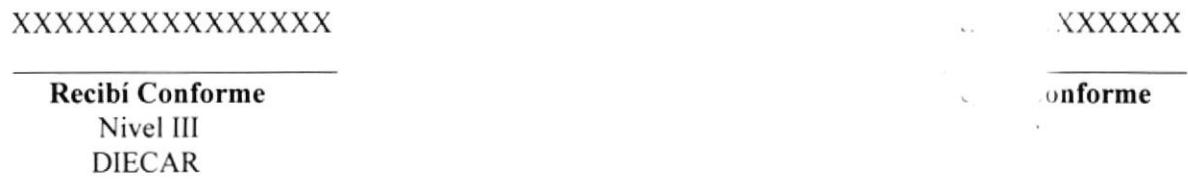

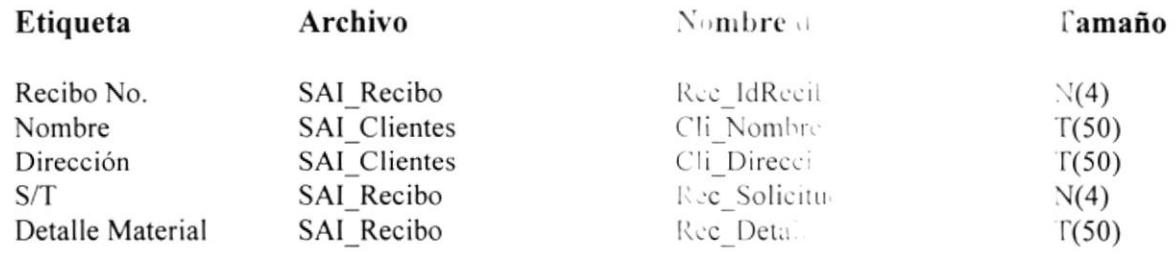
#### *c* Inventario

9999

XXXXXX

# **8.4 SEGUIMIENTO DE ORDENES DE TRABAJ.**

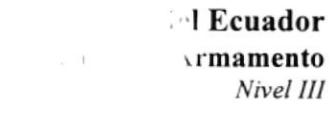

P.

 $D_{\rm c}$ 

# Orden de Trabajo

Solicitud No. 9999 Referencia: XXXXXXXXXXX Fecha de Corte: 99/99/9999

Cliente: XXXXXXXXX Fecha Ingreso: 99/99/999

Dirección de Electrónica

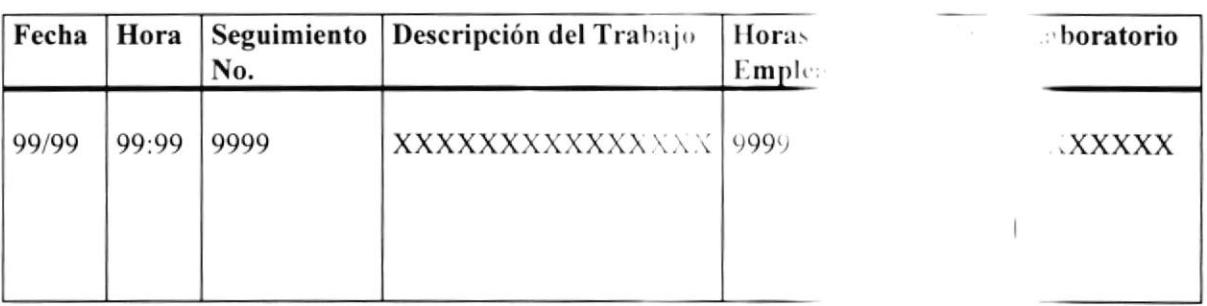

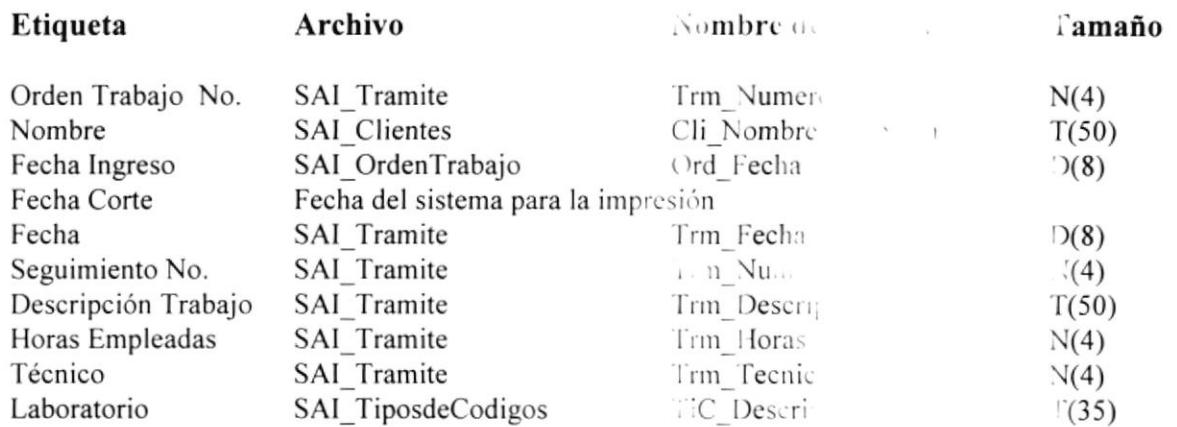

#### Sistema d

#### $\cdot$  Inventario

9999

# **8.5 PEDIDO DE MATERIALES**

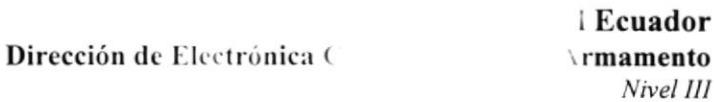

# Pedido

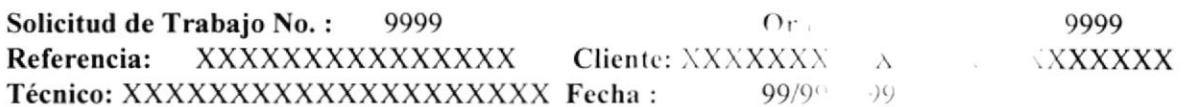

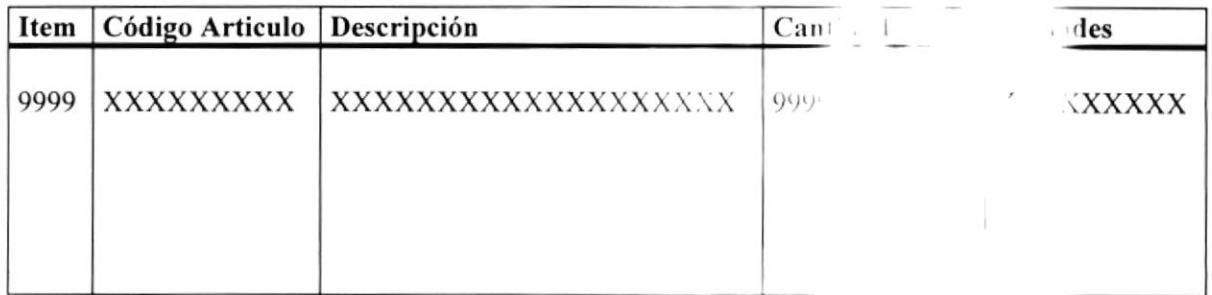

#### Autorizado Por

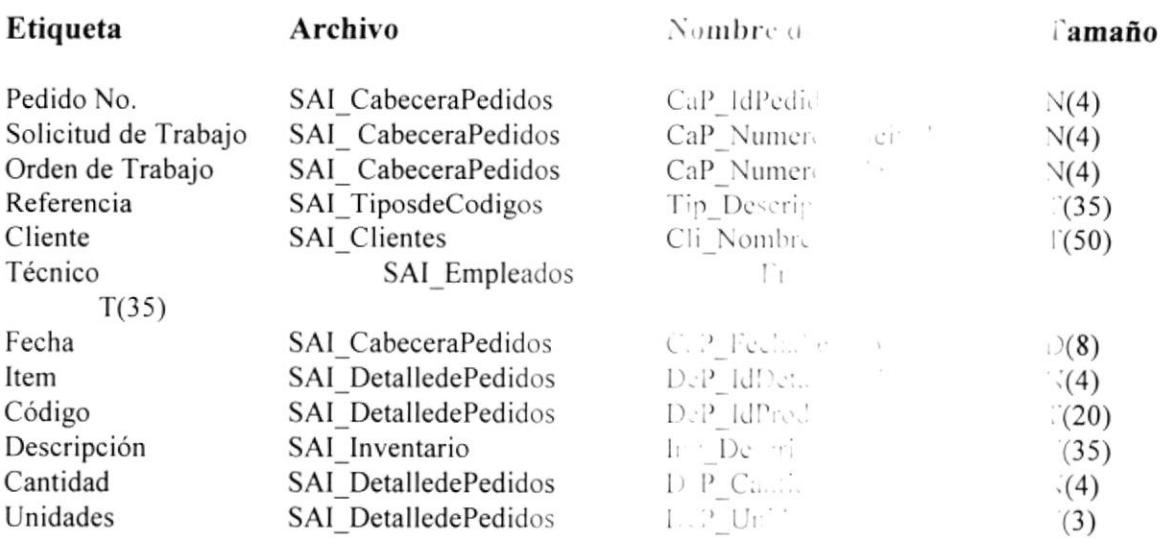

# 8.6 EGRESO DE MATERIALES DE BODEGA

#### Dirección de Ele trónica

, Ecuador rmamento Nivel III

9999

# Egreso de Bodega

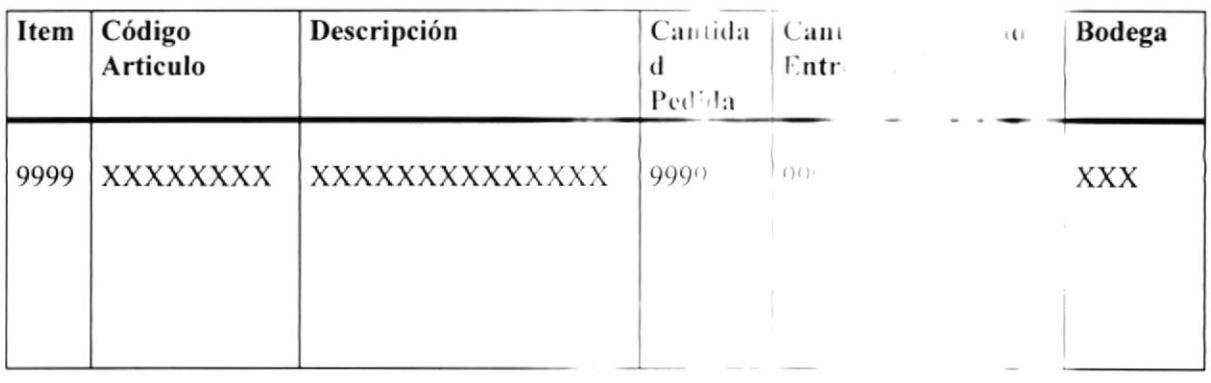

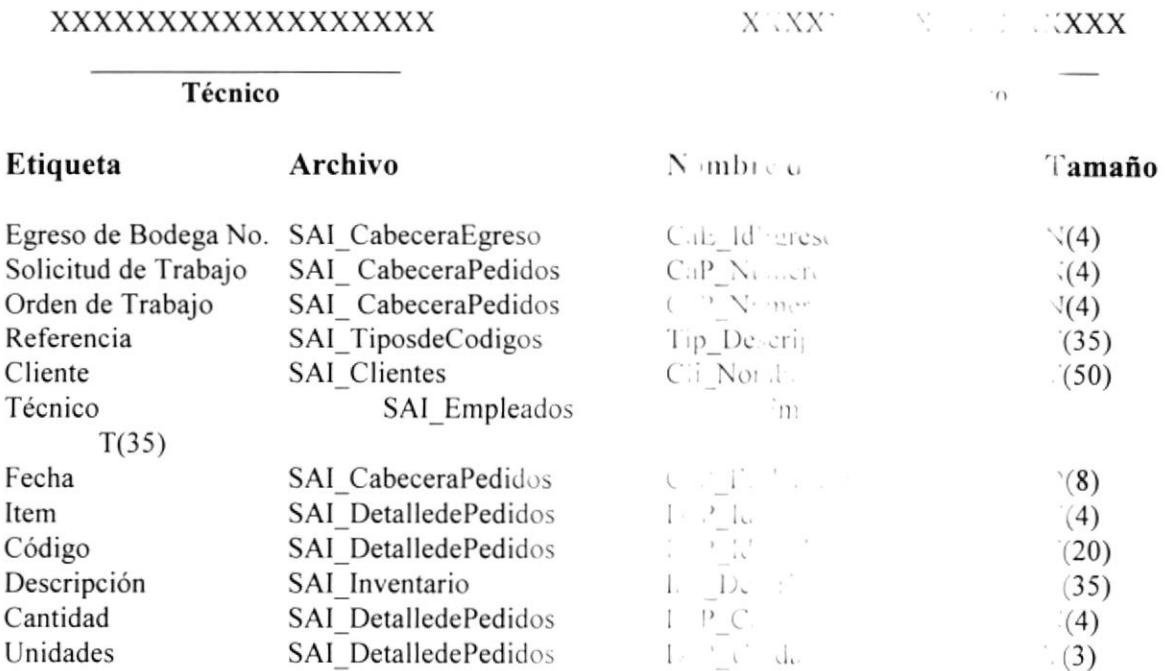

### 8.7 REPORTES DE INVENTARIO

Ecuador Dirección de Ele rón a  $\wedge$  rmamento Nivel III

# Reportes de Inventario

Fecha de Corte: 99/99/9999

 $\bar{u}$ 

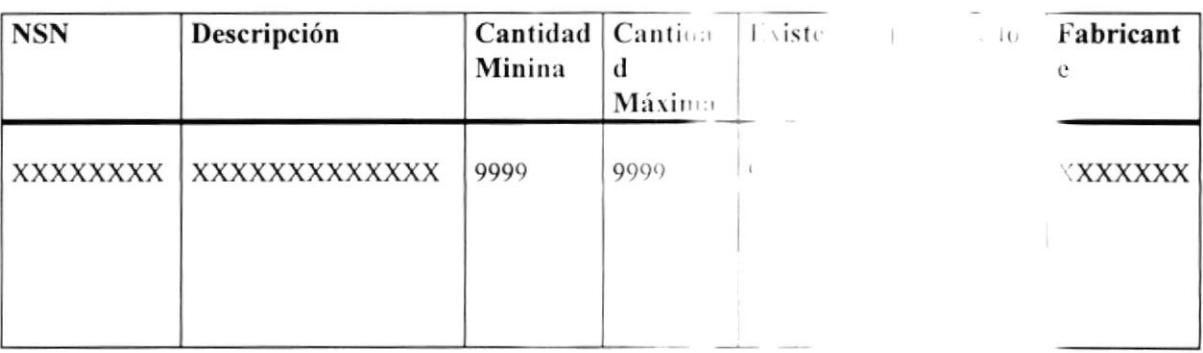

Total Registros Procesados: 9999

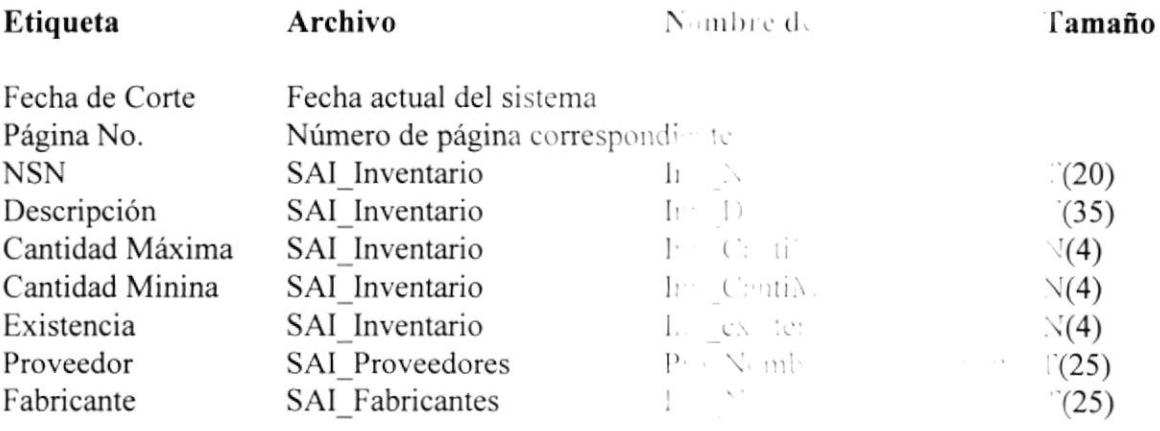

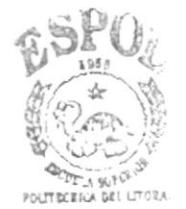

9999

### 8.8 REPORTES DE CONSUMO DE MATERE ;..

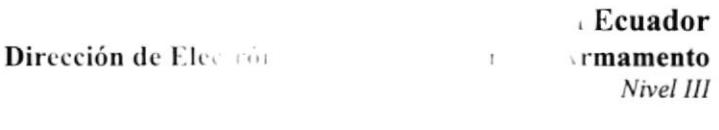

# Reportes de Consumo POR .....(Ordenes de Trabajo o S

No. de S/T: 9999 No. O/T: 1999 Cliente: XXXXXXXXXXXXXXXXXXXXXXX Fecha de Corte: 99/99/9999

 $\mathcal{V}^{\mathcal{C}}_{\mathbf{r}}$  ,  $\mathcal{C}^{\mathcal{C}}_{\mathbf{r}}$  ,  $\mathcal{C}^{\mathcal{C}}_{\mathbf{r}}$ 9999

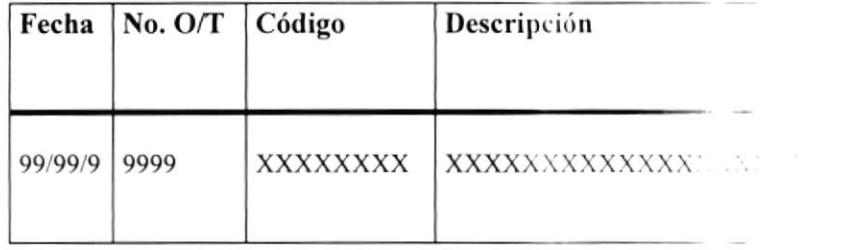

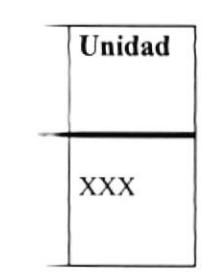

#### Unidad:

 $Lbs = Libras$  $K =$ Kilos  $Un = Unidades$  $Mt = Metros$ Cm = Centímetros  $Lt = Litros$  $Gl =$  Galones

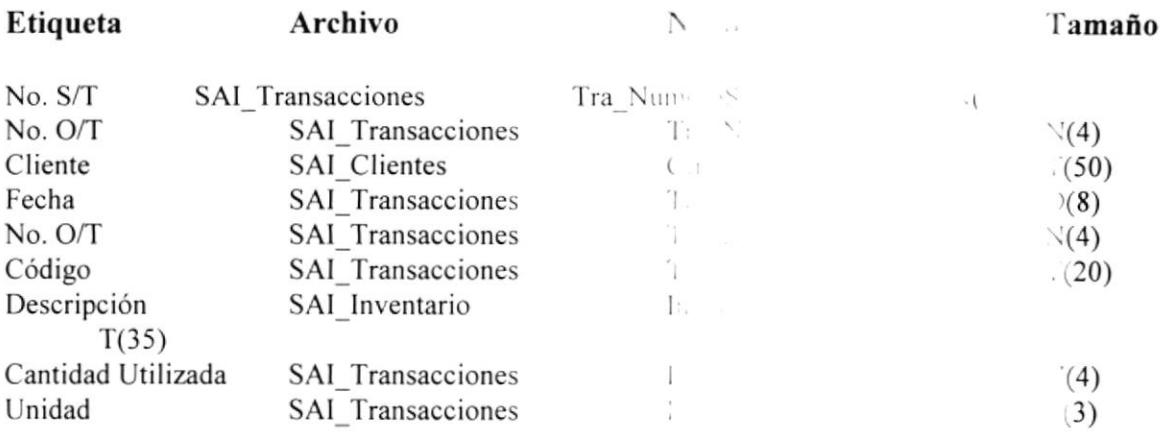

 $\boldsymbol{H}$ 

#### ' Inventario

# 8.9 REPORTE DE EGRESOS DE INVEN

99/99/9999 9999 9999 XXXXXX X

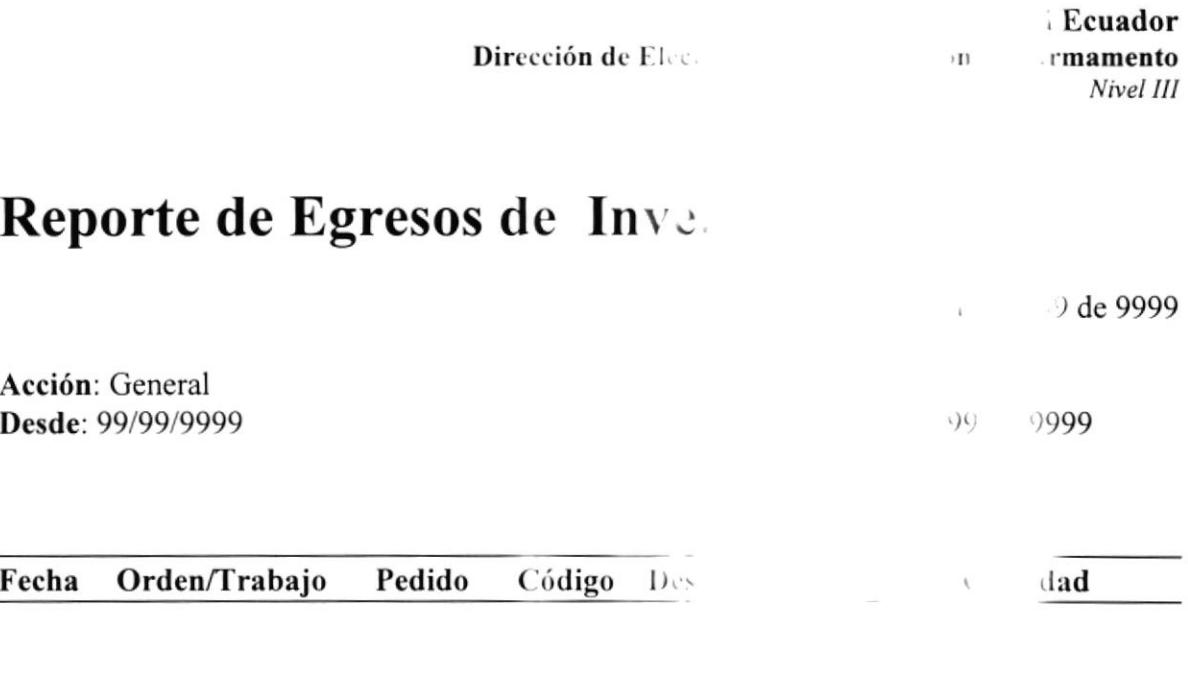

Total de Egresos . . . 5

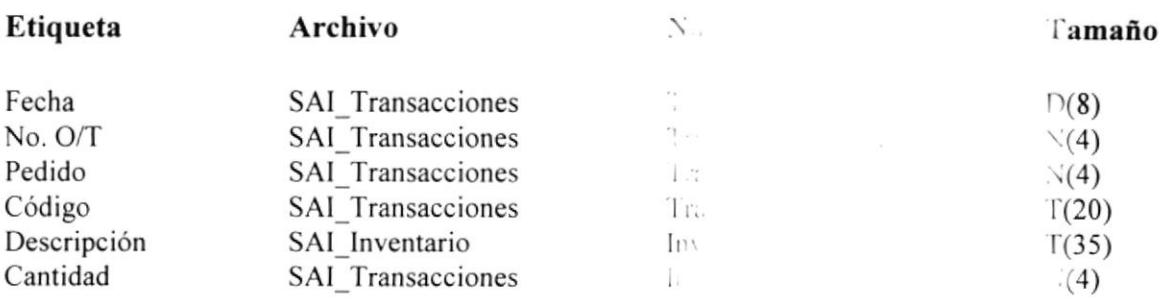

**XXXXX** 

 $\mathcal{F}(\mathcal{M})$ 

Pág.9999

cch: ')9/99/9999

# 8.10 REPORTE HISTÓRICO DE FACTUL

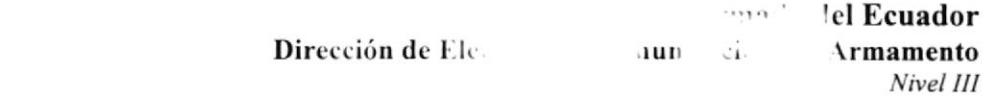

# Histórico de Factura

Factura:99999

#### Cliente: 9999 XXXXXXXXXXXXXX

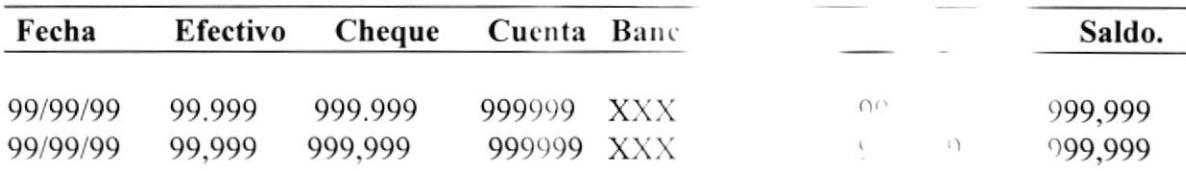

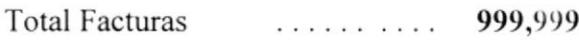

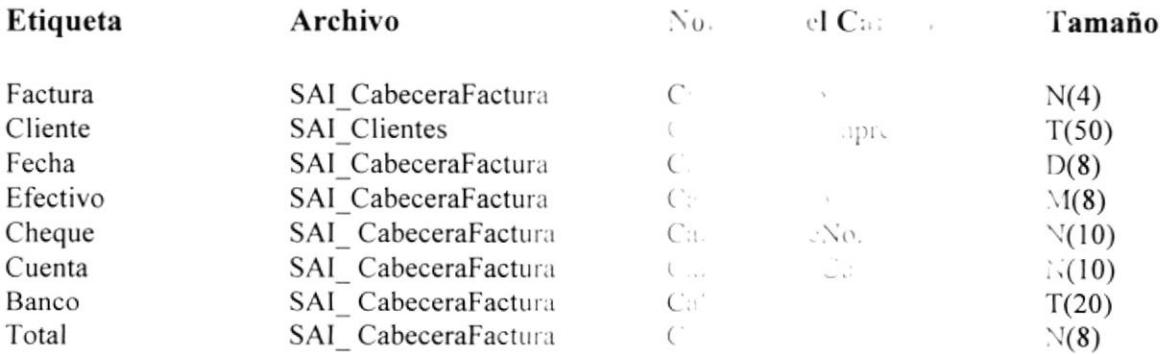

1

### **8.11 REPORTE DE USUARIOS**

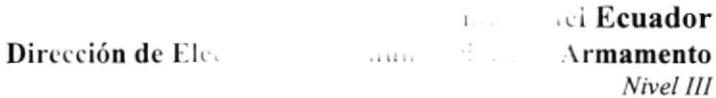

# Reporte de Usuarios

Pág. 9999

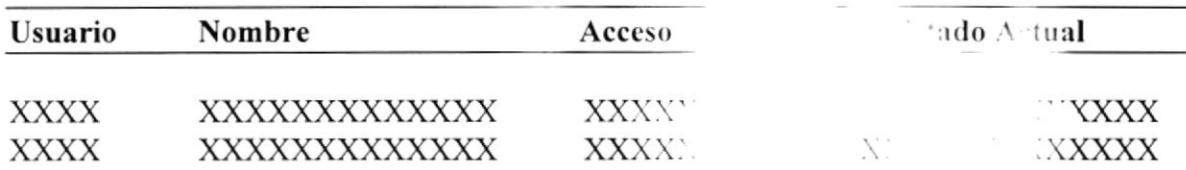

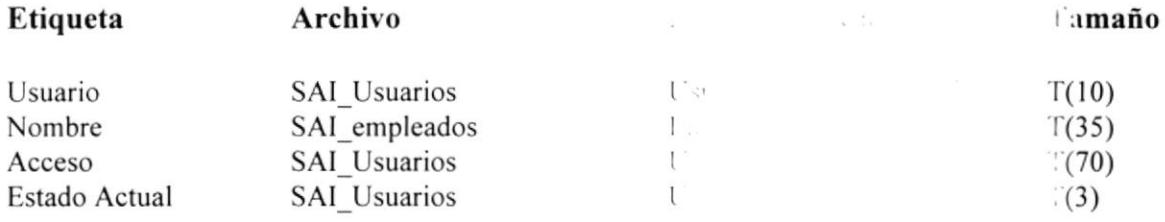

### **8.12 REPORTES DE SOLICITUD DE TRABAJO RECIBIDAS**

Armada del Ecuador

Dirección de Electrónica Comunicaciones y Armamento Nivel III

# Solicitud de Trabajo Recibidas

Pág. 9999

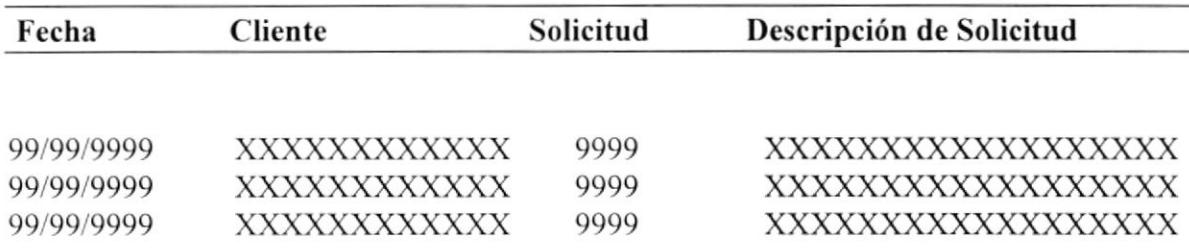

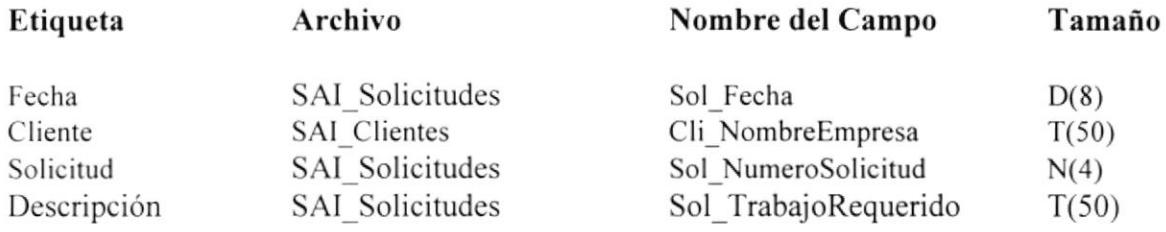

### 8.I3 REPORTE DE O/T PENDIENTE ENTREGA

Armada del Ecuador Dirección de Electrénica Comunicaciones y Armamenlo Nivel Ill

# Ordenes de Trabajo Pendientes de Entrega

Pág. 1

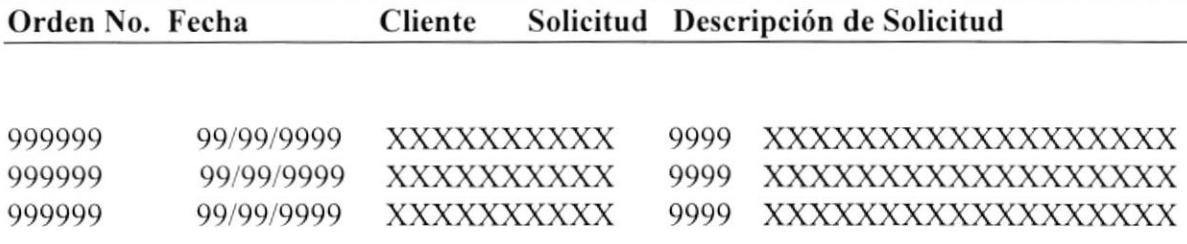

Total de Ordenes.............9999

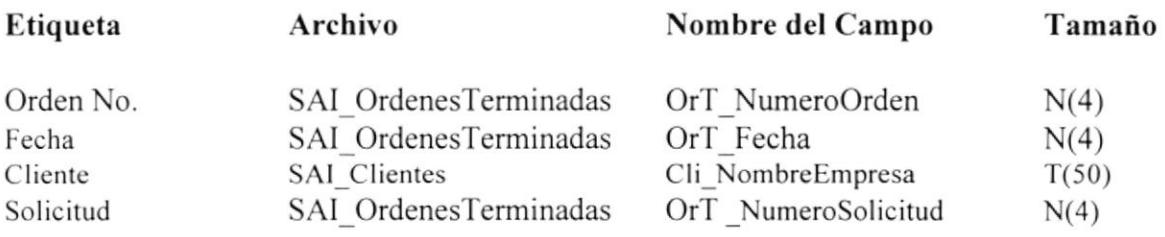

 $\boldsymbol{9}$ 

# **DISEÑO DE TABLAS**

# 9. DISEÑO DE TABLAS

#### 9.1 TABLA DE CABECERA DE PEDIDOS

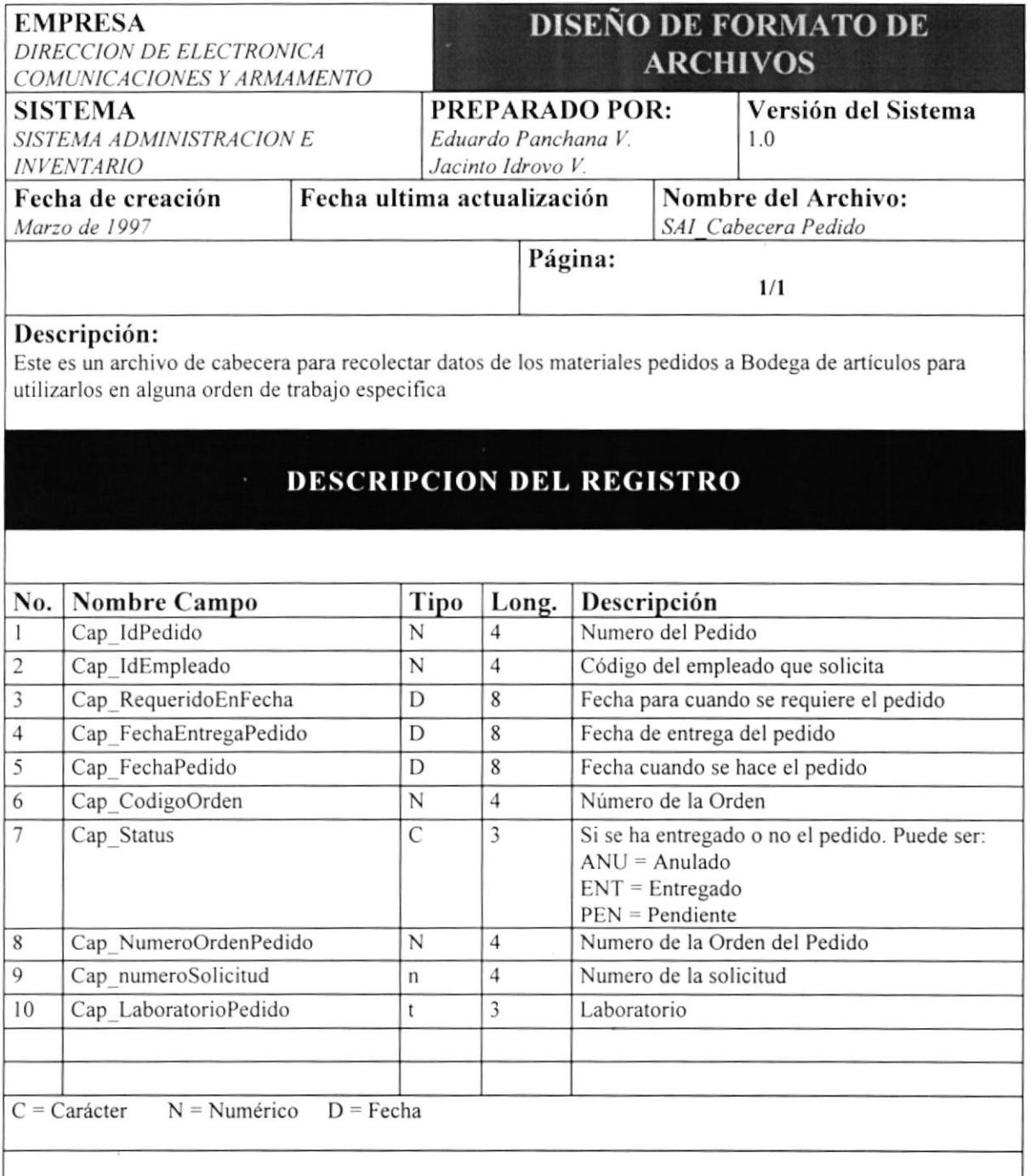

# 9.2 TABLA DE DETALLE DE PEDIDOS

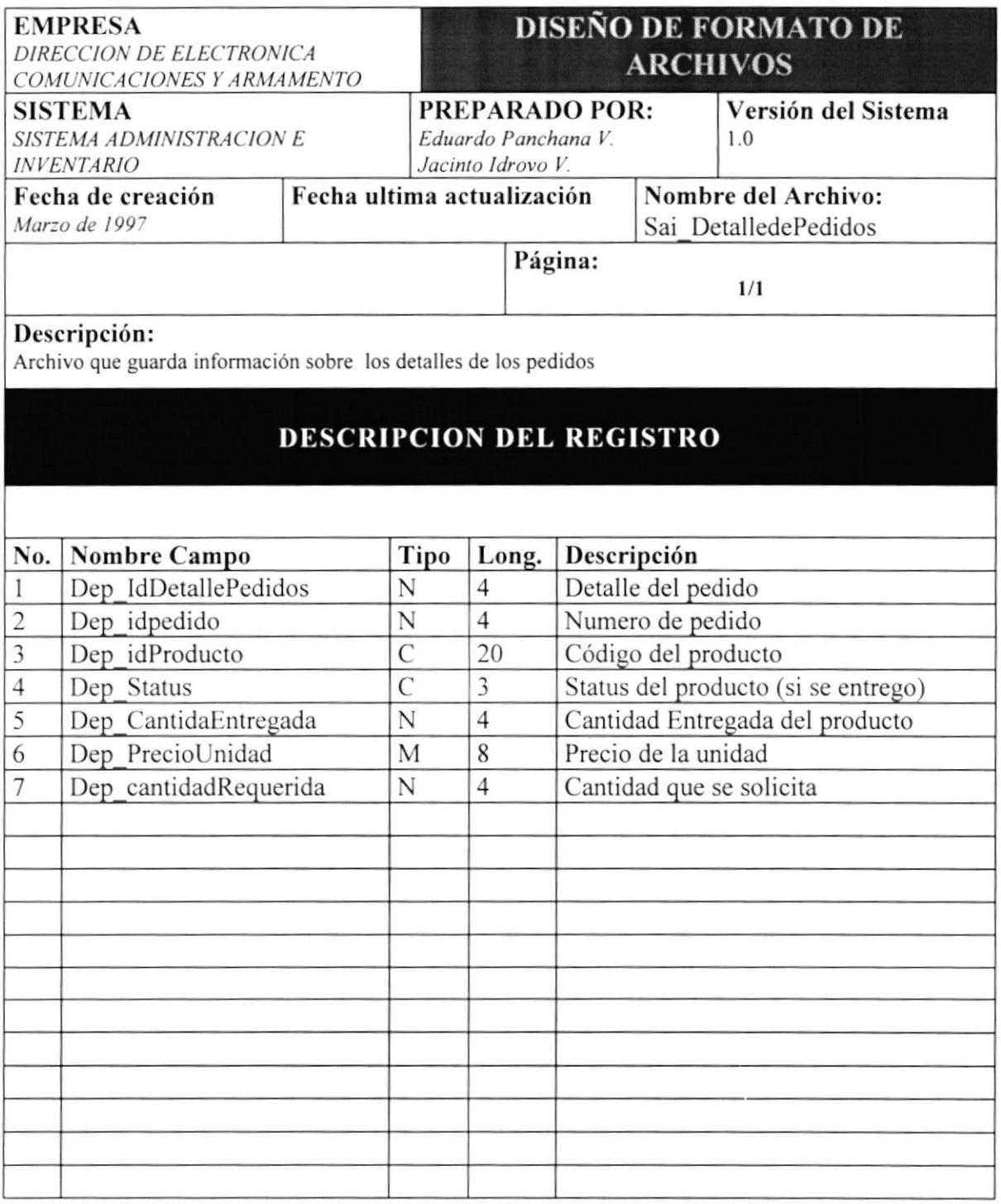

# 9.3 TABLA DE INVENTARIO

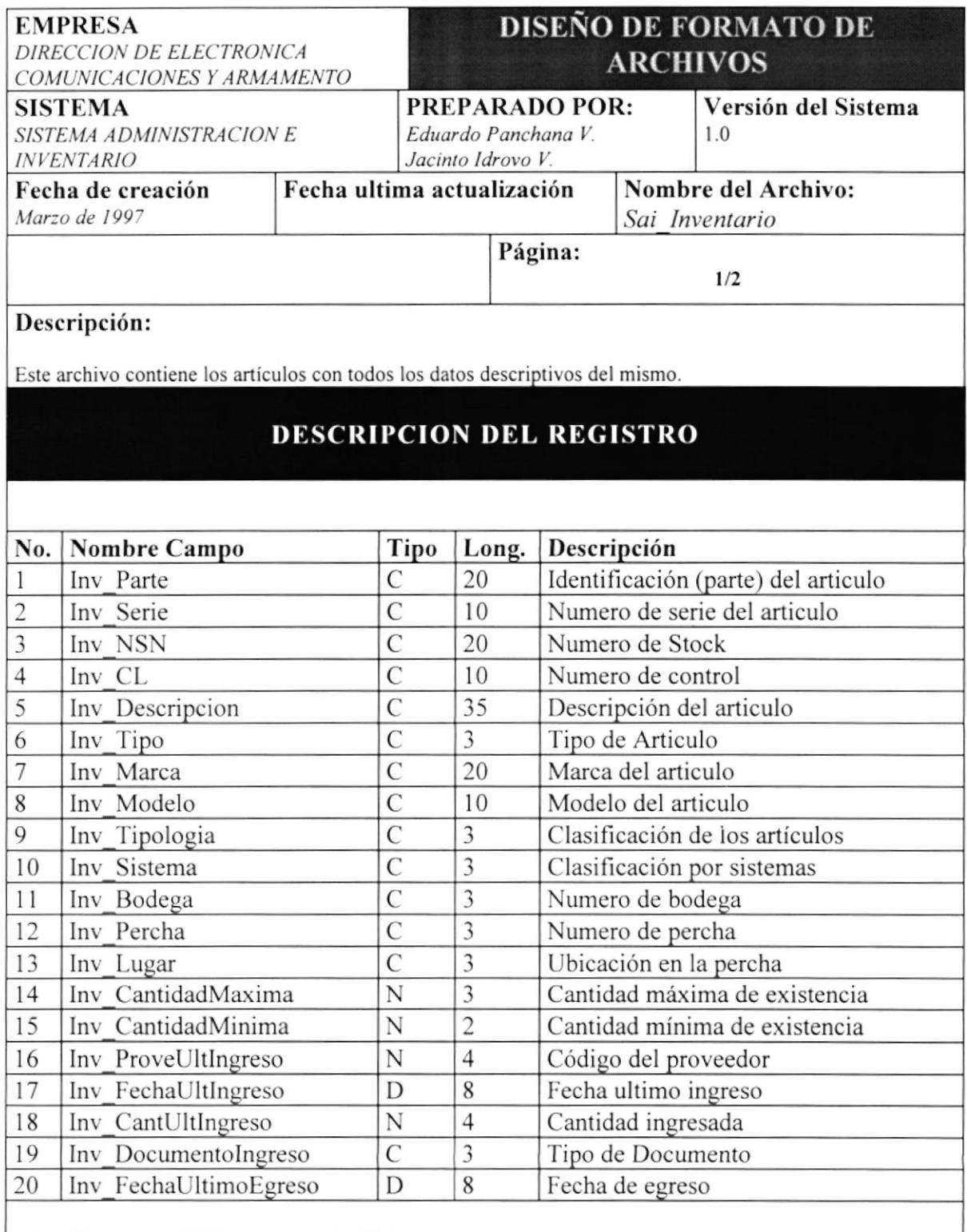

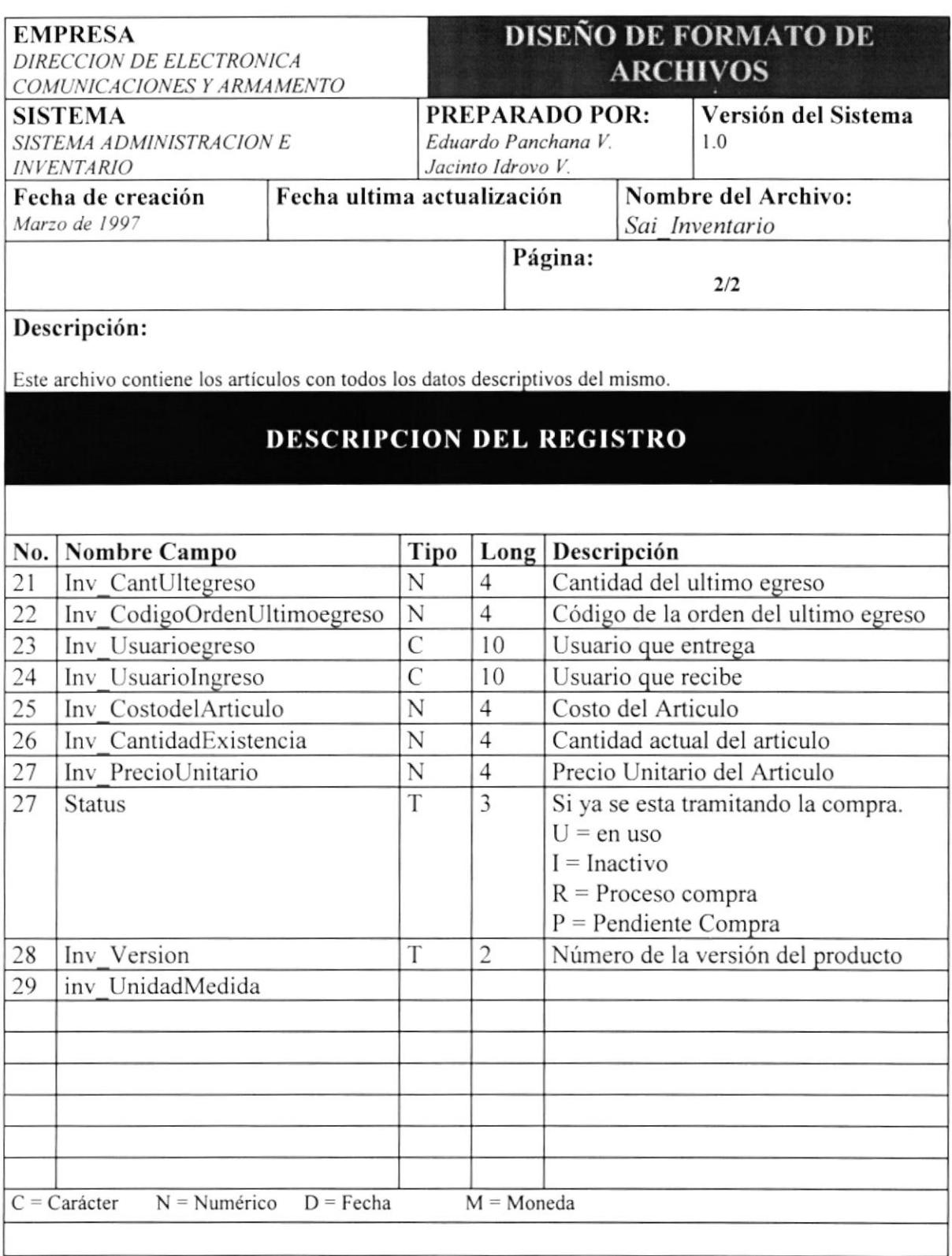

### 9.4 TABLA DE PROVEEDORES

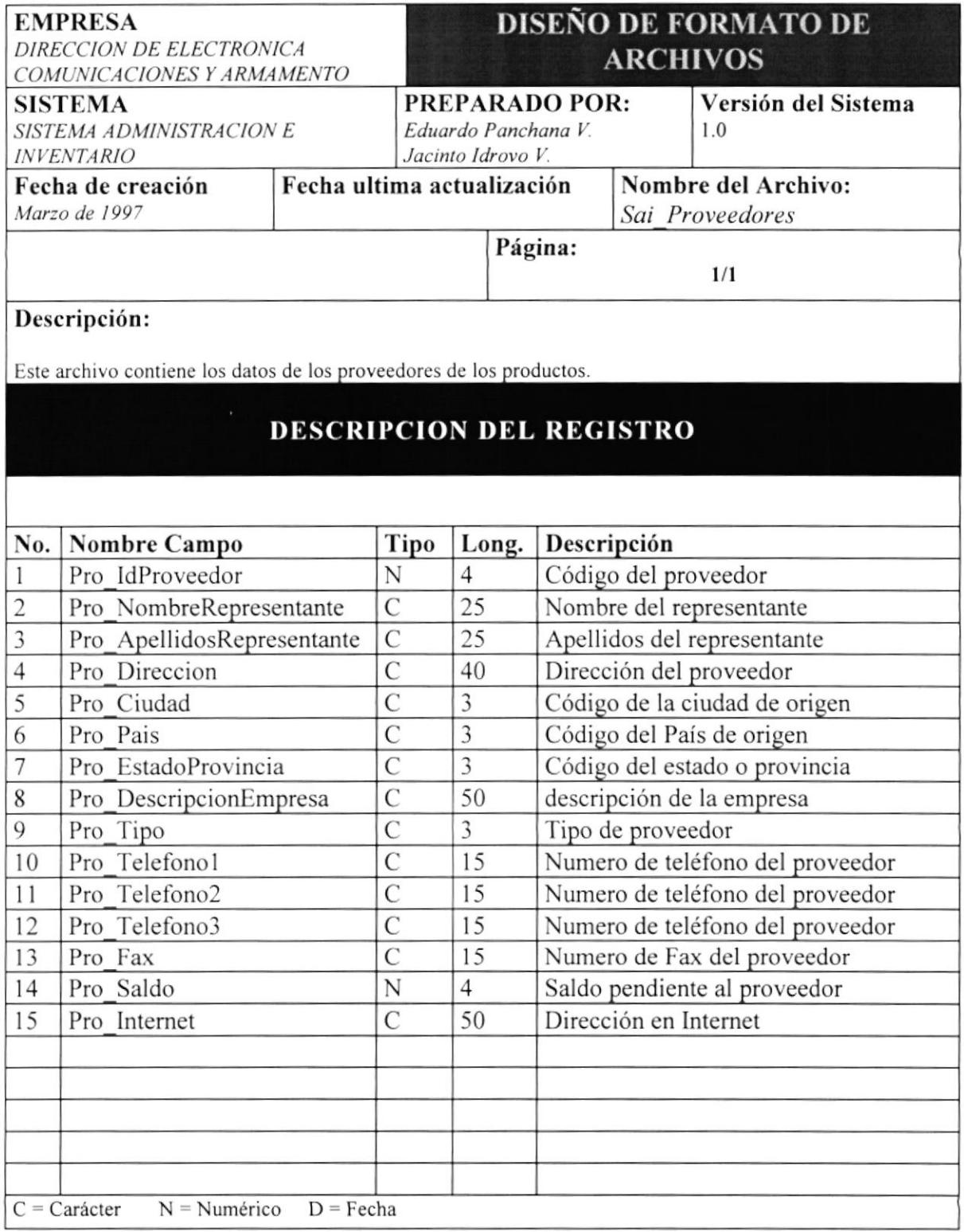

# 9.5 TABLA DE TRANSACCIONES

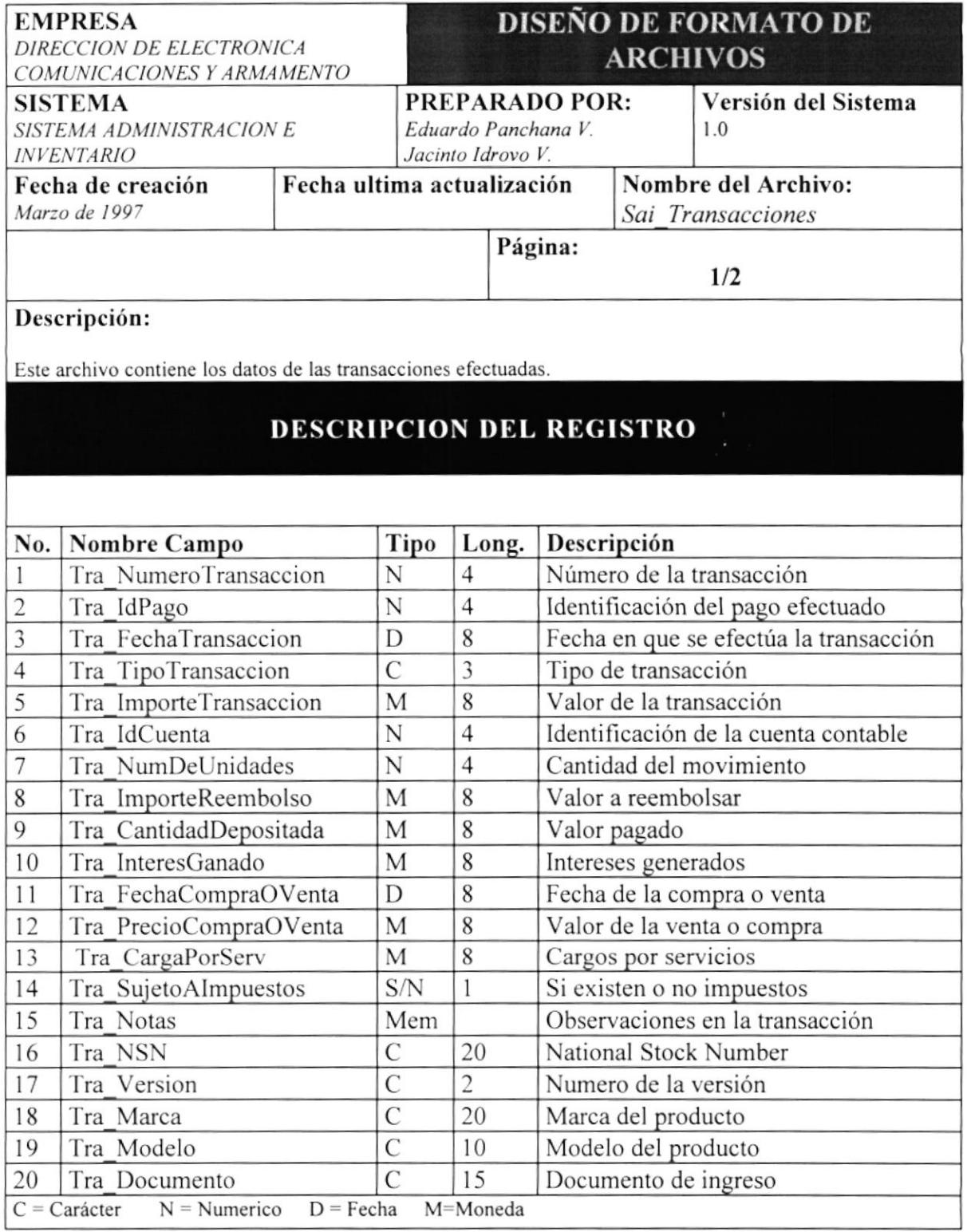

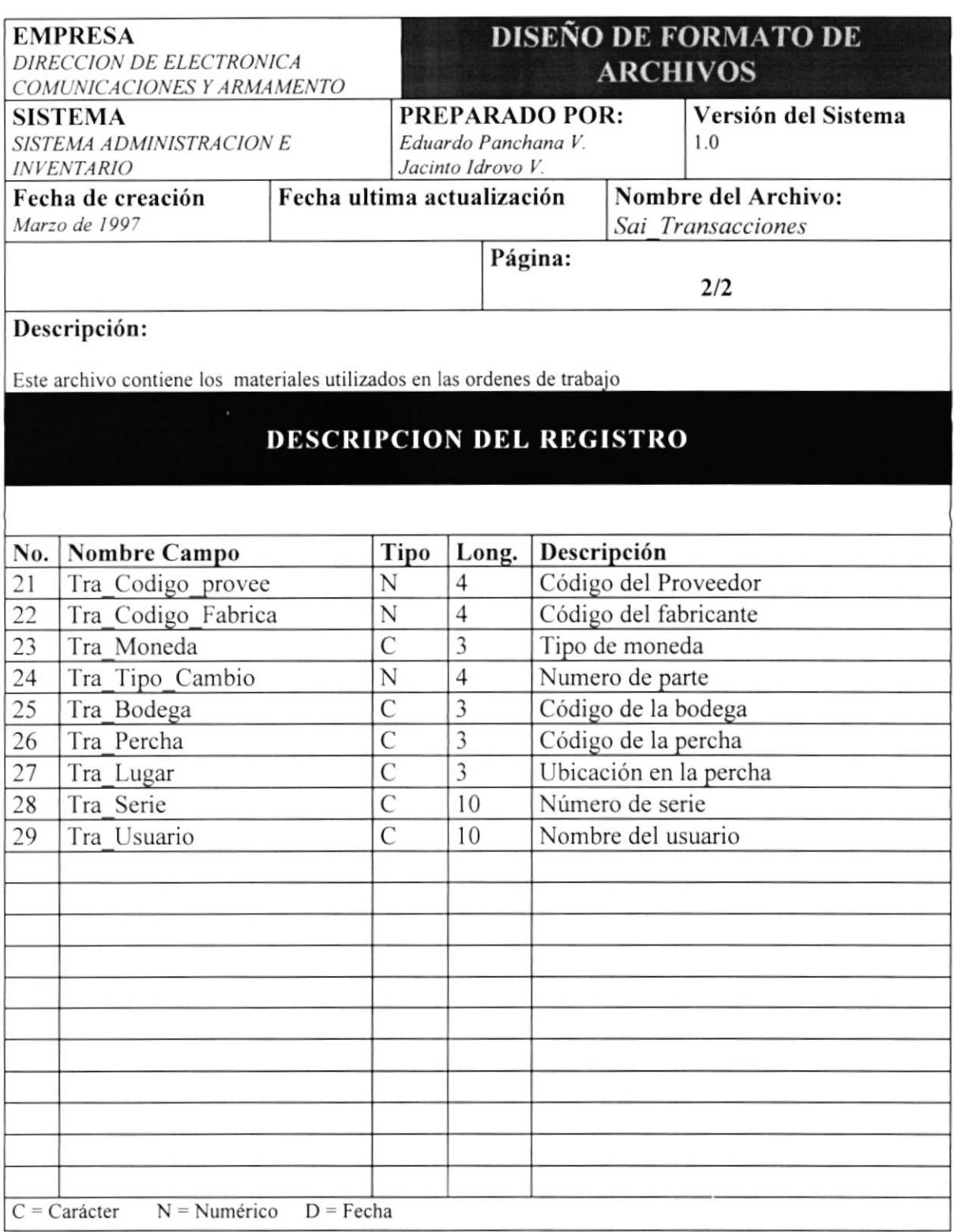

# 9.6 TABLA DE TRÁMITES

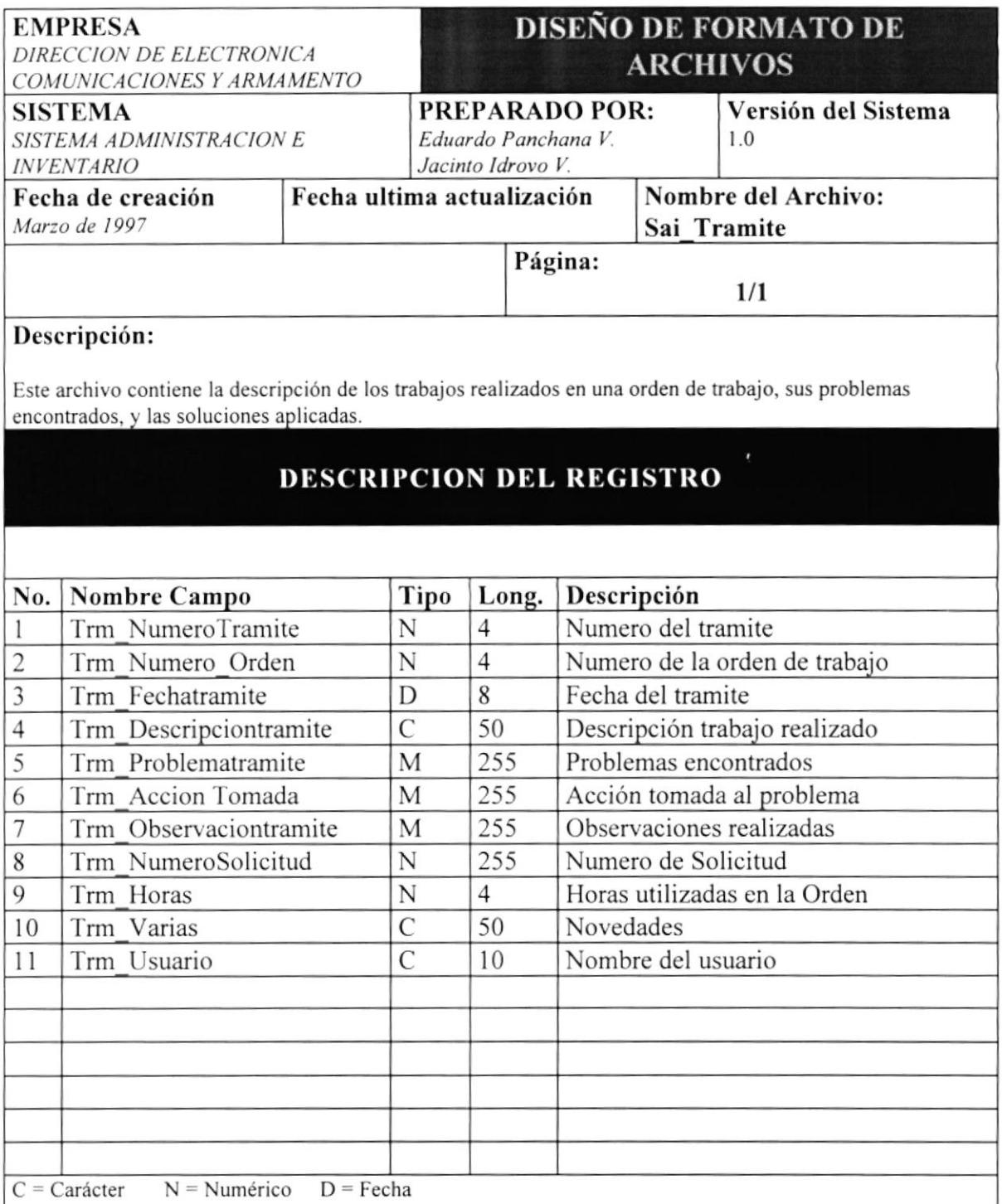

# 9.7 TABLA DE ORDENES DE TRABAJO

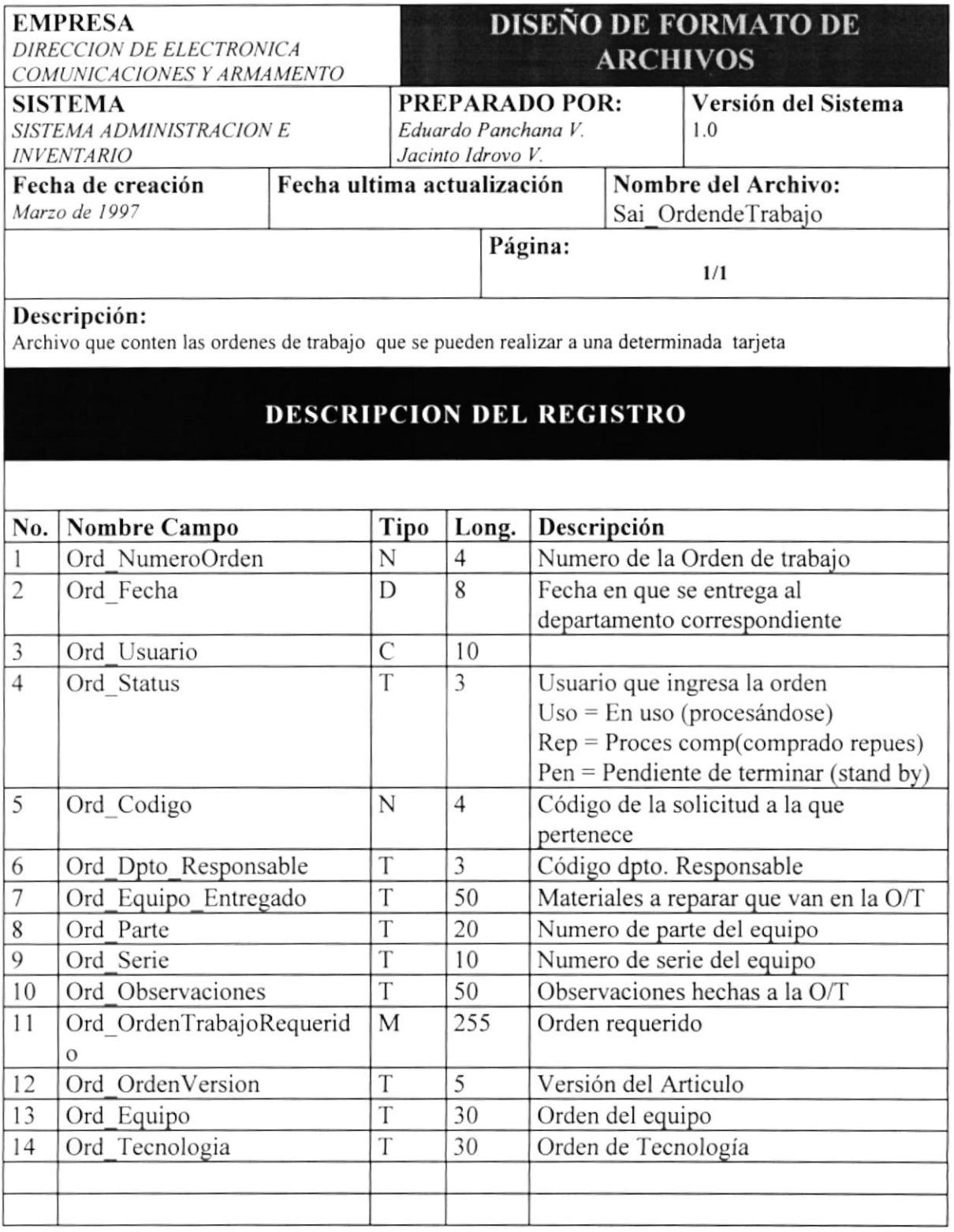

# 9.8 TABLA DE SOLICITUDES

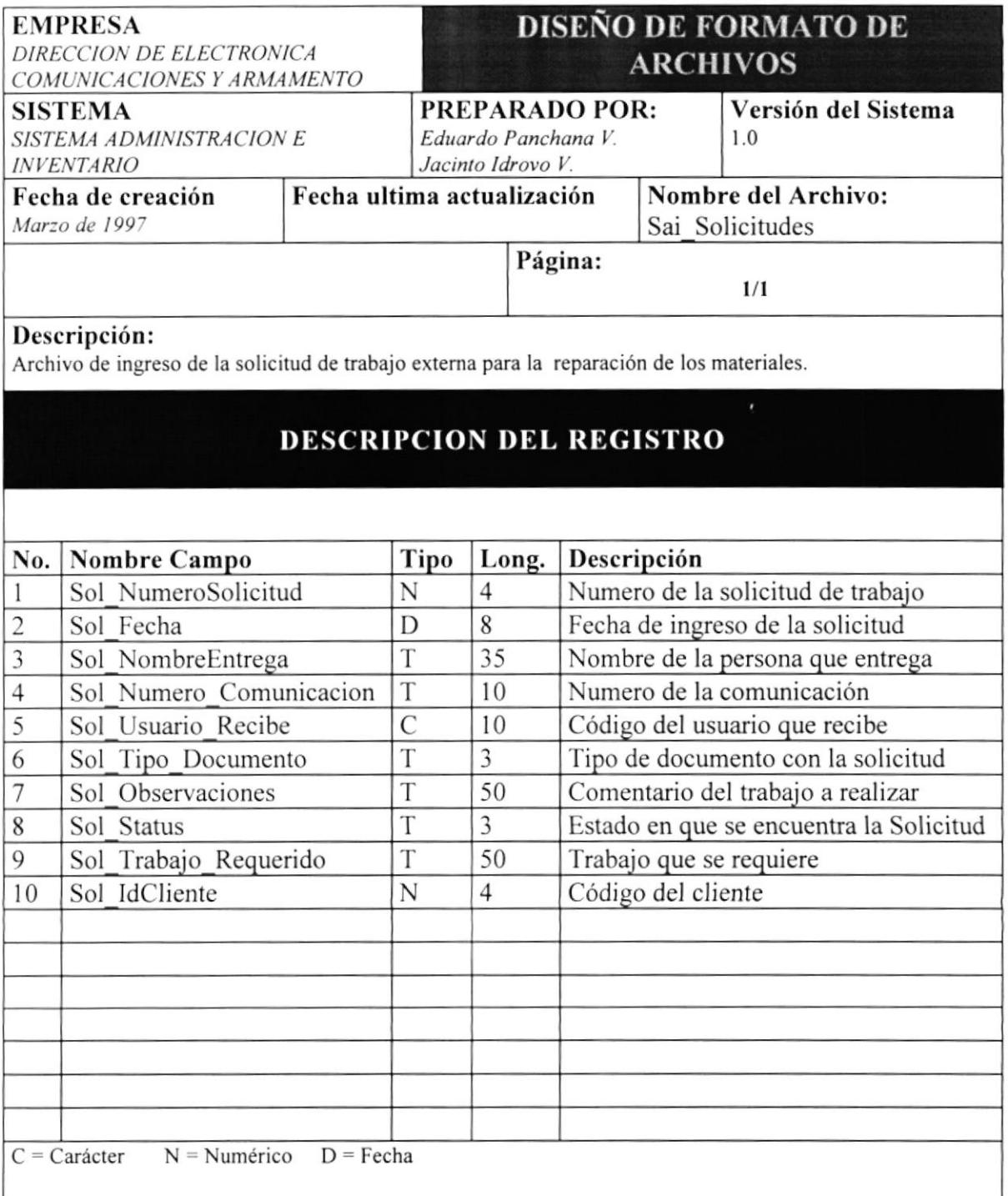

# 9.9 TABLA CABECERA DE FACTURA

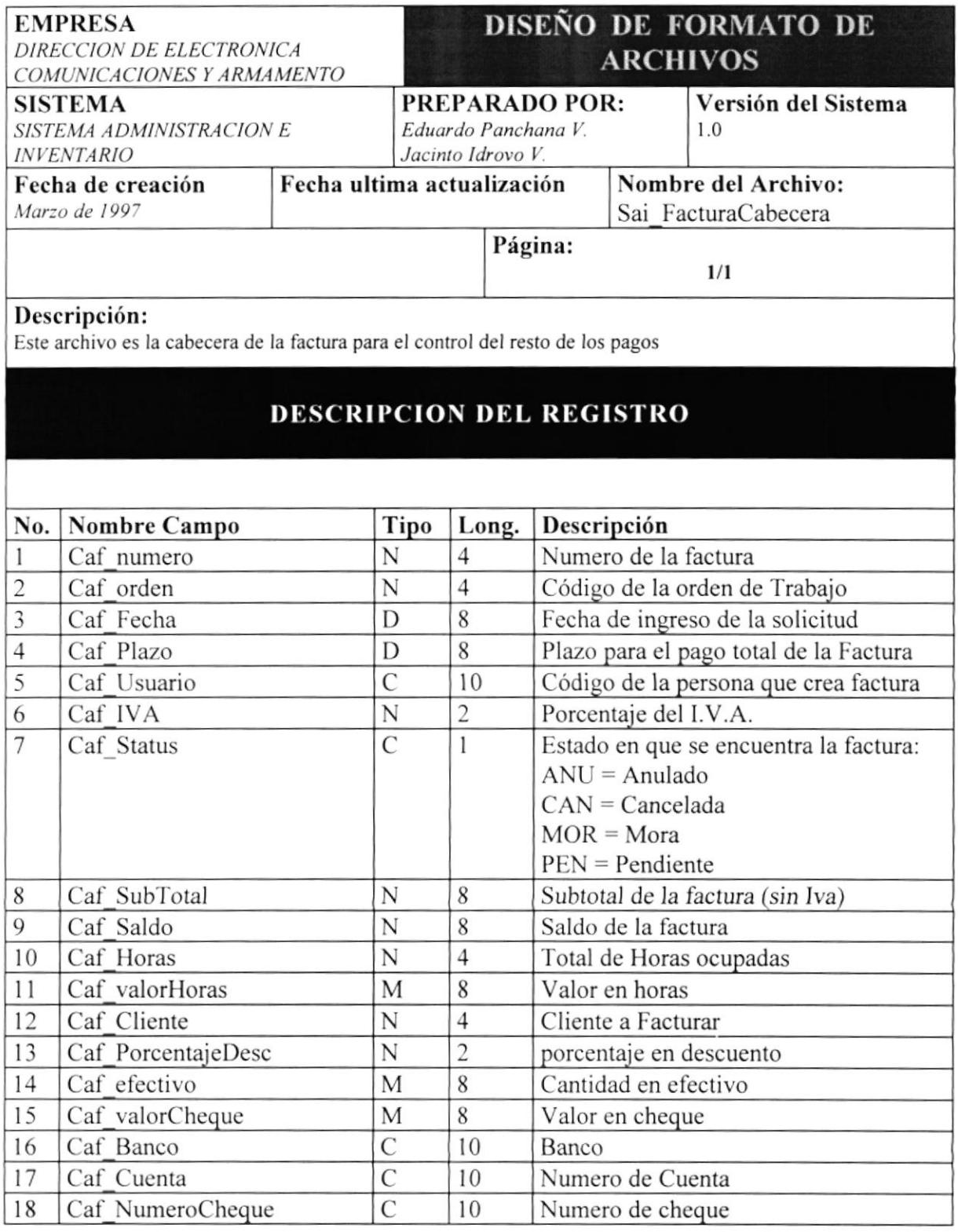

# 9.10 TABLA DETALLE DE FACTURA

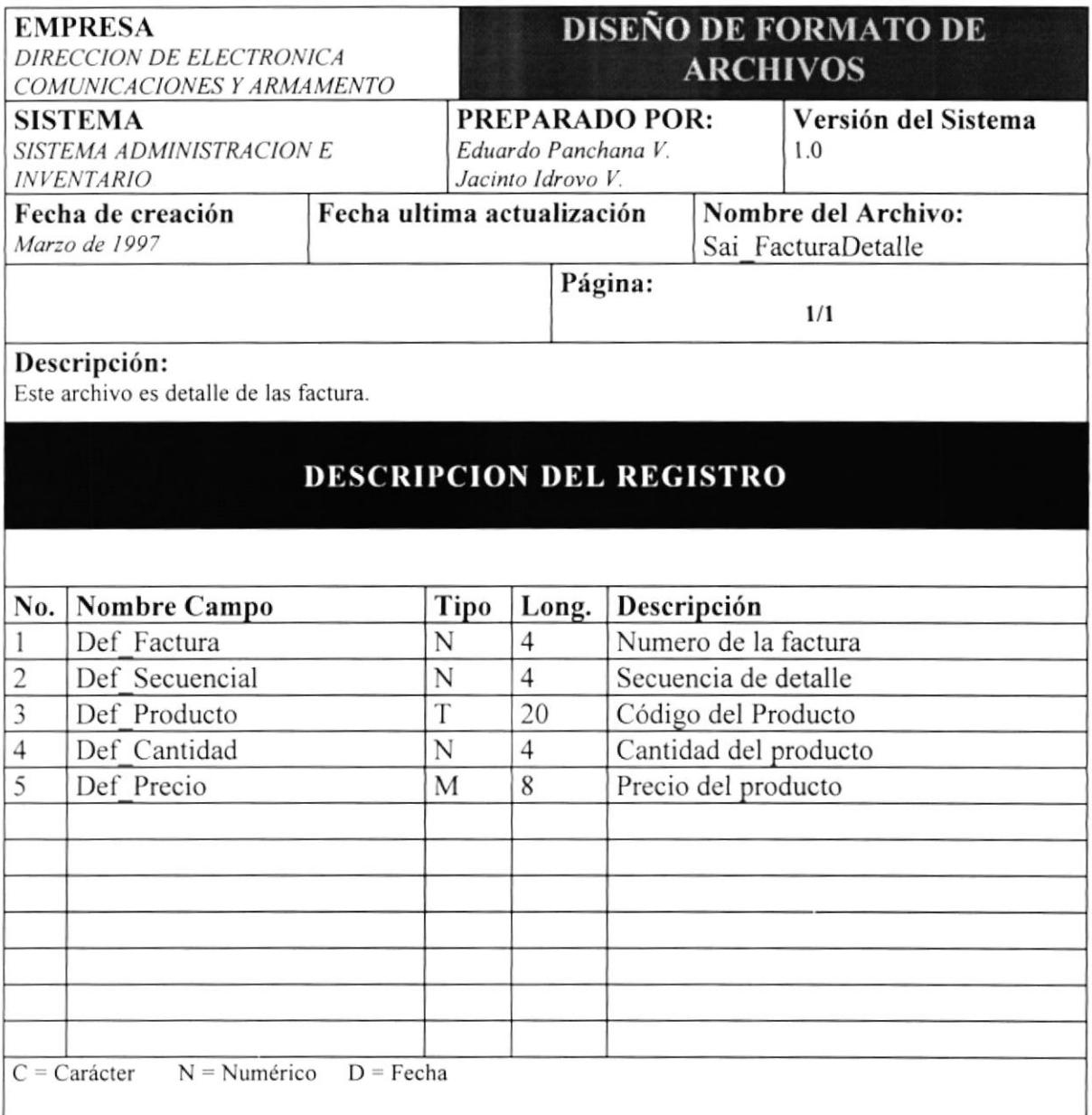

# 9.11 TABLA DE CLIENTES

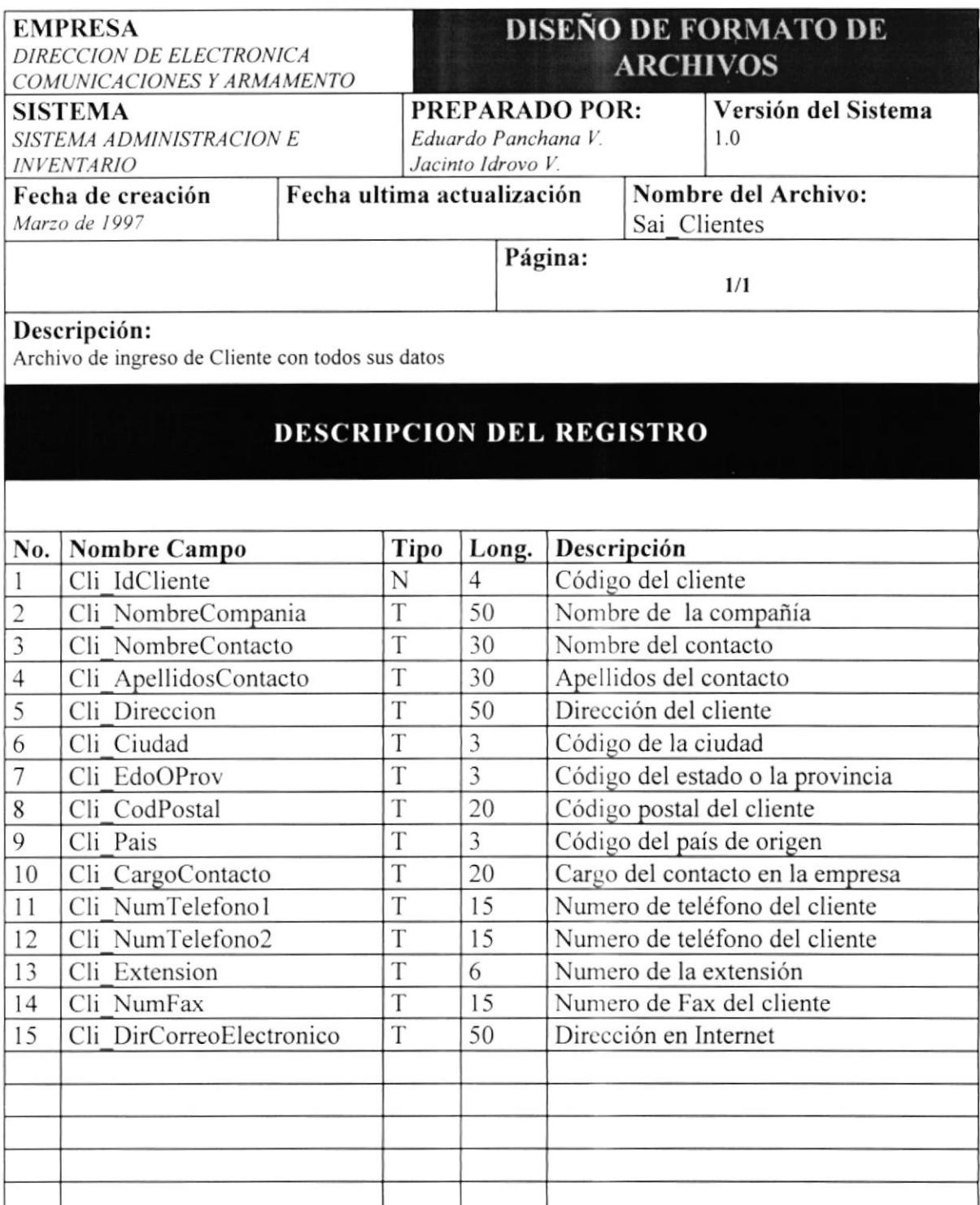

# 9.12 TABLA DE EMPLEADOS

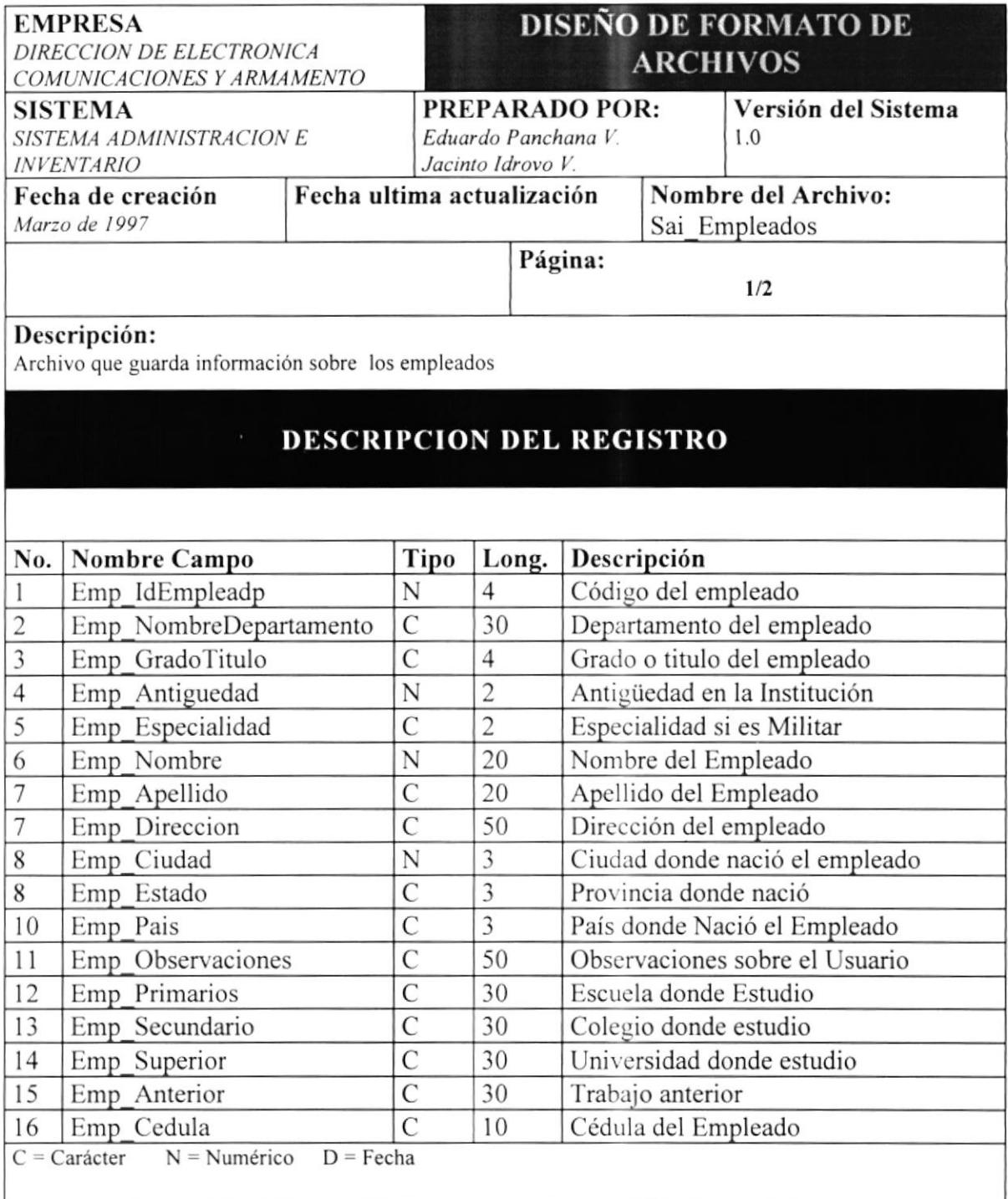

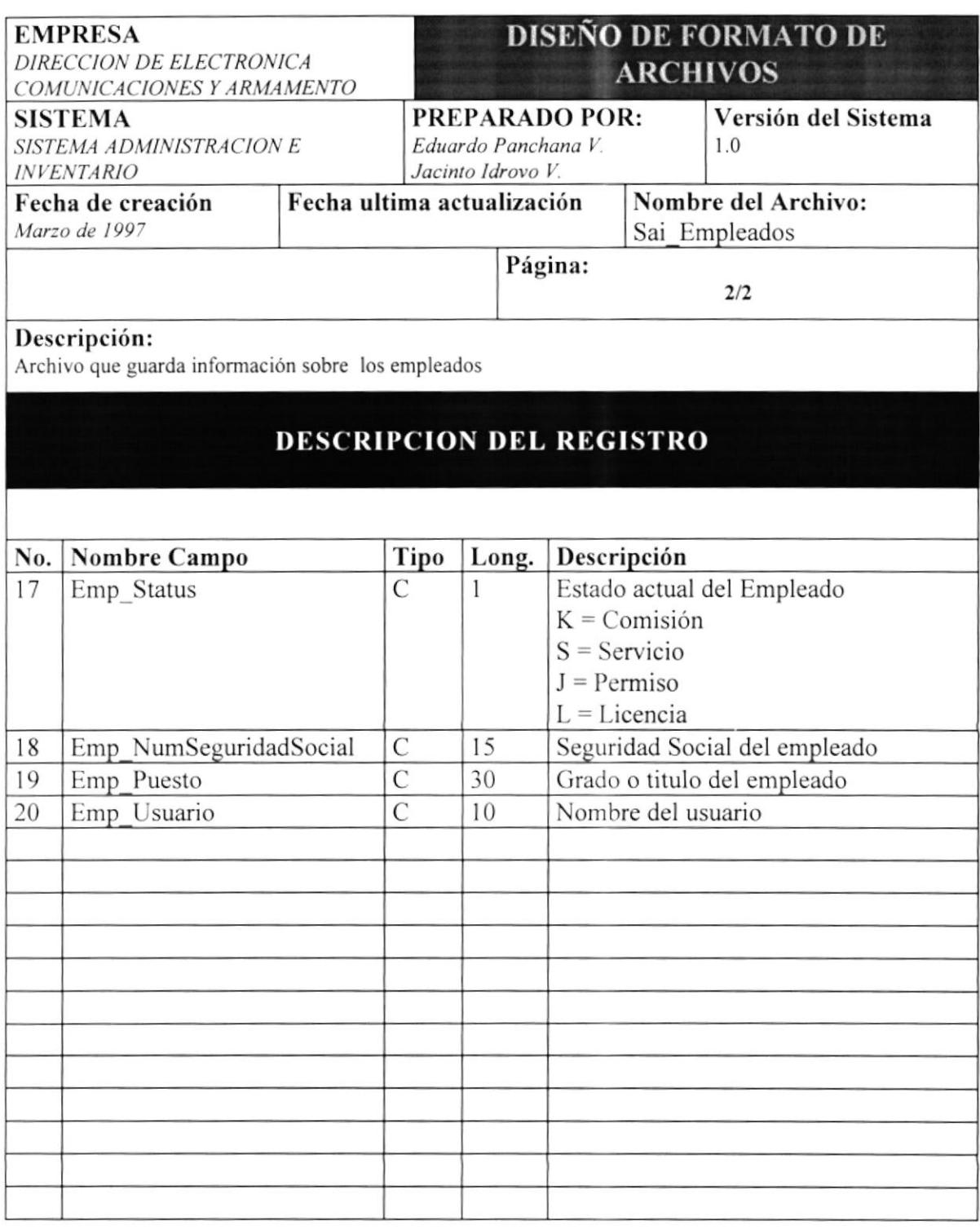

# 9.13 TABLA DE USUARIOS

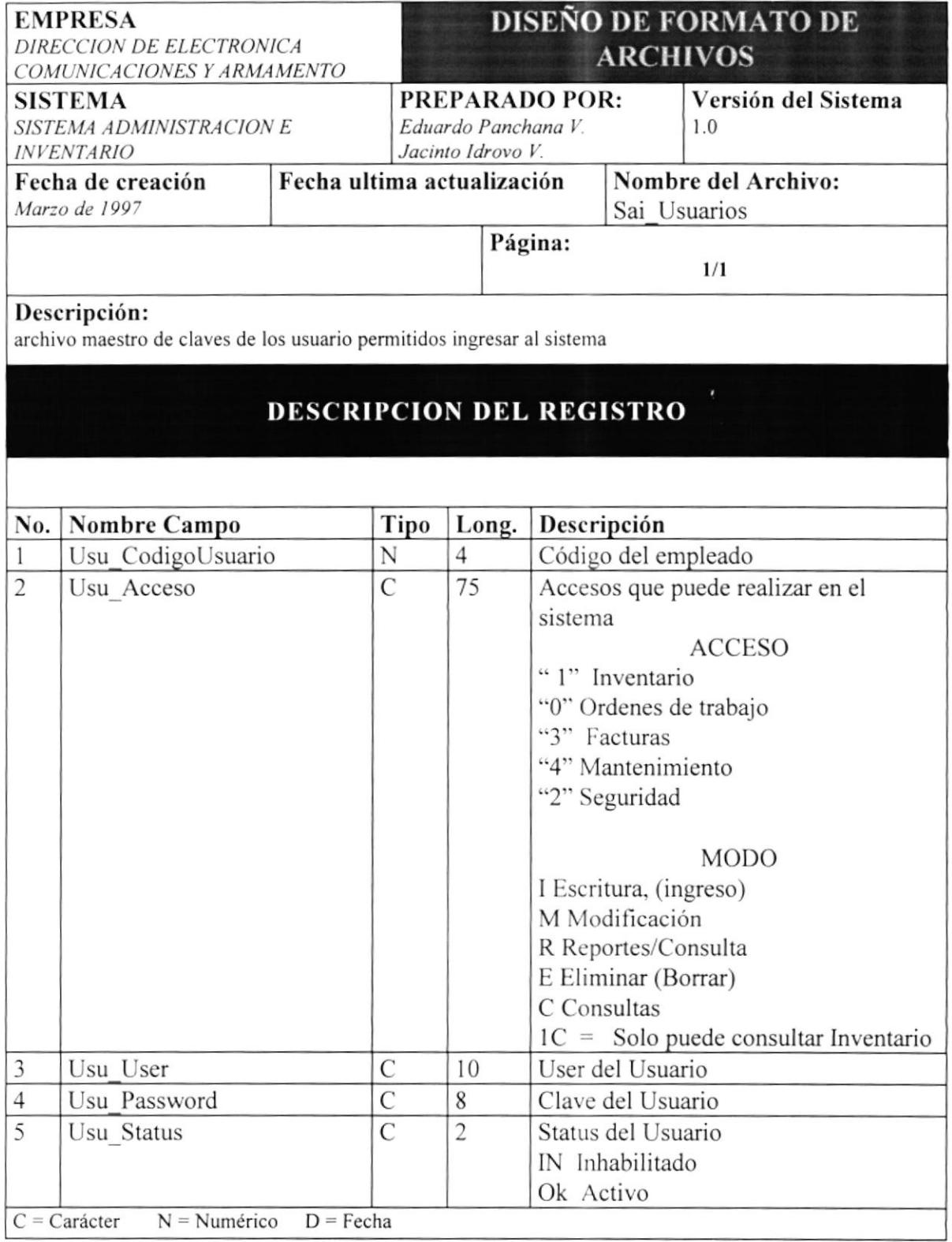

# 9.14 TABLA LOG

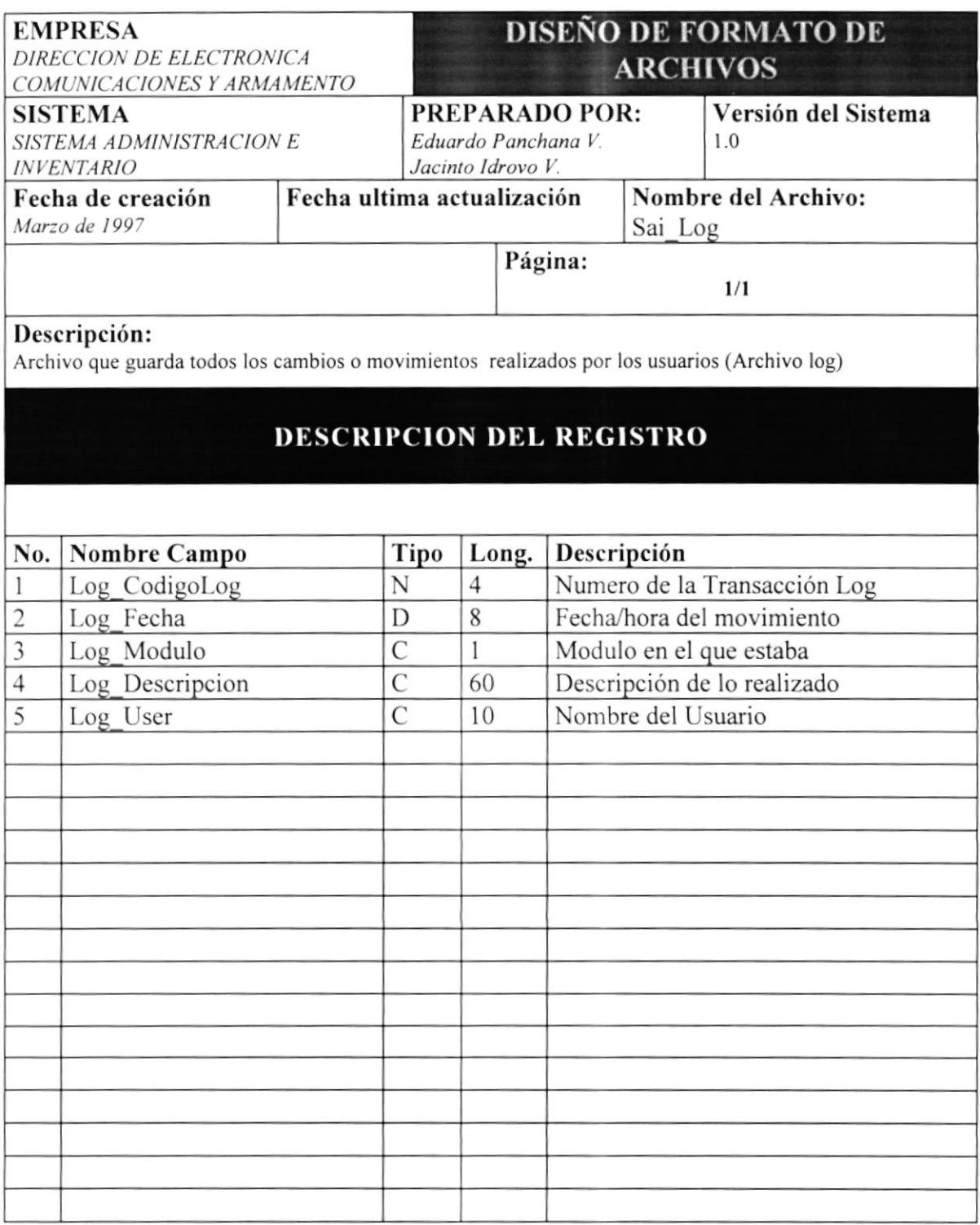

# 9.15 TABLA DE MATERIALES UTILIZADOS

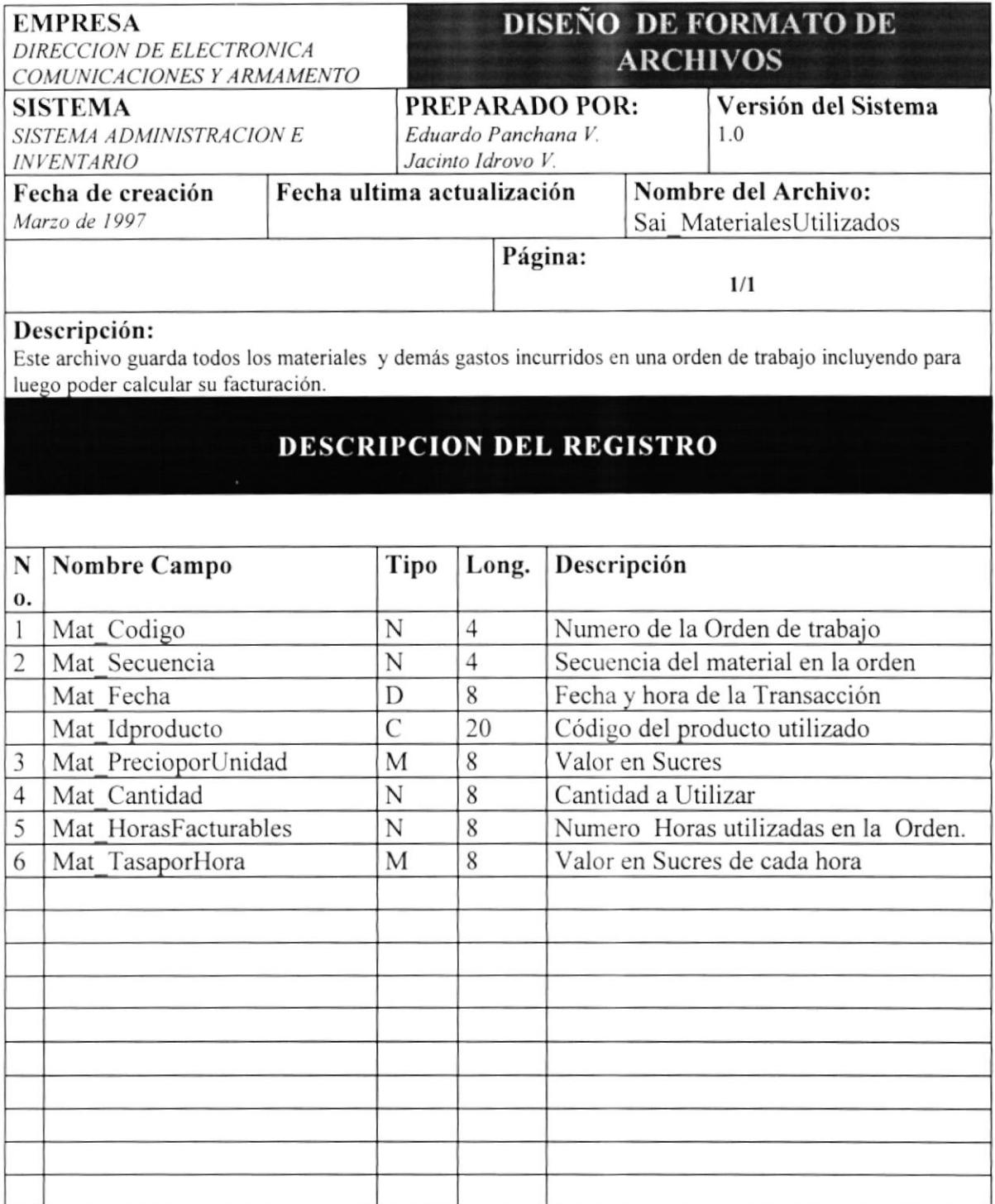

# 9.16 TABLA DE CIUDADES

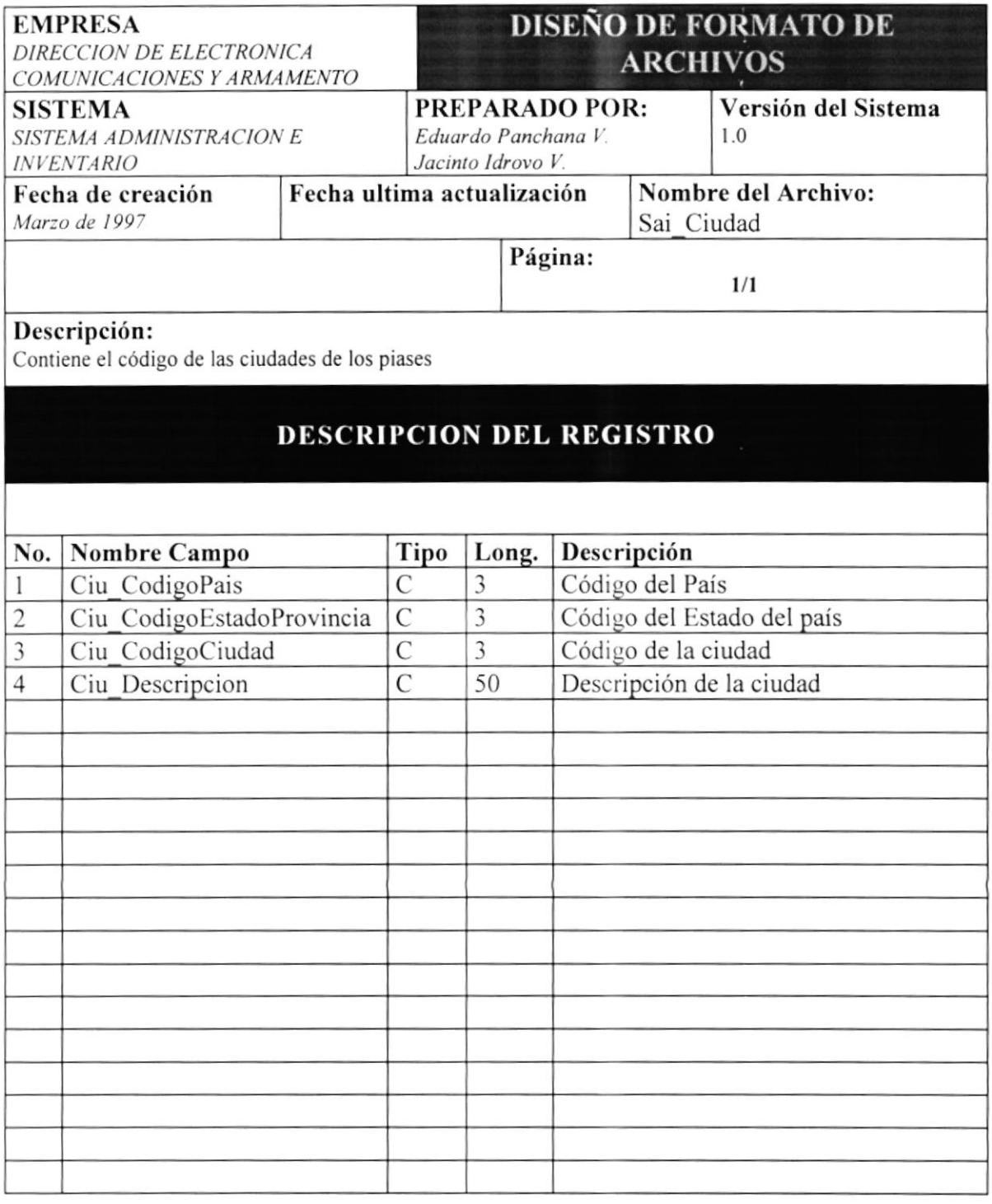

# 9.17 TABLA DE ESTADOS/PROVINCIAS

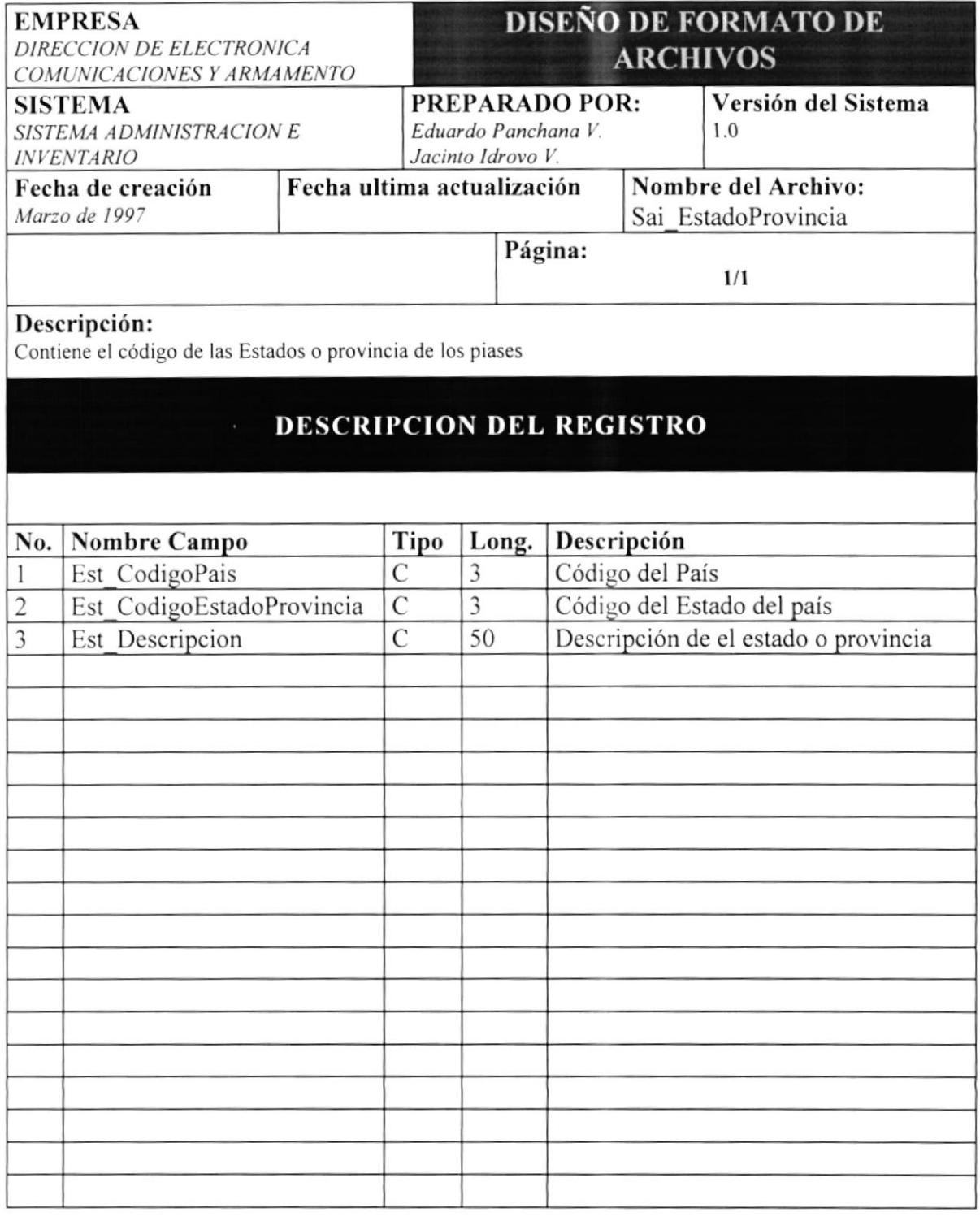

# 9.18 TABLA DE PAISES

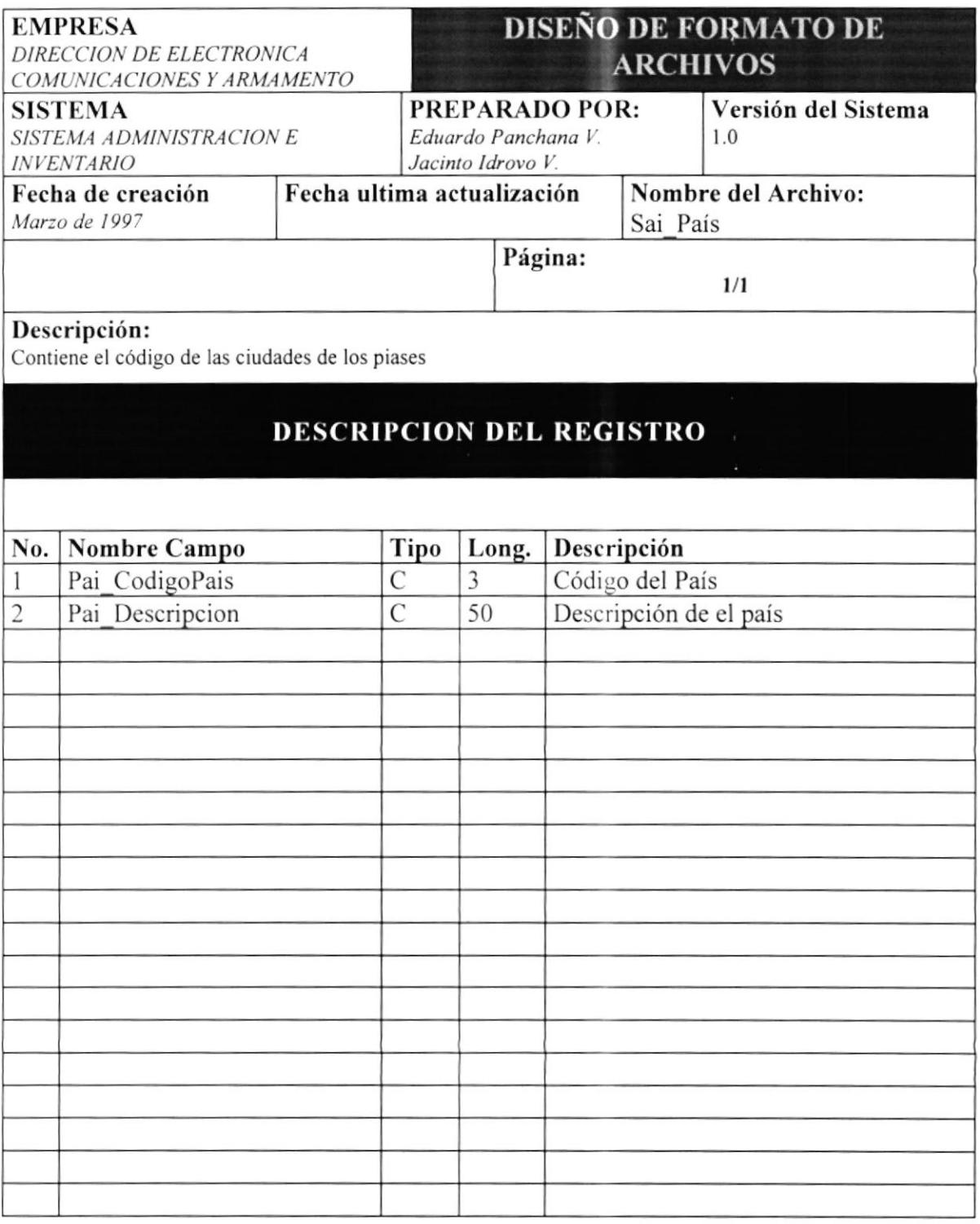

### 9.19 TABLA TIPOS DE CODIGOS

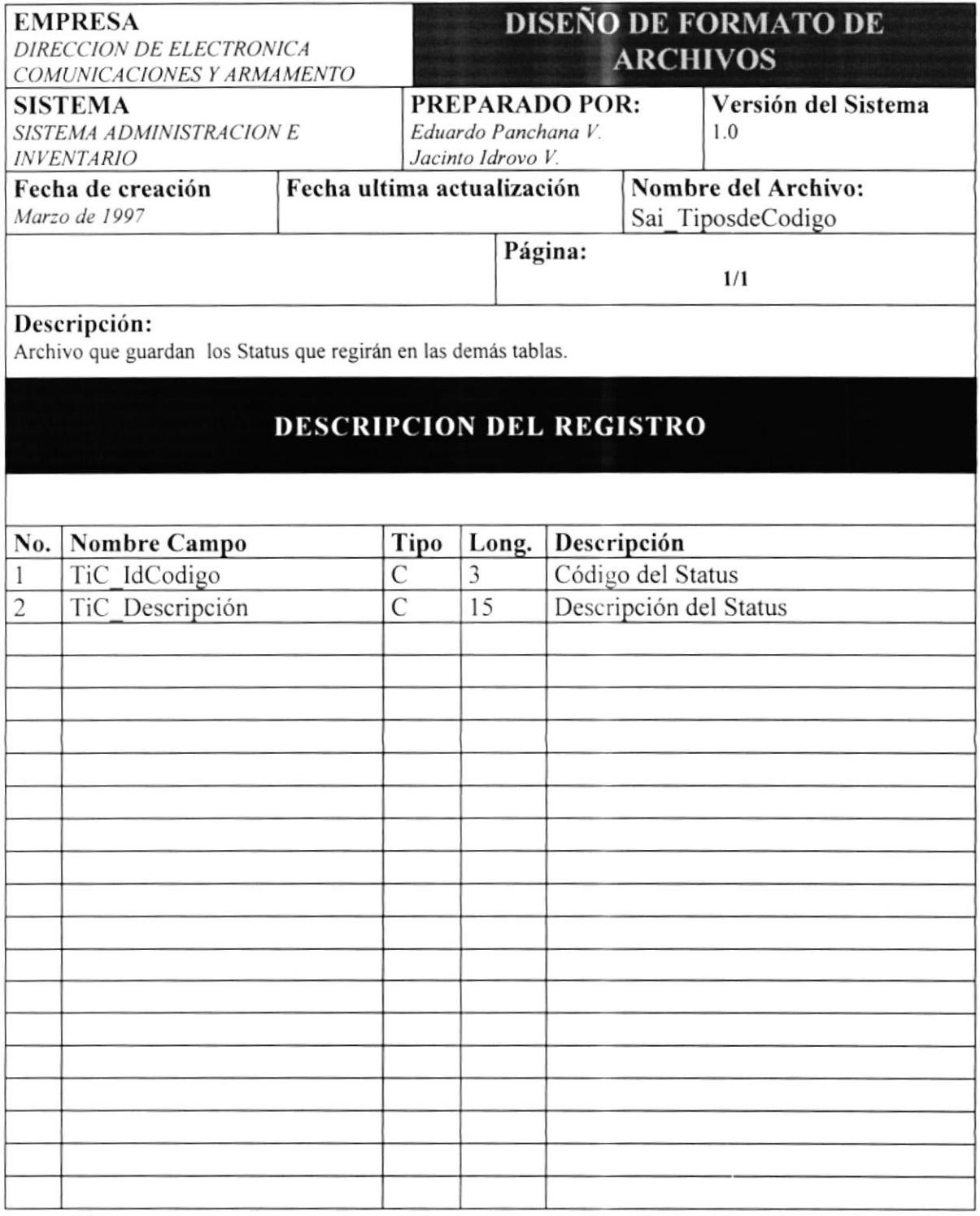

# 9.20 TABLA DE MONEDAS

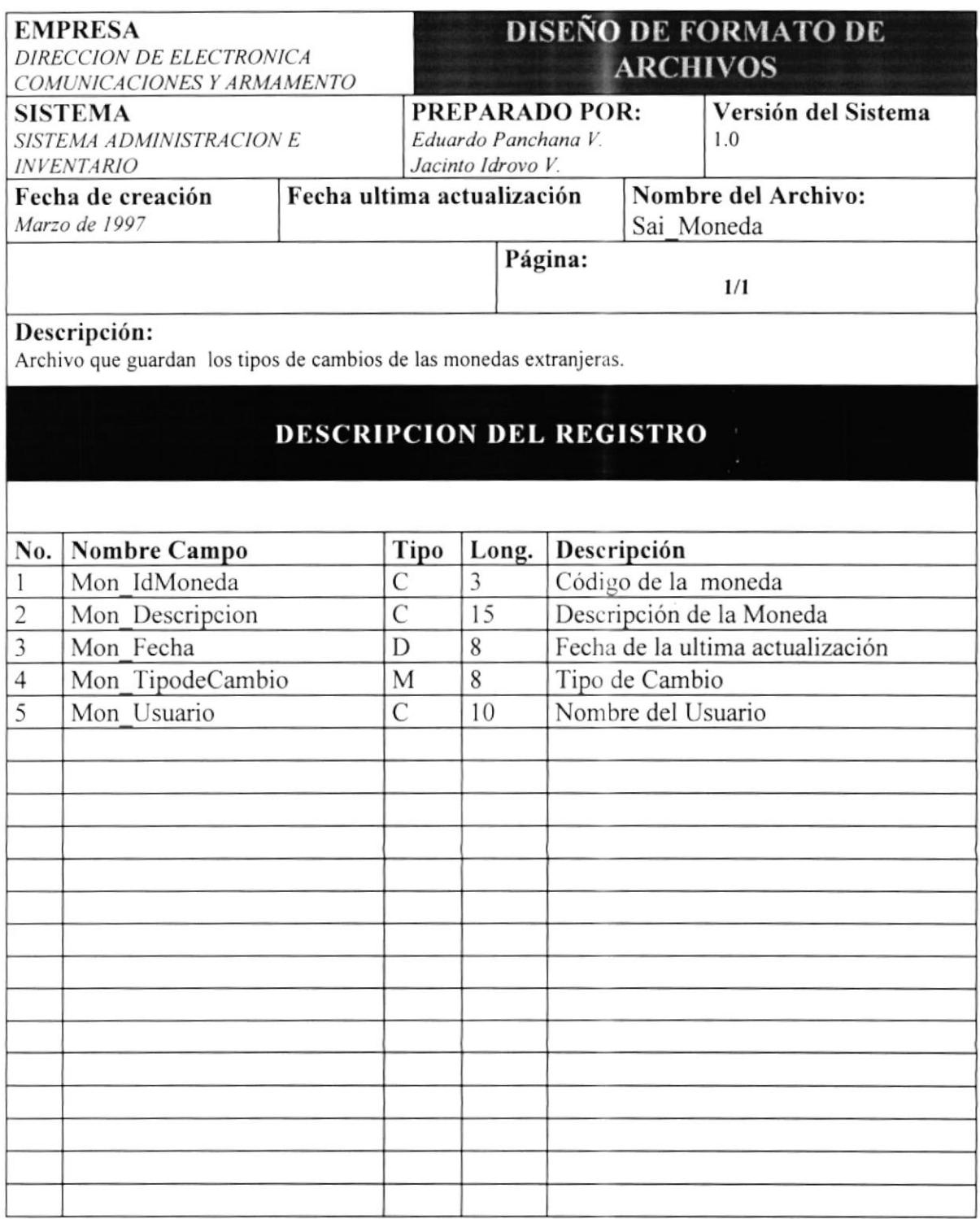

### 9.21 TABLA CABECERA DE RECIBO

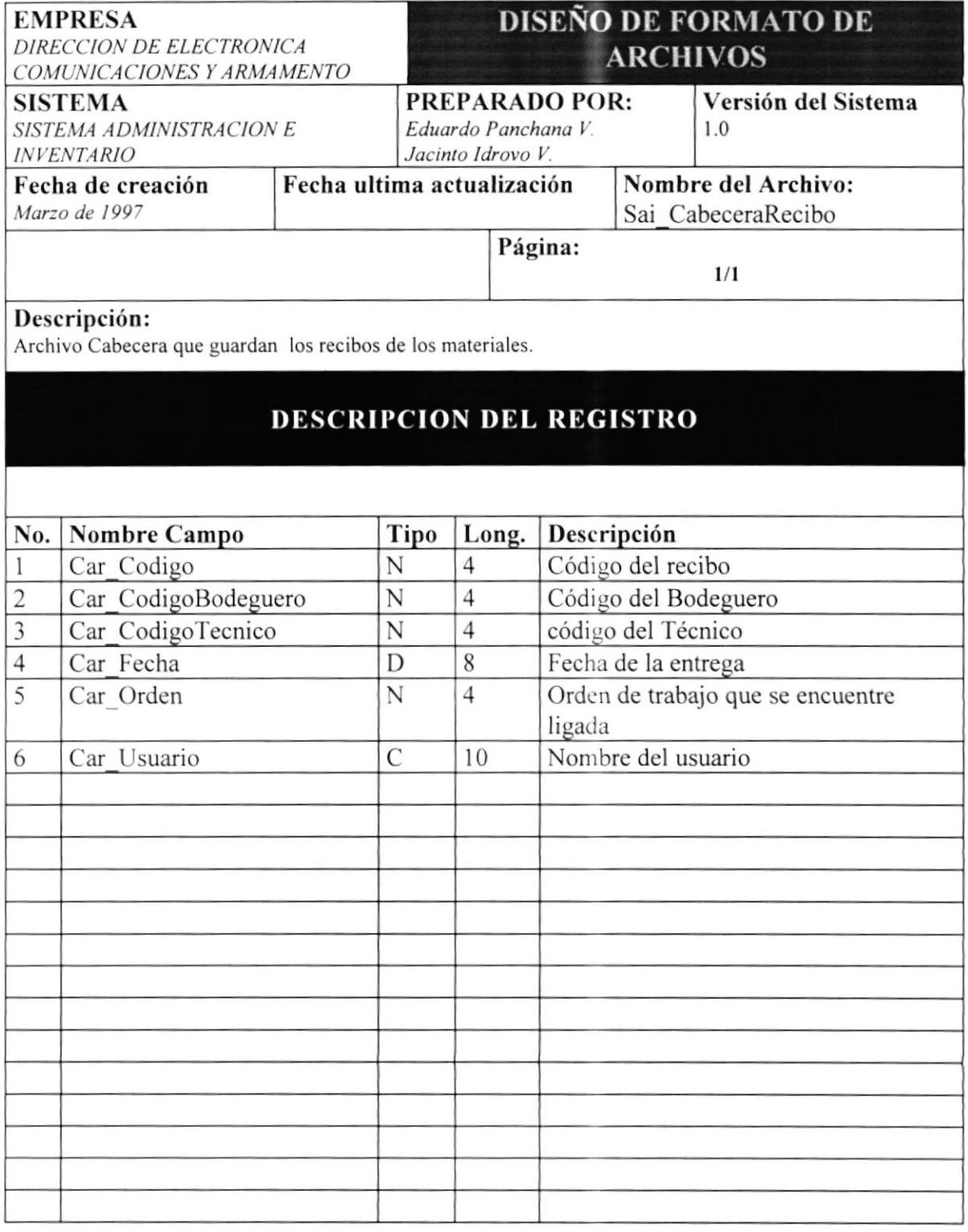

### 9.22 TABLA DETALLE DE RECIBO

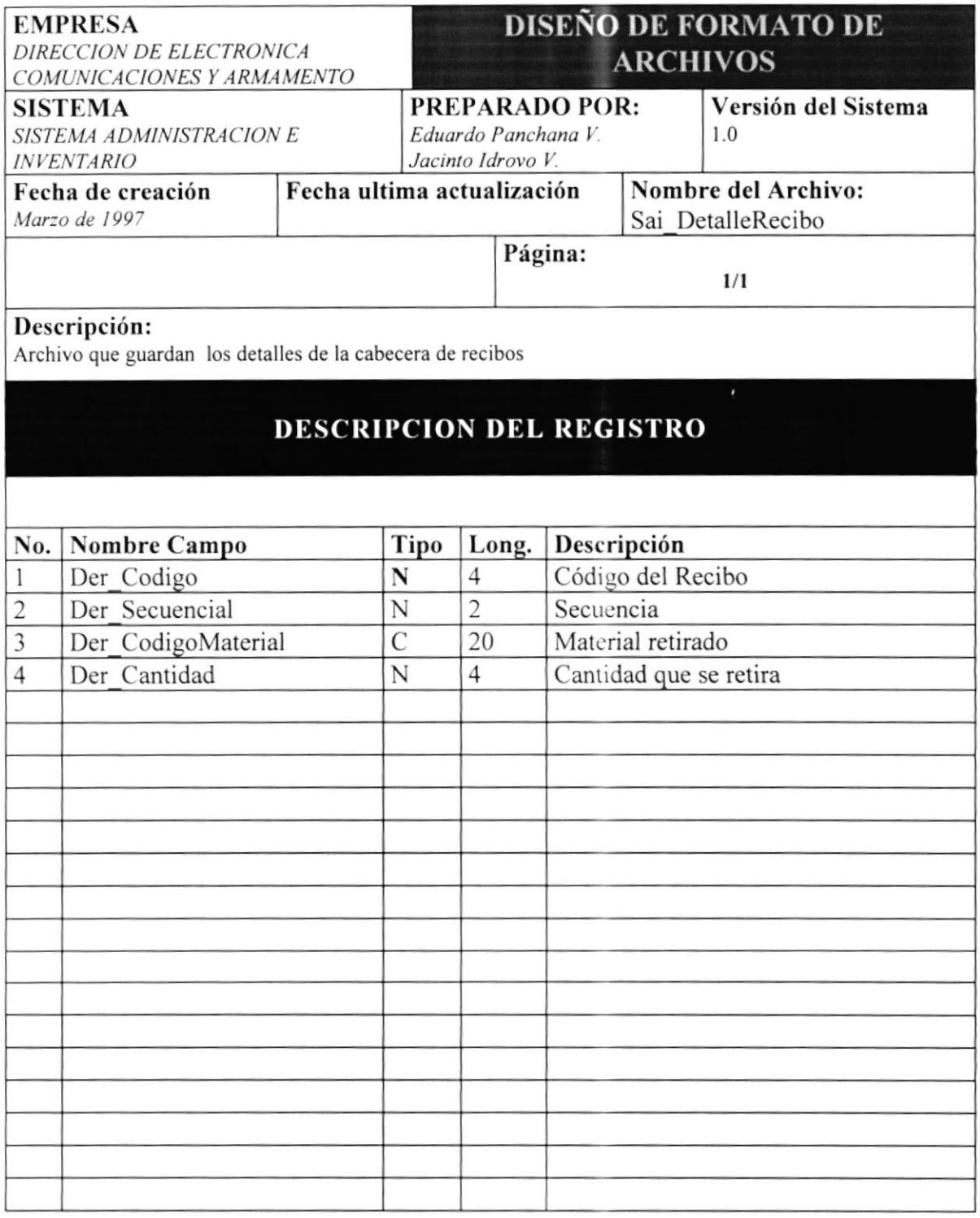
## 9.23 TABLA DE NUMEROS DE PARTE

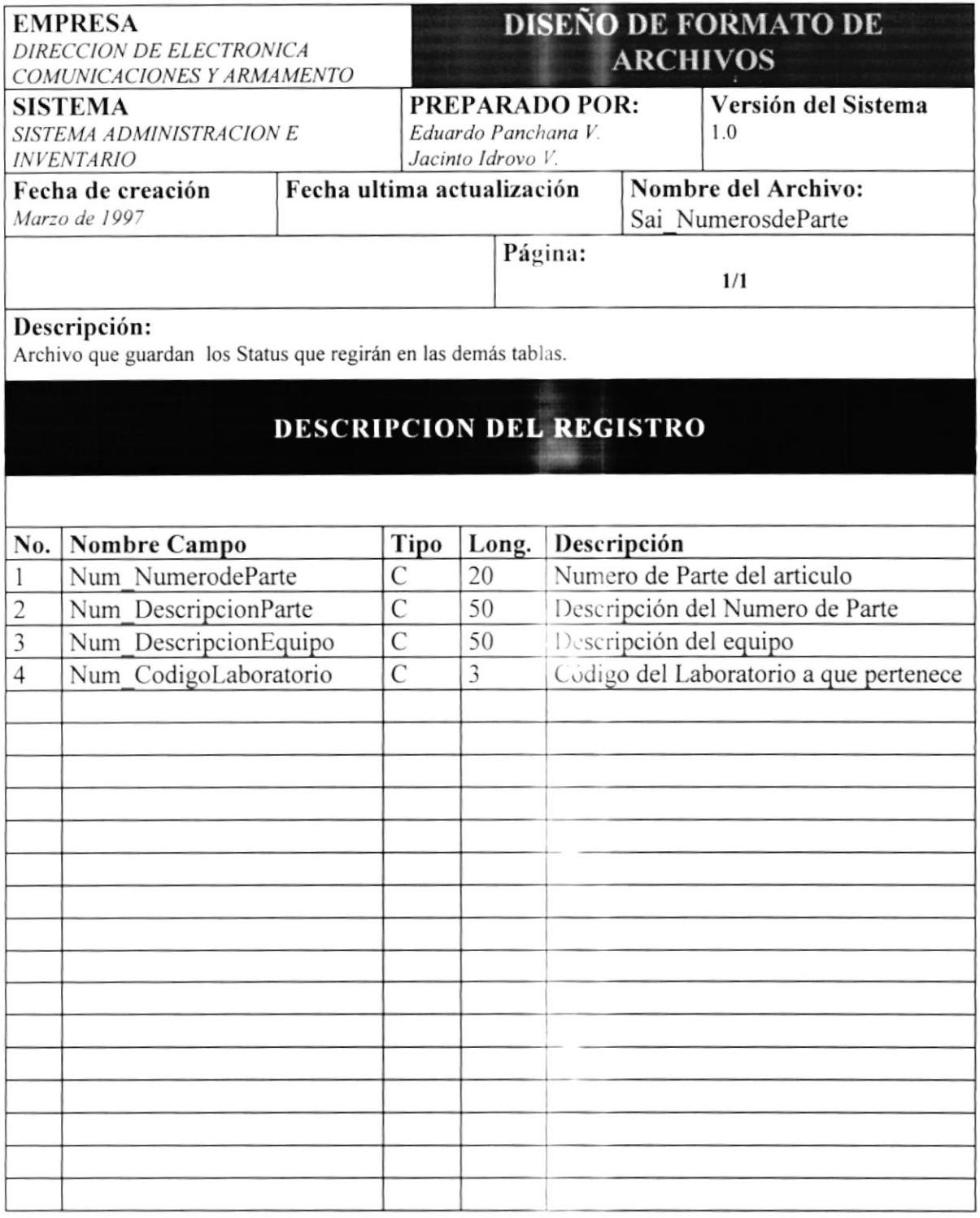

### 9.24 TABLA ORDENES PENDIENTES

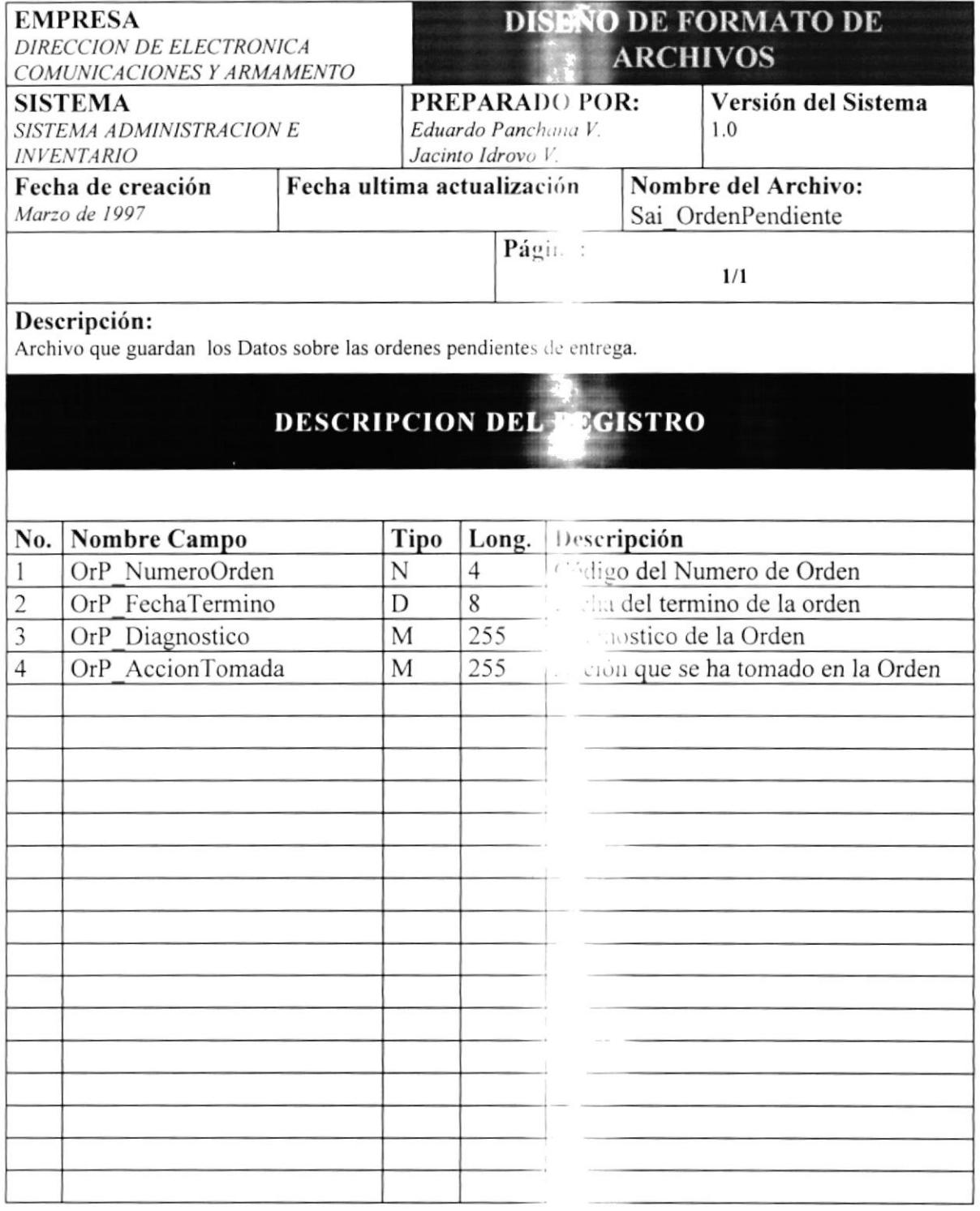

10

# **CARACTERISTICAS DE OPERACION**

## **10. CARACTERISTICAS DE OPEL CION**

### **10.1 RESPALDOS**

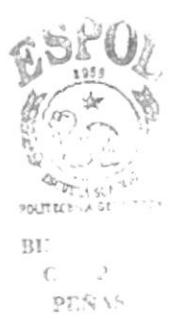

#### 10.1.1 RETENCION DE DATOS

La información que almacenada el Sistema de Administración e Inventario, se mantiene en el disco duro del servidor y puede ser respaldada en cualquier momento, por el momento el respaldo se lo se iliza en el mismo disco duro, aunque este respaldo se lo puede copiar

#### **10.1.2 PRIORIDADES DE RESPALDO**

Las opciones de respaldo que ofrece el sistem son: diarias, semanales, mensuales y anuales, dejando a criterio del operador del sis ema, el tiempo en que desee prudente respaldar la información. Por lo general e recomienda respaldar los datos almacenado por lo menos una vez a la sema

#### **10.1.3 TIEMPO DE ALMACENAMIENTO**

Los datos de respaldo se mantendrán dentro e un directorio llamado respaldos, el cual se encuentra dentro del directorio en el seu se ha instalado el sistema, los datos respaldados se encuentran en este directorio en mantendrán indefinidamente hasta que el operador del sistema lo crea conveniente.

### **10.2 RESTAURACIONES**

El operador del sistema podrá restaurar la internación que desee dentro del mismo directorio o en cualquier otro directorio cuando se a necesario, sin olvidarse que la base de datos activa es la que actualmente e encuentra en el directorio Base de Datos dentro del directorio en el cual fue inst lo el sistema.

11

# ACUERDOS Y CONSIDERACIONES

## 11. ACUERDOS Y CONSIDERACIL NES

Las personas involucradas en el manejo del Simma de Administración e Inventario, deberán tener conocimiento previo en cuanto ... manejo del computador se refiere. Si no es así, deberá referirse a la parte del manu alle la usuario, en donde el usuario que nunca a manejado una computadora, encontradora a un pequeño curso sobre las partes principales y el manejo del computador.

El operador del sistema deberá ser una perso a enpacitada en cuanto a manejo y operación de sistema computarizados, puede se conservador-programador, el manejo del sistema en sí no podrá llevarlo ninguna presenta que no tenga conocimientos de computación.

El Jefe de la empresa, deberá tener conocimicados básicos de computación, conocer las características principales de operación resultados podrá obtener, sus limitaciones y res

Este proyecto estuvo dirigido por la Anl. Ma. que se refiere al desarrollo del mismo est. Panchana Vera y Jacinto Idrovo Vera, loprogramación (codificación) e implantación Inventario, además de las pruebas, depurada personal involucrado en el manejo del misnr

La plataforma que se utilizó para el desarrollo Basic edición Empresarial, versión 4.0, con Windows 95.

La cantidad de personas necesarias para el  $n =$ lleve el control interno de las operaciones de persona podrá efectuar el manejo del sistema. otra persona que se encargará de la operación

El entrenamiento a los usuarios normales  $\cos$ en lo que se refiere al manejo especifico de manejará. El entrenamiento para los usu.. Departamento o Jefes de División, será mas a las características del sistema y el funcionar).

del sistema, funcionamiento, que nes que posea.

indra Paladines de Ponce y en lo cargo de los señores Eduardo realizaron el análisis. diseño, Sistema de Administración <sup>e</sup> clube entrenamiento respectivo al

the sistema fue Microsoft Visual '.ria bajo el sistema operativo

I sistema dependerá de como se .' la empresa, por lo menos una rue se refiere al ingreso de datos y ' ;imiento del mismo.

en el funcionamiento del sistema, na de las partes que el usuario rtuales tales como el Jefe del conocer case les dar{a a conocer 'rismo.

12

# GLOSARIO TECNICO

# 12. GLOSARIO TÉCNICO

Base de Datos.- Es un conjunto de datos relacionado.

Disco Duro/Disco Fijo.- Dispositivo de almacenamiento interno que tiene el computador, en el cual se va a grabar toda la información.

Depuraciones.- Son los cambios o arreglos finales que se realizan en el sistema propuesto para que se cumpla con el objetivo.

Impresora.- Dispositivo que sirve para transcribir en papel la información requerida.

Mb. Tipo de medida de almacenamiento que usa el computador.

Mhz. Unidad de medida de frecuencia.

Procesador.- Dispositivo que permite realizar o procesar un conjunto de operaciones.

Sistema Operativo.- Programa encargado de controlar y organizar los procesos en un computador.

Usuario.- Persona destinada al manejo de una aplicación.